#### 3,95 lei

INZ

iulie - august 2006

 $7 - 8/2006$ **ANUL VII / Nr. 81** 

### ELECTRONICĂ PRACTICĂ PENTRU TOȚI

Apelator telefonic în rețeaua GSM

### **39 DE SCHENLAT API** pentru vacanță

Centrală automatizări - măsurări cu iButton

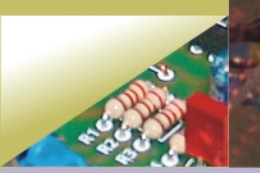

le Fun Care

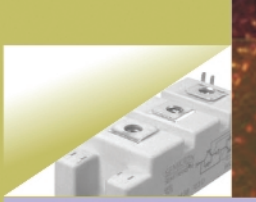

erificarea tranzistoarelor IGBT

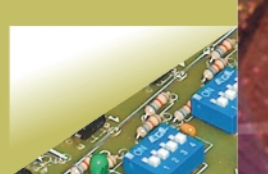

recvențmetru digital 0...1GHz<sup>:</sup>

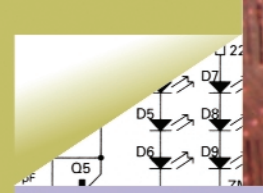

Comunicații analogice în infraroșu - M.A.L.

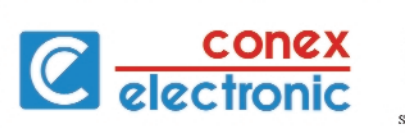

### w.conexelectronic.ro comenzi on-line

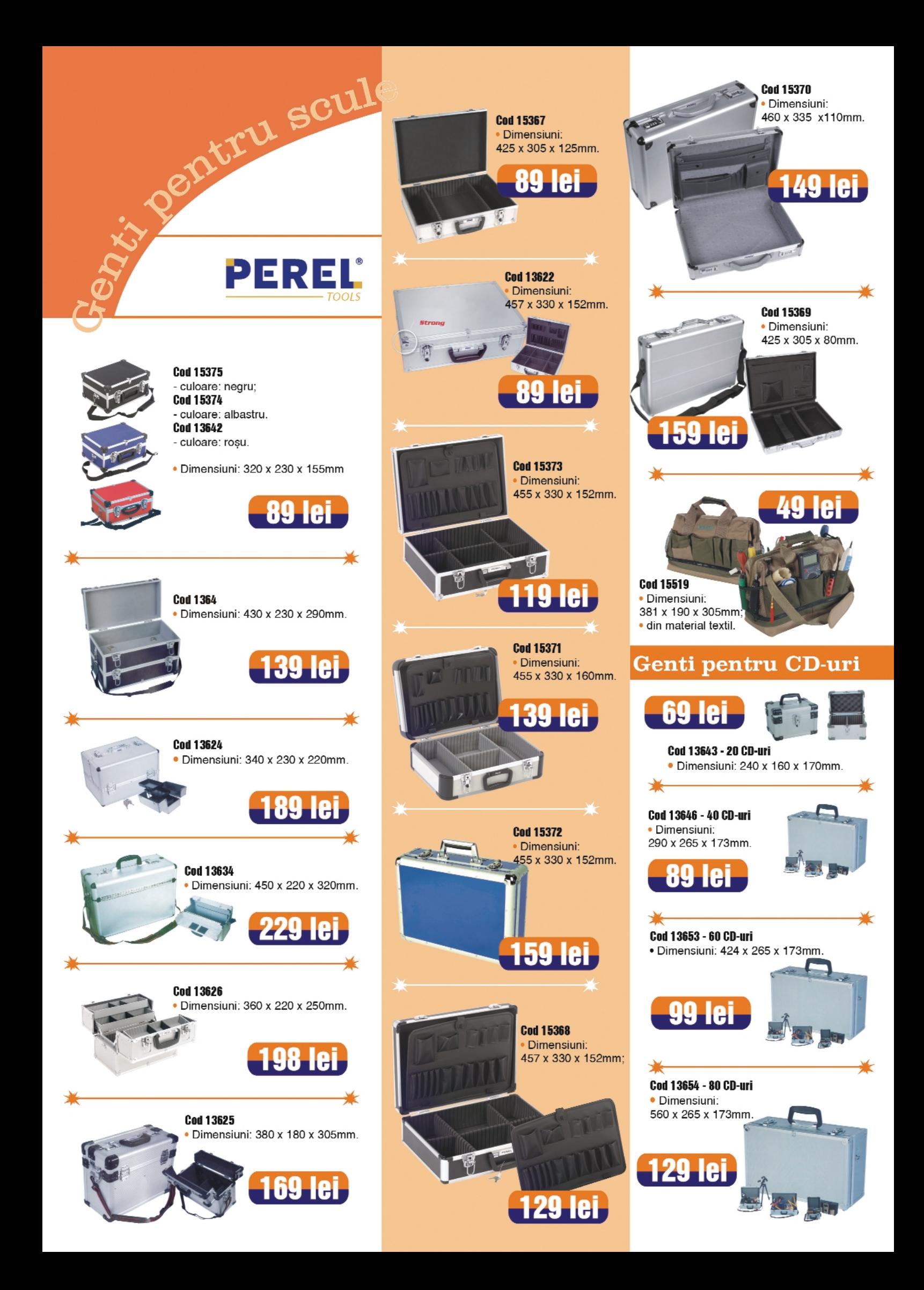

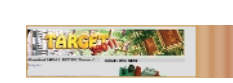

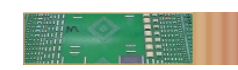

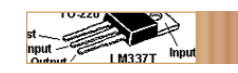

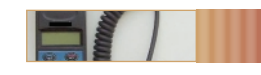

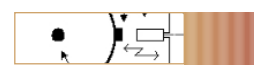

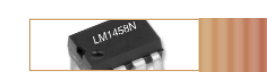

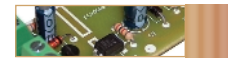

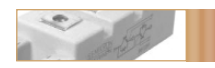

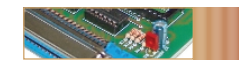

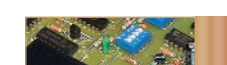

**Target3001! 5** *O sintez\ a modului cum se pot utiliza fi[ierele generate de Target3001!* pentru execuția circuitelor imprimate în regim profesional (fișierele pentru pontre execuția en execuția prin frezare - canale de izolație, fișierele *pentru layere, realizarea filmelor, etc.).*

#### **Electronica fără plumb (II) 9**

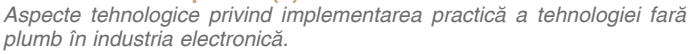

**Catalog 13** *Regulatoare liniare de tensiune pozitiv\ [i negativ\, fixe, seriile 78\_ / 79\_ [i cele ajustabile, 317 / 337; o sintez\ a modurilor de încapsulare.*

#### **Apelator telefonic în reteaua GSM 15**

Atasat la un sistem de alarm<sup>a</sup>, montajul descris, va iniția un apel telefonic *automat c\tre un num\r de telefon preprogramat într-un microcontroler. Sistemul utilizeaz\ telefoane marca Ericsson, seriile 1018, T10, etc.*

#### **Microcontrolerul PIC16F84 - Descriere si utilizare (V)** 20

Gestiunea întreruperilor (continuare), prezentarea și accesul la memoria *de date, EEPROM. Se trece la un nou capitol, în care se prezint\ instrucțiunile utilizate de PIC16F84 și o scurtă introducere în limbajul de asamblare (sintax\ [i structur\).*

#### **Special! 38 de scheme și aplicații pentru vacanță**

 $O$  colectie impresionantă de scheme si montaje electronice testate, usor de implementat în lunga vacanță de vară, respectiv: transmisia semnalului audio la distanță prin legătură în infraroșu, încărcătoare *pentru acumulatoare, lamp\ cu LED-uri albe la 1,5V, timere analogice, ceas, sonerii muzicale ce utilizeaz\ componente discrete sau* microcontrolere, sisteme de afișare pe afișoare cu 7 segmente cu LED, *transmisia semalului video la distan]\ pe cablu UTP, etc.*

#### Centrală automatizări - măsurări cu iButton

*Module electronice simple, interconectabile si adresabile, ce se pot cabla pe un bus 1-Wire (format din numai dou\ fire). O idee de implementare a unor comenzi [i monitorizare la distan]\, asistat\ de PC.*

#### **Verificarea modulelor cu tranzistoare IGBT 56**

*Aparent simpl\, opera]ia de verificare a unei capsule cu module de tranzistoare IGBT, prezint\ câteva particularit\]i, care sunt prezentate în acest articol.*

#### **Programator pentru cartele Fun Card 58**

Interfață simplă, realizată pentru portul paralel al PC-ului, cu ajutorul *c\reia pot fi citite [i scrise cardurile cu chip AVR.*

#### **Frecventmetru digital cu 8 digiti, 0 - 1GHz** 63

*Modul, realizat cu circuite digitale (logice), majoritatea din seria 4000, ce premite m\surarea frecven]elor într-o gam\ extins\. Modulul se poate programa hardware [i pentru uzul ca scal\ numeric\ pentru receptoarele .*<br>/ emitătoarele din benzile de radioamatori.

### Fisierele cu programe și diverse circuite imprimate pot fi desc\rcate de pe site-ul www.conexelectronic.ro!

*Conex Club* și *Conex Electronic* oferă citirorilor revistei, pe site-ul web al firmei, fișierele (executabile .bin sau .hex) care au stat în ultimii ani la baza unor aplicații cu microcontrolere PIC sau AVR, ori interfețele grafice pentru PC.

Tastați adresa www.conexclub.ro (sau www.conexelectronic.ro) și alegeți opțiunea (secțiunea) *Download*.

Veți fi îndrumați într-o pagină în care sunt organizate fișiere arhivate, corespunzător fiecărui număr de revistă și articol în parte (acolo unde este cazul, respectiv unde există fișiere pentru încărcarea în µC).

De asemenea, sunt postate în format electronic și o bună parte din circuitele imprimate prezentate în revistă.

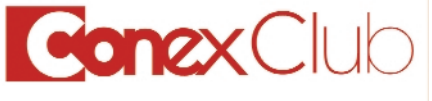

#### Editor:

S. C. Conex Electronic S.R.L. J40/8557/1991

Director: **Constantin Mihalache** 

Responsabil vânzări: Simona Enache (vinzari@conexelectronic.ro)

Abonamente: Simona Enache (vinzari@conexelectronic.ro)

#### **COLECTIVUL DE REDACTIE**

**Redactor sef onorific:** Ilie Mihăescu

**Redactor coordonator:** Croif Valentin Constantin (redactie@conexclub.ro)

**Consultant stiintific:** Norocel Dragoș Codreanu (codreanu@ieee.org)

#### Redactori:

**George Pintilie** (george.pintilie@conexelectronic.ro) Lucian Bercian (lucian.bercian@conexelectronic.ro) Cristian Georgescu (proiectare@conexelectronic.ro)

#### Colaboratori:

Stefan Laurențiu (stefan\_I\_2003@yahoo.com)<br>Vasile Surducan (vasile@I30.itim-cj.ro). Sandu Doru (comraex@yahoo.com) George Revenco

Tehnoredactare și prezentare grafică: Claudia Sandu

(claudia@conexelectronic.ro)

#### Adresa redacției:

023725, Str. Maica Domnului nr. 48 Tel.: 021-242.22.06<br>021-242.77.66 Fax: 021-242.09.79

#### www.conexelectronic.ro

**ISSN: 1454-7708** 

#### **Tipar:**

**MEGApress** Bd. Metalurgiei nr. 32-44<br>sector 4, București Tel.: (+40-21) 461.08.10; 461.08.08; Fax: (+40-21) 461.08.09, 461.08.19

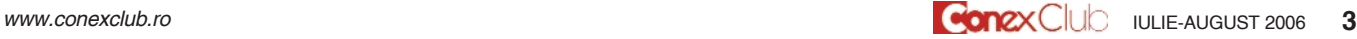

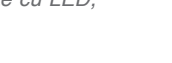

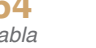

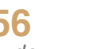

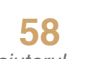

### Important pentru abonați și cititori!

n urmă cu aproximativ 7 ani, în<br>septembrie 1999, anunțam în prima<br>pagină a numărului de debut al Conex<br>Club, că vom realiza o revistă unică, al n urmă cu aproximativ 7 ani, în septembrie 1999, anunțam în prima pagină a numărului de debut al Conex cărei subtitlu era "Electronică practică *pentru toti".* 

Învitam viitorii cititori, electronisti licentiati sau amatori, buni practicieni, să participe activ la continutul revistei, împărtăsindu-le și altora din experiența lor practică. Firme private au fost invitate să susțină, prin informații tehnice ori financiar, în schimbul promovării imaginii lor, o revistă dedicată în special formării si educatiei tinerilor electronisti, posibili viitori angajati.

Astfel, în contextul exprimat mai sus, au existat intentii si au fost promisiuni. Cea care si-a asumat marea responsabilitate a editării revistei a fost Conex Electronic, singurul sustinător financiar. Intențiile si promisiunile au rămas însă fără rezultat. Mai mult, o serie de factori precum: difuzarea defectuoasă, neonorarea datoriilor financiare ale difuzorilor de presă, lipsa de interes a cititorilor pentru subiectele

abordate, lipsa colaboratorilor, apariția mijloacelor electronice de publicare a informatiilor, au determinat redactia si editorul revistei să ja în considerare încetarea editării și tipăririi revistei Conex Club. Alte publicatii de profil din Europa au procedat în acelasi fel sau si-au schimbat publicul țintă (amintim aici o revistă de foarte bună calitate, editată în Franta, Interface PC).

---------------------------------------------------------

Exemplarul pe care tocmai îl răsfoiți este ultima apariție a revistei Conex Club.

Abonatilor revistei li se vor returna, prin mandat postal, diferenta de sumă pentru numerele de revistă achitate în avans. Conex Electronic va edita, în continuare, pliante informative, prospecte tehnice, cataloage privind produsele comercializate. Acestea vor fi distribuite gratuit celor care se regăsesc în baza de date a firmei (inclusiv tuturor fostilor abonati). De asemenea, site-ul www.conexelectronic.ro va fi principala sursă de informatii privind produsele comercializate.

Cei care nu se regăsesc în baza de

date a firmei și doresc să primească în continuare materiale publicitare sunt invitati să completeze talonul de mai jos sau o copie a acestuia.

De asemenea, pot contacta în permanentă firma Conex Electronic la adresa de mai jos:

#### **Conex Electronic SRL**

Str. Maica Domnului 48 Sector 2 Bucuresti 023725 Tel. 021-242.22.06, 021-242.77.66 Fax.:021-242.09.79

e-mail: *office@conexelectronic.ro vinzari@conexelectronic.ro*

website: *www.conexelectronic.ro*

*Mul]umim tuturor cititorilor care, timp de 7 ani, ne-au urm\rit cu interes.*

Croif V. **Constantin**

TALON

acceptare ofertă

## C electronic

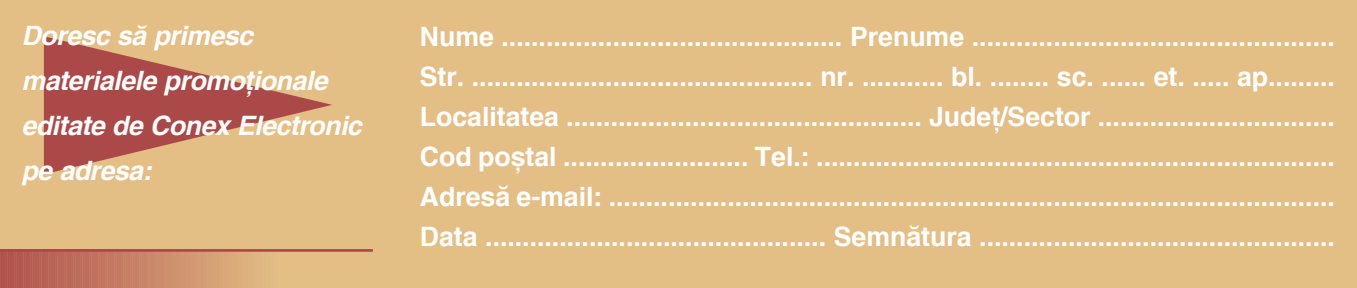

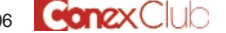

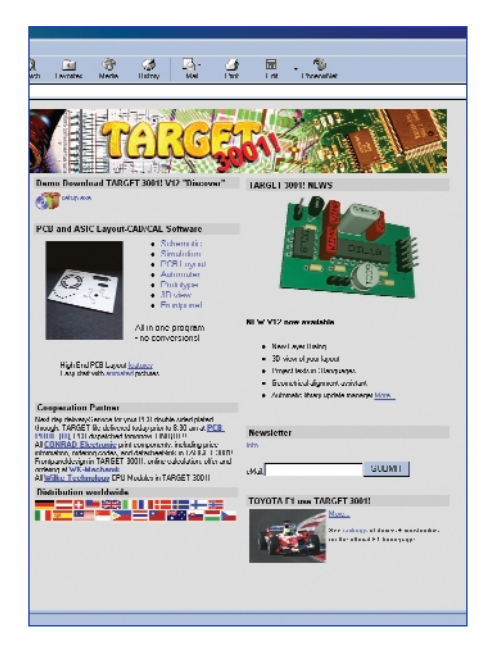

### **Target 3001!**

Circuite imprimate

Lucian **Bercian** *lucian.bercian@conexelectronic.ro*

*download versiune gratuit\ la: http://www.ibfriedrich.com*

#### **9. Interfete de date și drivere I/O**

În acest capitol se vor prezenta posibilitățile pe care le oferă TARGET pentru a genera fisierele necesare executiei circuitelor imprimate. TARGET 3001! este un "Open System", adică poate genera o multitudine de fișiere, inclusiv pentru transferarea datelor în alte sisteme CAD. Fisierele de tip Gerber generate de TARGET vă ajută să vizualizați proiectul dumneavoastră înainte de a porni executia circuitului imprimat.

#### **9.1. Gerber Output (fotoploter)**

 $\hat{a}$  in primul rând, asigurați-vă că producătorul dumneavoastră nu preferă date**le în format XGerber.**

Formatul Gerber RS274 D este un format de iesire pentru fotoploter foarte răspândit. Fotoploterul este un ploter în coordonate x-y care desenează pe film cu o "peniță luminoasă". Sursa de lumină poate lua diferite forme. Pentru execuția unui traseu, sursa de lumină se aprinde si se deplasează pe ruta descrisă de perechile de coordonate x-y. Pentru crearea unei pastile, sursa se deplaseaz\ în coordonata x-y unde dă un flash cu apertura indicată. Fiecare apertură are un cod D specific (D1...Dxxx). Aperturile, împreună cu codurile lor D, apar într-un fisier de aperturi. TARGET poate lucra cu fisiere de aperturi predefinite sau generate. De aceea, pentru executia unui film este necesar un fisier Gerber si un fisier suplimentar de aperturi. Fisierul de aperturi conține o listă a tuturor aperturilor

.....................................................................

D17 ROUND 1.0000mm x 1.0000mm D18 RECTANGLE 0.3810mm x 2.5400mm D19 OCTAGON 1.2700mm x 1.2700mm

..................................................................... iar fisierul Gerber dă comenzi fotoploterului care utilizează aceste aperturi.

#### **Exemplu de generare a unui fisier de date Gerber**

Pentru generarea datelor Gerber din fisierul dumneavoastră, procedați în felul următor:

- a) Desenati în TARGET un PCB pe care îl salvati. Scrieti pe stratul **Copper Top** cuvântul **"TOP"** [i pe stratul **Copper Bottom** cuvântul **"BOTTOM"** oglindit pentru a se citi corect de pe fața respectivă. Straturile interne vor fi numerotate de la K1 la Kx, dacă sunt utilizate.
- b) Alegeți opțiunea "Input / Output Formats" în meniul FILE. Faceți clic pe "Gerber output (RS 274 D)". Apare fereastra de dialog din figura 1.
- c) Faceti clic pe "Select proiect" si selectati proiectul.
- d) Fisierul proiectului și fisierul de aperturi sunt indicate în fereastră. Dacă doriti să redenumiți fisierul de aperturi faceți clic pe "Select Aperture List".
- e) Dacă este disponibil și folositor pentru scopurile dumneavoastră, încărcați un fișier de configurație. Alegeți un nume pentru fișierul Gerber și stabiliți care layer (layere) urmează să fie menționate în el. Este posibil să aveti nevoie să

activati layerul 23 "outline" în combinatie cu fisierul Gerber necesar. TARGET oferă următoarele configurații:

- DSDK LSL.GC
- DSDK fără LSL.GC
- DSDK MASSE LSL.GC
- DSDK MASSE.GC
- 4MULTI MASSE LSL (masă sau straturi interne)
- Prescurtări:

 $DSDK =$  dublă fată, găuri metalizate

LSL = solder mask (dielectric)

- MASSE = circuit imprimat cu plan de masă 4MULTI = circuit imprimat multistrat cu 4 straturi
- f) La denumirea fisierelor Gerber utilizati nume sugestive care să contină maxim 8 caractere. Dacă doriți să schimbați configurația setărilor, utilizați comenzile "Edit entry" sau "Delete entry".
- g) Dacă setările rămase sunt OK pentru dumneavoastră faceti clic pe "generate Gerber". Fisierele Gerber vor fi generate în directorul arătat dedesubt.

Atentionare: Salvati fisierele Gerber pe hard disc înainte să le copiati pe un floppy disc.

Cu comanda "90° rotated", fisierul Gerber de jesire este rotit, cu "Mirrored" este oglindit. Cu comanda **"Offset"** se poate seta un offset ±, iar cu comanda "Factor" se poate ajusta fisierul de iesire. Comanda "Solder mask+" mărește pastilele pentru fișierul Gerber de solder mask și "Solder paste-" reduce puțin pasta de lipire pentru componentele SMD. Comanda **"Vias covered with solder** stop" asigură că nici o arie de lipire nu este lăsată acoperită. Cu toate acestea, pentru fiecare gaură de trecere este generat un mic capac astfel încât solder mask-ul fluid să nu deranjeze gaura de trecere la imprimarea serigrafică. Comanda **"Drillings as pictograms"** corespunde cu instructiunea din TARGET. Pentru fiecare gaură cu diametru diferit se

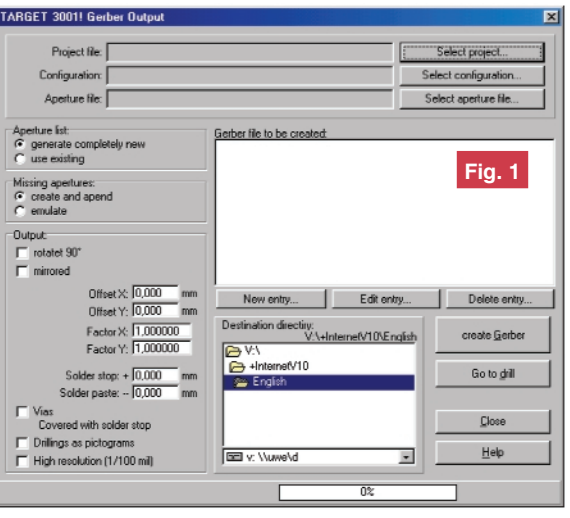

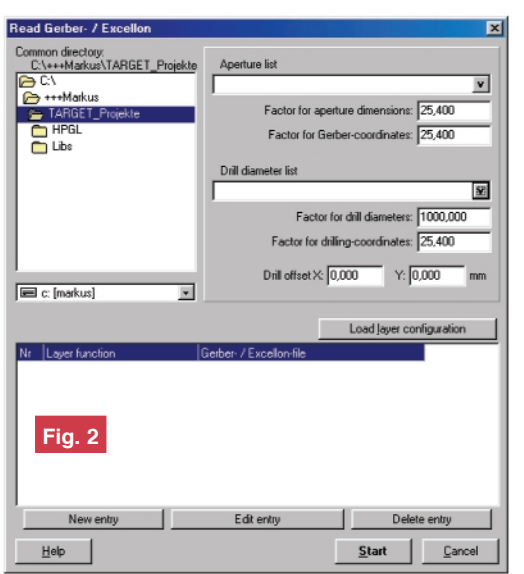

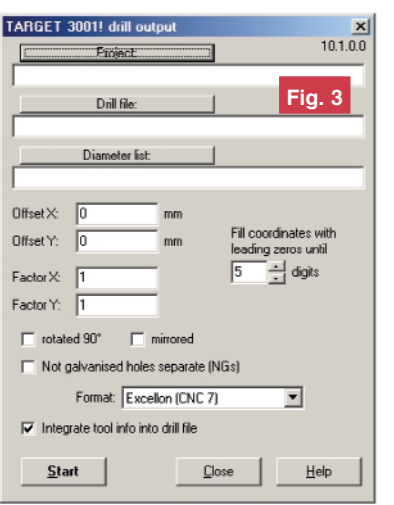

generează un simbol (pictogramă). Acest fisier ajută în cazul în care găurirea se execută manual. Pentru a obtine rezultate cu o rezolu]ie înalt\, alege]i **"High Resolution (1/100 mil)"**.

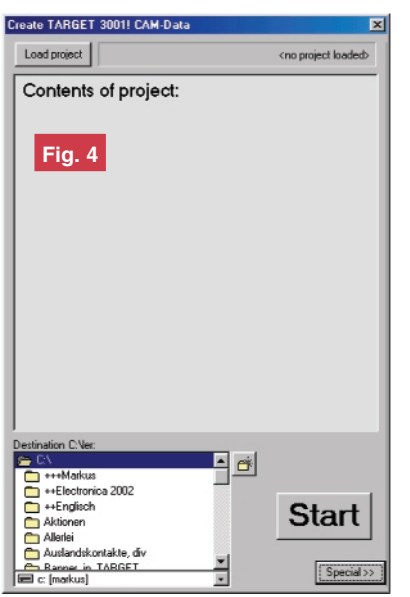

#### **Lista de aperturi**

TARGET utilizează următoarele tipuri de aperturi:

- FK: Fahr-Kreis: aperturi circulare pentru trasee, triunghiuri, cercuri
- FQ: Fahr-Quadra: apertură pătrată
- BE: Blitz-Ellip: apertură flash eliptică / rotundă pentru pastile de solder (posibil cerc sau oblongovală)
- BA: Blitz-Achte: aperturi flash octogon / oblong pentru pastile de solder
- BR: Blitz-Recht: apertură flash dreptunghiulară pentru pastile de solder
- BO: Blitz-Oval: aperturi flash oval\ / oblong pentru pastile de solder
- BP: Blitz-Pass: Fiducial (pastile luate ca puncte de referință)
- BB: Blitz-Bohr: simbol reprezentând o daură

#### **9.2. Citirea datelor Gerber**

#### **Elemente de baz\**

Prin utilizarea acestui instrument aveti posibilitatea de a vizualiza datele Gerber înainte de a executa circuitul imprimat. Datele Gerber sunt citite direct într-un proiect TARGET. Prin selectarea setului vizibil de layere PCB imaginile corespunzătoare pot fi văzute și verificate cu proiectul TARGET în ferestre separate alăturate.

În mod suplimentar aveti posibilitatea să importati date Gerber din alte pachete de programe CAD și să le editați cu TARGET. Firma care a produs pachetul de programe TARGET se oferă să execute pentru beneficiari programe pentru transferarea în TARGET si a unor fisiere de date cu alte formate decât formatul Gerber.

#### **Citirea fisierelor Gerber**

- Deschideti un proiect nou "pcb without schematic"
- Clic pe "Read Gerber & Excellon files" în meniul File/Input/Output Formats (apare fereastra de dialog din figura 2)
- Alegeti directorul care contine datele Gerber dorite
- Alegeti fisierele corespunzătoare **aperture** si drilling list
- Clic pe "load layer configuration" dacă doriți să utilizați configurația existentă sau editați o configurație individuală. Aici aveți oportunitățile "Gerber Configuration" (editat de funcția Gerber Out) sau "Gerber In Configuration" (editat de Gerber In).
- Acum se deschide dialogul "Load Configuration". Puteți introduce numele nou pentru fisierele configurației. Acelea sunt salvate în format ASCII. Toate fisierele TARGET create au aceeasi denumire,

dar au extensii diferite (de exemplu \*.BOT pentru copper bottom). De aceea este bine să utilizați un nume sugestiv pentru fisierul dumneavoastră Gerber.

- Dacă nu puteti utiliza una din configuratiile propuse, editati una proprie.
- Clic pe **New Entry**, pentru a defini layerele următoare, de exemplu drill\_file \*.DRL
- Dacă sunt făcute toate setările, introduceti "START".

**Observatie:** Datele Gerber referitoare la layer-ul "solder stop" vor fi citite de pe alt

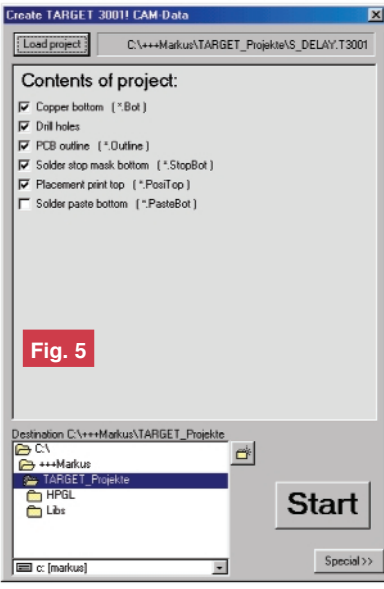

strat decât "Solder Stop Bottom" deoarece TARGET recunoaște automat pastilele de pe Solder Stop Layer.

Dacă formatul CAD de care aveți nevoie pentru lista de aperturi și de găurire nu este generat de TARGET, firma se oferă să producă, în condiții rezonabile, alte formate de iesire.

#### **9.3. Găurirea**

#### **Elemente generale**

După ce intrati în File/Input/Output se

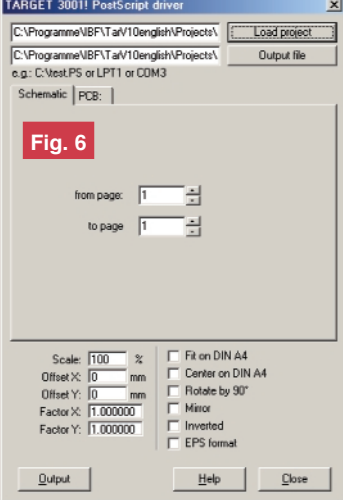

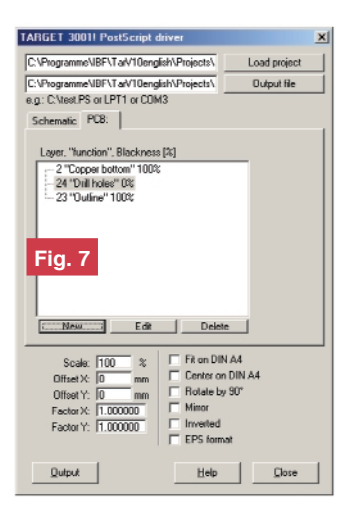

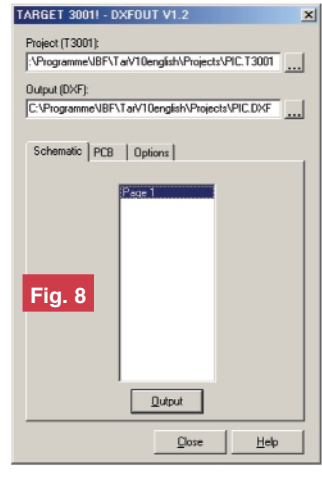

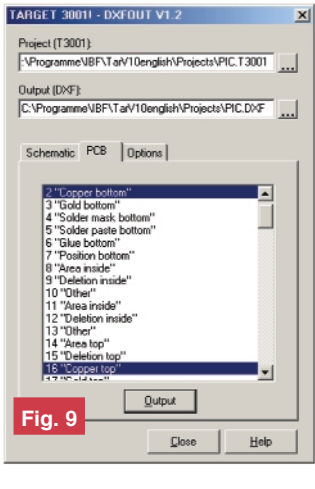

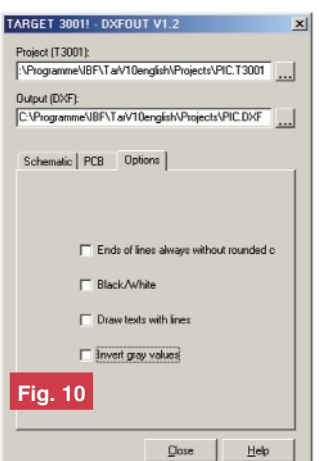

activează drill.exe (apare fereastra de dialog din figura3). El este un subprogram al lui TARGET3001! și nu manevrează în mod automat proiectul la care lucrați în momentul respectiv. Alegeti un proiect din care doriti să fie generate datele de găurire.

Formatele SM1000 și EXCELLON sunt cele mai utilizate pentru formatele masinilor de găurit cu comandă numerică.

#### **Setarea parametrilor**

- a) Alegeti proiectul TARGET pentru care doriți să generați fișierul de găurire utilizând butonul "Project".
- b) Fisierul de găurire va avea extensia \*.DRL. Este generată și o listă corespunzătoare cu dimensiunile burghielor (\*.DIA).
- c) În mod obișnuit, nu mai trebuie făcute alte setări.

#### **Observatii:**

Pentru formatul EXCELLON: o **unitate** este egală cu 0,0254mm și fișierul începe cu %.

Pentru formatul Sieb & Meyer (SM1000): o unitate este egală cu 0.01mm si fisierul începe cu %%1000.

Dacă doriti definiti offseturi suplimentare pentru găurire. Implicit: Offset X= 0 mm, OffsetY=0 mm.

Cu "Factor X", respectiv "Factor Y" se poate ajusta scara pentru coordonatele de găurire pe axa X, respectiv Y. Acest lucru vă ajută în cazul în care mașina dumneavoastră de găurit are probleme cu factorul de scară. Setarea implicită este Factor X=1, Factor Y=1.

La generarea fișierului de găurire, imaginea poate fi rotită cu 90° sau poate fi oglindită. Alegeți varianta dorită prin bifarea căsuței respective în fereastra de dialog din figura 3. Setarea implicită este cu căsutele albe.

#### **9.4. Gerber si Drill output**

#### **(PCB out)**

Dacă în meniul "File/Input/Output Formats" selectati functia "Gerber and drill output" apare fereastra de dialog din figura 4.

Mai întâi vi se cere să încărcati proiectul. După selectarea proiectului și apăsarea butonului "OPEN" apare fereastra de dia-

log din figura 5.

Lista arată numărul de fisiere Gerber necesare (*atentie la extensii*) pentru a fi generate conform complexității proiectului dumneavoastră. Alegeți un director pentru salvarea fisierelor (în dialogul din dreapta jos). Cu butonul "Special" setati celelalte specificatii. Acum apăsati "START". Datele Gerber vor fi generate în directorul ales. Trimiteți aceste fișiere fabricantului dumneavoastră de circuite imprimate.

*NOTĂ: Dacă dumneavoastră sunteti* fabricantul de circuite imprimate, este bine să executați desene pe baza fisierelor Gerber primite, desene pe care să le transmiteti beneficiarului pentru o verificare si confirmare suplimentară.

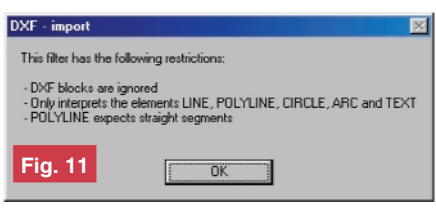

#### **9.5. PostScript Driver**

#### **Elemente generale**

PostScript este un limbaj dezvoltat de Adobe Systems Incorporate, USA. Acest limbaj a fost dezvoltat inițial pentru industria tipografică. Din fericire el poate genera imagini care conțin litere, cifre, pastile si trasee.

Trimiteti fisierele PostScript generate de TARGET unei case de editură care vă va executa filme de calitate (în multe cazuri mai bune de 1000 dots/inch).

PostScript are avantaje convingătoare: rezolutie înaltă, contururi clare, contrast ridicat, viteză mare și preț mic. Pentru exe-

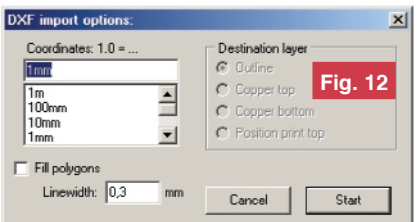

cutia documentatiei, diferitele layere pot fi generate în nuante de gri. De aceea, în dialogul de generare al layerelor, pe lângă "visible", trebuie definită valoarea de gri. Blackness = 100% egal negru, Blackness  $= 0\%$  egal alb. Este permisă orice valoare între aceste limite.

#### **Generarea unui fisier PostScript**

- Salvați proiectul TARGET3001! din care doriti să generati fisiere PostScript (\*.PS)
- Deschideti PostScript driver în meniul File/Input/Output Format
- Deschideti proiectul TARGET3001! din care doriti să generati fisiere PostScript (\*.PS). Apare fereastra de dialog din figura 6.
- Alegeti denumirea fisierului rezultat.
- Aveți posibilitatea să alegeți directorul în care să exportati fisierul rezultat.
- Pentru desenul/desenele din "Schematic" utilizati fereastra de dialog din figura 6. Pentru "PCB" utilizați fereastra de dialog din figura 7.

**- continuare ^n pagina 19 -**

◆ Editare scheme ◆ Proiectare cablaje ◆ Simularea funcționării circuitelor electrice

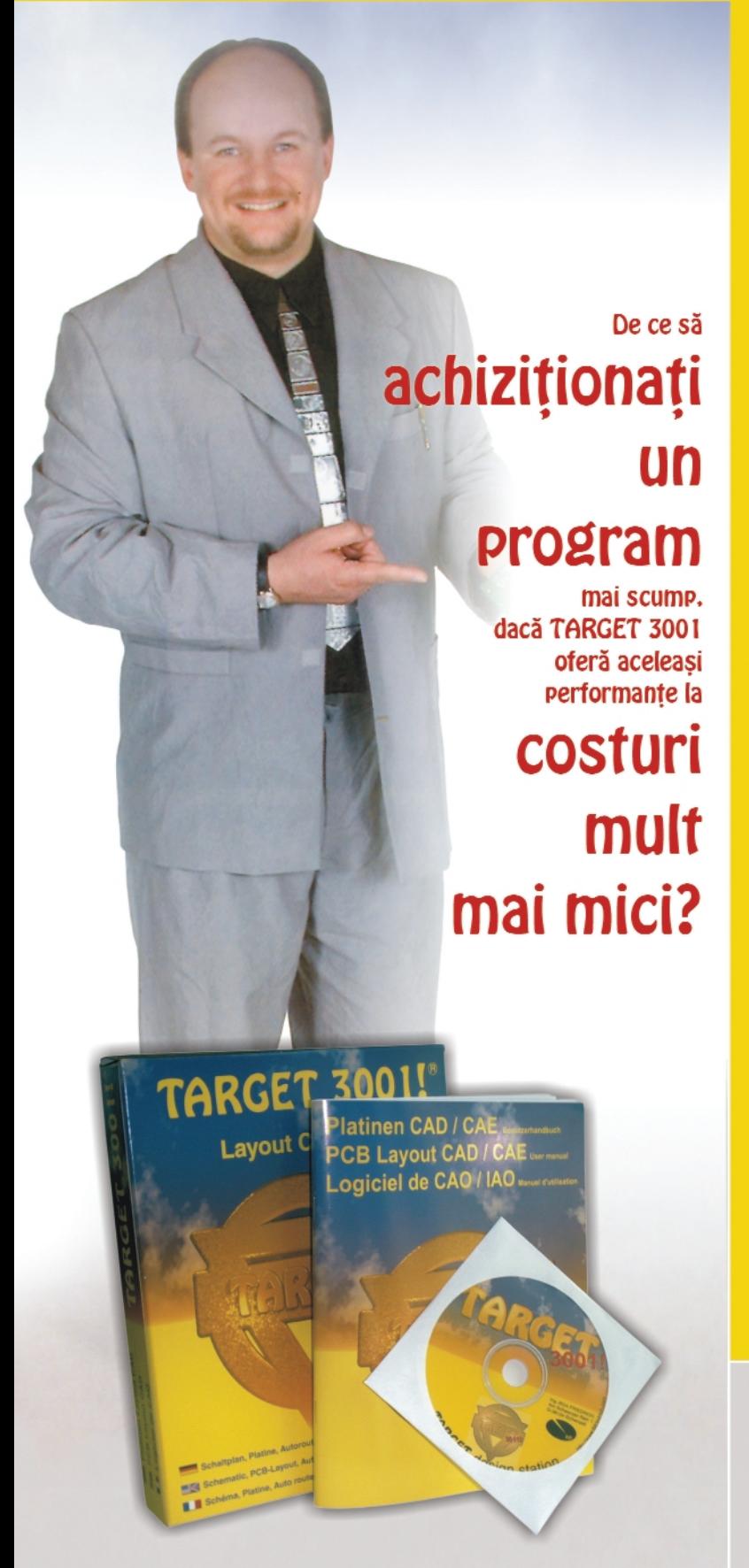

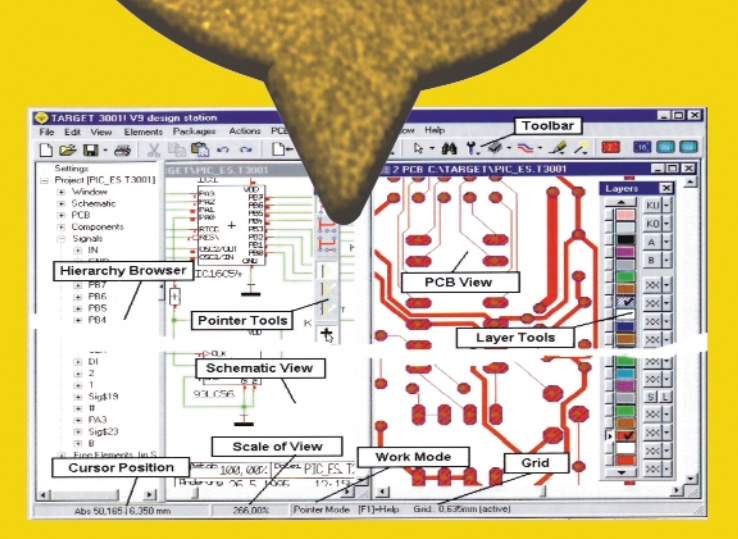

### Câștigați timp elaborând proiectele dvs. utilizând TARGET 3001!

#### \*Versiuni:

TARGET 3001! V12 "light" - 400 pini/ pastile, 42.24 EUR 2 straturi, simulare până la 25 de semnale: TARGET 3001! V12 "smart" - 700 pini/ pastile, 128,45 EUR 2 straturi, simulare până la 50 de semnale; TARGET 3001! "economy" - 1000 pini/ pastile 473,28 EUR 4 straturi, simulare până la 75 de semnale: TARGET 3001! "professional" - număr nelimitat 1378.45 EUR de pini/pastile, 100 straturi, simulare până la 100 de semnale; TARGET 3001! "design station" - număr 2585,34 EUR nelimitat de pini/pastile, 100

straturi, număr nelimitat de semnale simulate.

Oferte speciale pentru scoli si studenti! \*Preturile nu includ T.V.A

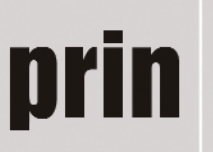

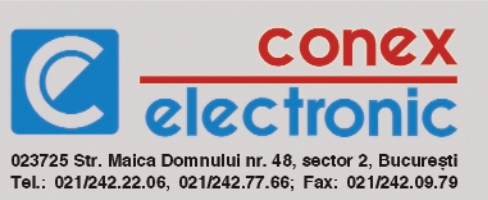

### Aspecte tehnologice privind implementarea practic\ a tehnologiei fără plumb în industria electronic\ (II)

Cooperare între mediul industrial (Intrarom, Cookson Electronics Assembly Materials) si academic *(Universitatea POLITEHNICA din București, Centrul de Electronică Tehnologică și Tehnici de Interconectare) I. Plotog\*, T. C. Cucu\*\*, N. D. Codreanu\*\*\** 

*\* Intrarom S.A, E-mail: pioan@intrarom.ro*

- *\*\* Cookson Electronics Assembly Materials, E-mail: tcucu@cooksonelectronics.com*
- \*\*\* Universitatea POLITEHNICA din București, E-mail: codreanu@ieee.org

n aceste condiții este posibil să se<br>obțină rezultate bune în procesul<br>retopirii cu aliaje fără plumb atât în<br>cazul componentelor cu plumb, cât și al n aceste condiții este posibil să se obțină rezultate bune în procesul retopirii cu aliaje fără plumb atât în celor fără plumb (figurile 8 și 9).

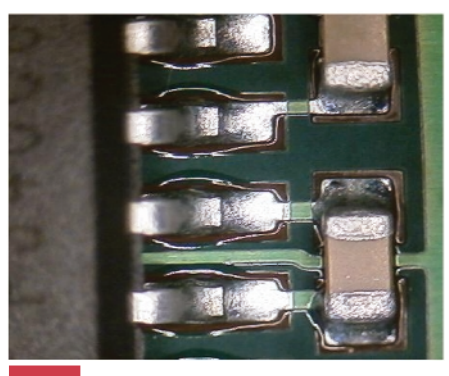

**Fig. 8 Componente cu Pb**

Figura 10 prezintă profilul optim al cuptorului utilizat pentru operația de lipire a componentelor electronice.

În timpul celei de-a doua faze, autorii au folosit plăci de circuit imprimat de tip NCAB (figurile 11, 12 si 13 - 20 de bucăți, art: 2W8203 ISO 14000 Certificat, 180 x 150mm) cu următoarele finisări la nivelul suprafetei metalice:

- 1. ENIG Ni/Au (Electroless Nickel Immersion Gold);
- 2. HASL fără plumb (Hot Air Surface Leve-

#### **Fig. 10**

Profilul termic al cuptorului în vederea optimizării **operatiei de lipire** 

ling - aliaj SnCuNi);

- 3. OSP (Organic Solderability Preservative);
- 4. Immersion Tin staniu depus prin metode chimice.

Tipurile de capsule pentru componentele fără plumb folosite pe partea stângă, pe ambele fețe, top și bottom, au fost SOT23, 0603, 0805, 1206, 1812, SO14, SO8 [cu pitch ("pitch" - distanța dintre centrele terminalelor) de 1,27mm] și pentru componentele cu plumb (plasate în partea dreaptă, top și bottom) SOT23, 0603, 0805, 1206, 1210, 1812, 2220, SO14, SO8 (cu pitch de 1,27mm), TSSOP14 (cu pitch de 0,65mm), TSSOP48 (cu pitch de 0,50mm).

În faza a doua, echipa de cercetare a utilizat două tipuri de stencil ALFA GUARD, de grosime 150mm, cu reducere de 10% (numit T) si 125mm fără reducere (numit B). În vederea selectării celei mai bune paste, au fost selectate cinci tipuri de pastă fără plumb, identificate cu numere de la 1 la 5. De la 1 la 3 au fost SAC305

(Sn96.5Ag3.0Cu0.5), 4 si 5 fiind SAC 387 (Sn95,5Ag3,8Cu0,7). Producătorii pastelor sunt Alpha Metals, Indium, Kester, Qualitek si Multicore.

În vederea testării autocentrării si alinierii componentelor pentru procesul SMT fără plumb de retopire si retopire dublă, capsulele 1206 au fost plantate cu o rotație de +15 grade în zona I (figura 14),

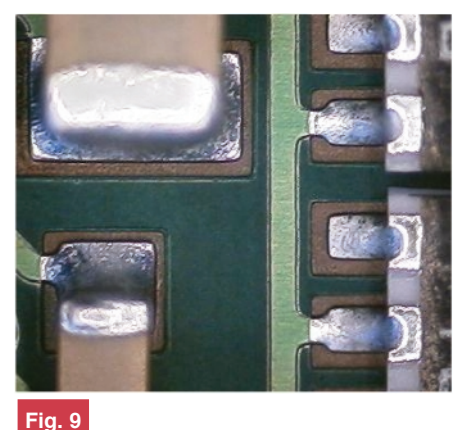

Componente fără Pb

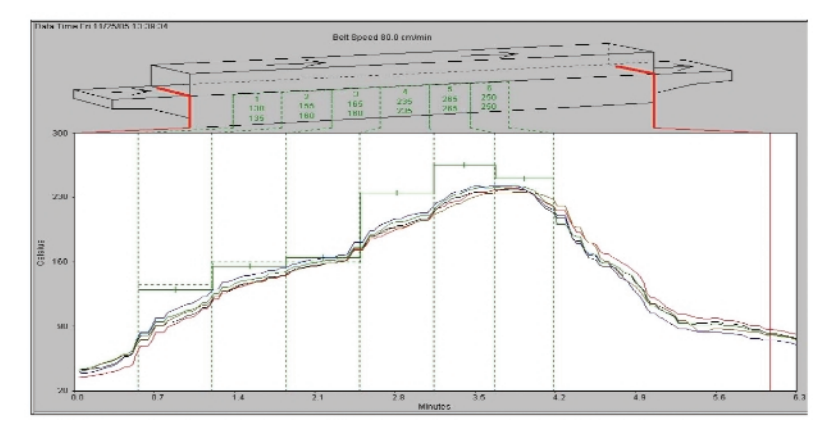

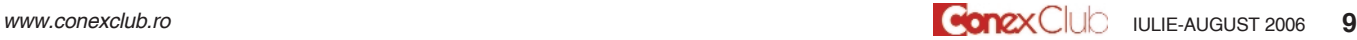

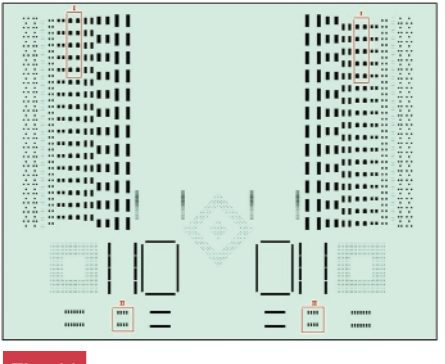

**Fig. 11 Placa NCAB, layer-ul "top"** 

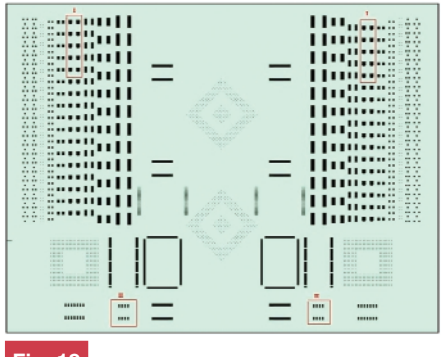

**Fig. 12 Placa NCAB, layer-ul "bottom"**

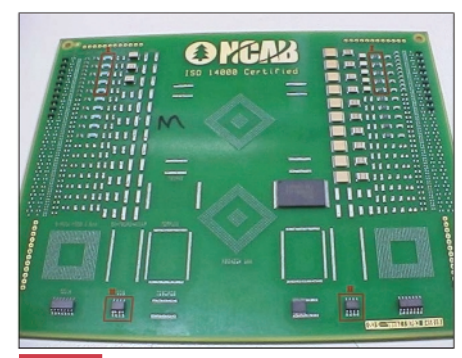

**Fig. 13 Placa de test NCAB**

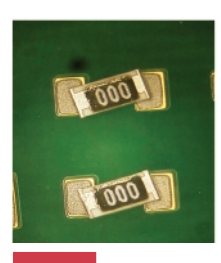

**Fig. 14 Zona I - rezistoare "chip" tip 1206**

iar cele de tip SOIC8 cu offset de -0,3mm pe axa OX în zona a II-a (figura 16) pe ambele fete ale plăcilor.

Recomandările standardului IPC 7525

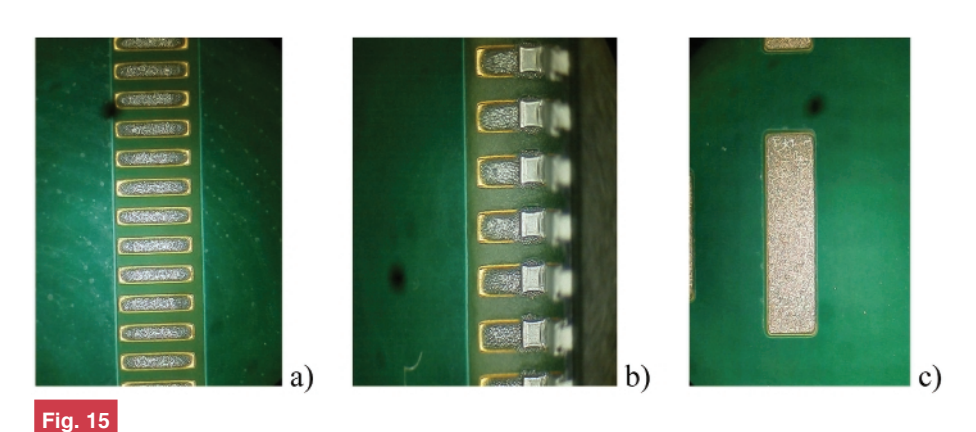

**a)TQFP100; b)TSOP48; c) Bottom, "chip" 2220**

pentru depunerea optimă a pastei au în vedere raportul de aspect (Aspect Ratio): **l\]ime orificiu stencil / grosime stencil** ≥ **1.5** 

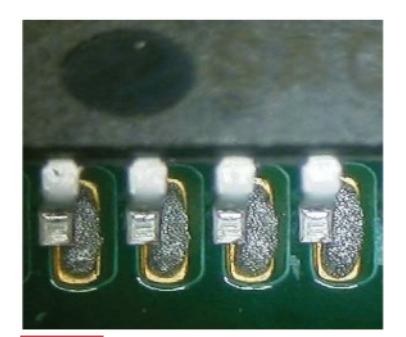

**Fig. 16 Zona II SOIC8**

si raportul ariei (Area Report): arie orificiu stencil / arie pereti ≥ 0.66

**MAGNUM CCC S.R.L.** www.magnumccc.ro tel: 07-21212038

info@magnumccc.ro fax: 021-3313972

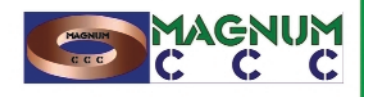

stencil se observă că nu se obtine conditia AreaReport. Pentru procesul de depunere

Pentru depunerea pastei pe fata top s-a folosit stencil de tip T cu As $R = 320 / 150 =$ 2,13 și ArR = 320 / 4 x 150 = 0,53 pentru cel mai mic orificiu. Pentru acest tip de

#### **BIROU ON-LINE** DE PROIECTARE. CONSULTANTĂ SI PRODUSE ELECTRONICE

**Fig. 17**

**Volum de aliaj depus**

PROIECTARE, CONSULTANȚĂ ȘI SERVICII

- · projectare profesională și consultantă în domeniul circuitelor imprimate (PCB) monostrat, dublustrat și multistrat:
- · dezvoltare de prototipuri și produse electronice "low-cost", tehnologie SMT;
- · management de seminarii stiintifice si tehnice: · cursuri și tutoriale de proiectare asistată de calculator (CAE-CAD-CAM) și standardizare în electronică.

#### **PRODUSE**

· produse și materiale pentru circuite imprimate, laminate/stratificate, folii pentru fabricație ultrarapidă (PNP, TTS, PCBTT);

· produse si module electronice de protocol "smart-gifts": · termometre, higrometre, barometre electronice, stații meteo de apartament, ceasuri cu proiecție laser, cronometre și

- -
- · indicatoare de temperatură reversibile și ireversibile, etichete termice, termometre extraplate cu cristale lichide.

minicomputere pentru sportivi, module specializate la comandă;

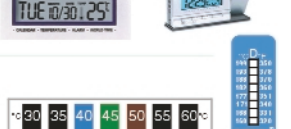

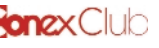

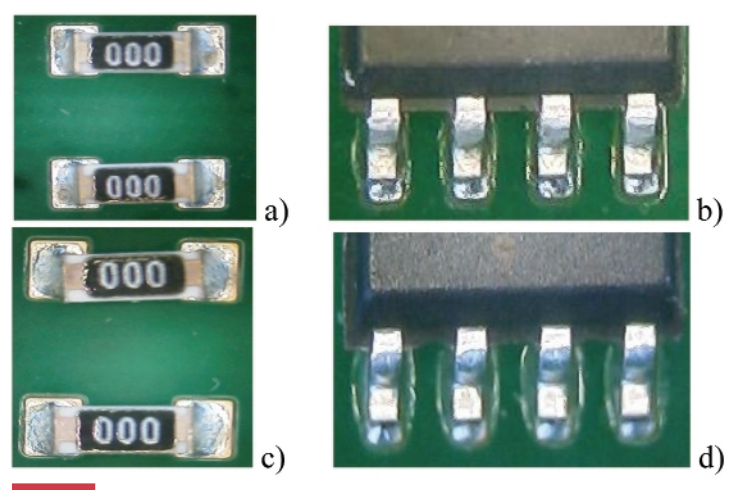

**Fig. 18 Autocentrare sau aliniere** 

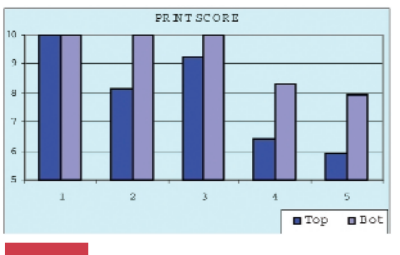

**Fig. 19 Graficul scorului de imprimare**

a pastei pe fața bottom s-a folosit stencilul B cu AsR =  $406 / 125 = 3,25$  si ArR =  $406/$  $4 \times 125 = 0.81$ .

Parametrii optimi de imprimare au fost obținuți după cum urmează: viteza de imprimare - 40mm/s, lungimea racletei de dispunere a pastei - 350mm (metal, 60 de grade), presiune - 6kgf, viteza **de separatie** - 1mm/s. Rezultatele procesului de imprimare sunt prezentate în figurile 14, 15(a,b,c) și 16. După procesul de retopire se

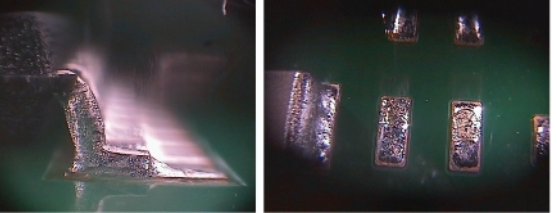

**Fig. 20, 21 Modelul calitatea procesului de lipire**

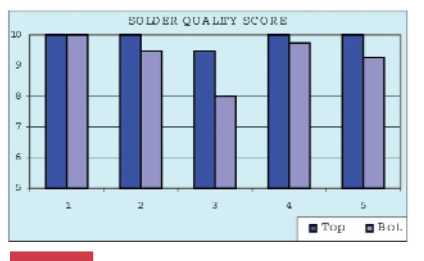

**Fig. 22 Graficul calit\]ii procesului de lipire**

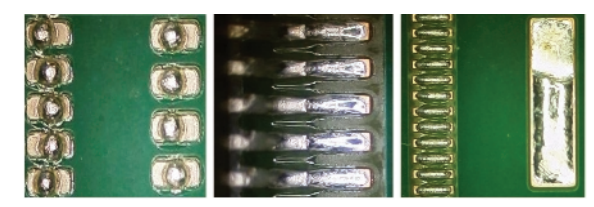

**Fig. 23, 24, 25 Model de umezire**

poate observa o foarte bună centrare și aliniere a componentelor (figura 18a, b, c, d).

În vederea obtinerii unei solutii optime pentru pastă, au fost luați în considerare diferiți parametri tehnici (calitatea imprimării, calitatea lipirii, în conformitate cu IPC 610 si J-STD-001D) si au fost studiate aspecte ce pot conduce la apariția defectelor (umectarea pastilelor, aparitia bilutelor de aliaj în jurul componentelor, rezi-

Chem NiAu HASL **OSP Fig. 27**

**Graficul procesului de finisare PCB** 

bottom, Raportul de arie (ArR = 081) este în conformitate cu IPC 7525 si rezultatele procesului de imprimare au fost mai bune.

Pentru evaluarea calității procesului de lipire, modelele sunt oferite în figurile 20 si 21. Analiza s-a bazat pe cerintele IPC 610D si J-STD-001D.

Pentru evaluarea procesului de umezire, modelele sunt prezentate în figurile 23, 24 si 25. A fost analizată si umezirea pastilelor libere în relație cu pastilele componentelor.

Rezultatul procesului de umezire a pastilelor si analiza calității procesului de lipire au oferit informati utile si au stabilit ierarhia tipurilor de finisare de PCB pentru procesul de lipire SMT fără plumb.

Pentru evaluarea "Mid-chip balling", modelul este prezentat în figurile 28 și 29.

duuri, aspectul lipiturii) și finisare PCB, în corelație cu prețul și suportul tehnic.

Au fost adoptate două metode de evaluare a rezultatelor experimentale. Una dintre ele s-a bazat pe un scor de 0-10 puncte pentru parametrii tehnici, pret si suport tehnic si alta s-a bazat pe procentaj pentru a stabili ierarhizarea finisării PCB, performanta tehnică și rezultate generale.

Pentru evaluarea calitătii de depunere a

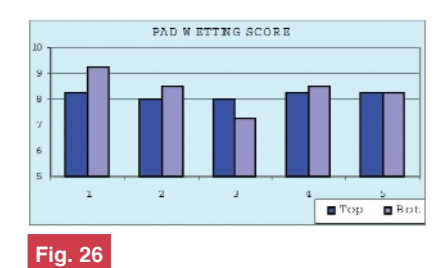

Graficul umectării pastilelor

pastei, modelele sunt prezentate în figurile 14 si 16.

S-a analizat depozitul volumului pastei prin evaluarea volumului de lipire de BGA pe pastile de tip N532 (figura 17). În cazul stencilului B folosit pentru imprimarea fetei

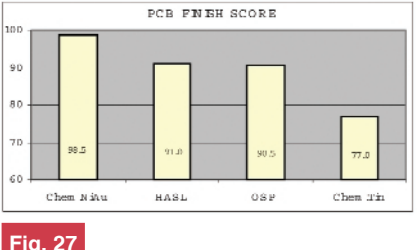

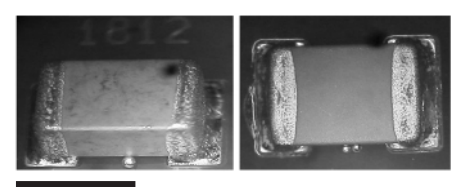

**Fig. 28, 29 Modelul "Mid-chip balling"**

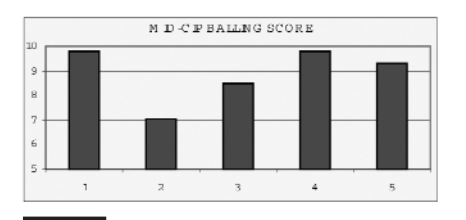

**Fig. 30 Graficul "Mid-chip balling"**

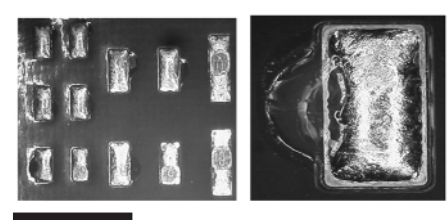

**Fig. 30, 31 Model reziduuri**

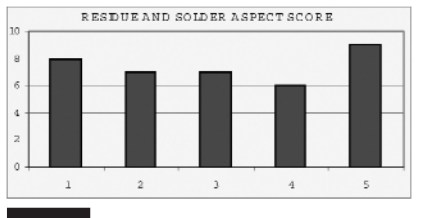

**Fig. 32 Graficul reziduurilor** 

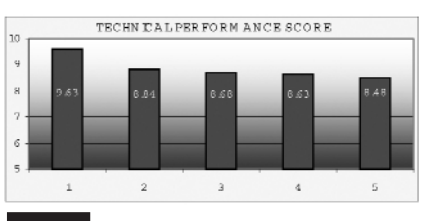

**Fig. 33** Performanța tehnică

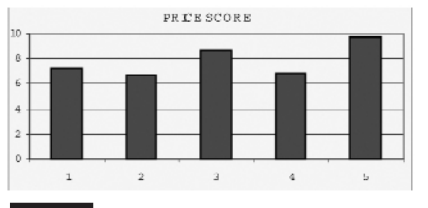

**Fig. 34 Grafic pret paste** 

Au fost atribuite 0 puncte pentru multiple "Mid-chip balling" pe suprafața PCB-ului și 10 puncte pentru zero "Mid-chip balling".

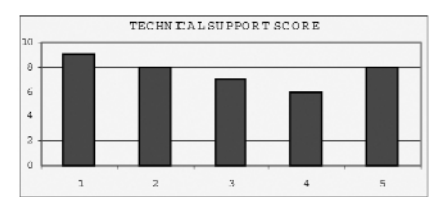

**Fig. 35 Graficul suportului tehnic** 

Pentru reziduuri si evaluarea aspectului suprafetei de lipire, modelele sunt oferite în figurile 30 si 31. Au fost alocate 10 puncte pentru PCB cu o lipire exceptională fără reziduuri.

Pentru stabilirea performantei tehnice au fost luate în considerare 30% - calitatea imprimării, 35% - calitatea lipirii, 20% umezirea de pastile, 10% - "Mid-chip balling" și beadings, și 5% reziduuri și aspect suprafată lipituri.

La momentul evaluării, prețul pastei era între 75 si 115EUR. Au fost alocate 0 puncte pentru 115EUR si 10 puncte pentru 75EUR.

Pentru suportul tehnic, 10 puncte au fost alocate în cazul suportului în scurt timp la nivelul inginerului de proces, cu seminarii și informații pe internet, 8 puncte pentru support la nivelul inginerului de proces cu informatii pe internet, 7 puncte pentru support cu seminarii si informatii pe internet si 6 puncte pentru suport numai cu informatii pe internet.

Pentru a stabili Rezultatele Generale, s-au luat în consideratie 75% - Performanță Tehnică, 10% - Preț și 15% - Suport Tehnic.

#### **Concluzii**

Testele de evaluare executate în cea de-a doua fază au fost create pe baza încercărilor din prima fază. luând în considerare condițiile specifice INTRA-ROM.

După evaluarea rezultatelor obținute în urma testelor, autorii pot concluziona c\ pasta de tip 1 (OMNIX 338T) reprezintă cea mai bună solutie pentru companie.

În timpul perioadei de testare, a fost verificată solutia de reutilizare a stencilului utilizat anterior pentru productia cu plumb pentru productia fără plumb. Rezultate bune au fost obtinute în cazul finisării PCB cu NiAu, utilizând pasta de tip 1. Folosirea

de azot a eliminat problemele de umectare și acoperire cu aliaj a pastilelor și a îmbunătătit radical aspectul lipiturilor. Este necesar să menționăm că stencil-urile reduse nu au îndeplinit cerintele IPC 7525, depunerea optimă a pastei, în special pentru BGA. Rezultatele practice au demonstrat dependența coeficienților pentru depunerea optimă pastei de calitatea pastei. Ca o consecintă, autorii pot reconsidera valorile de referintă pentru proiectarea stencil și pentru acest scop vor fi necesare noi teste și suport tehnic al furnizorilor de pastă, respectiv stencil.

Bazat pe profilul optim al cuptorului [1] si o bună calitate a pastei, diferențele dintre procesele SMT cu plumb si cele fără

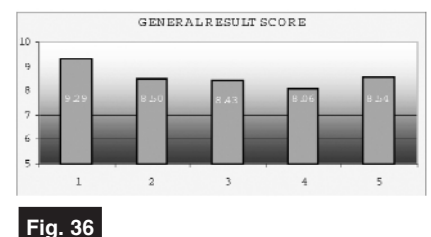

**Rezultate generale** 

plumb (proces de lipire și efecte de suprafață, diferențe de lipire, umezire și acoperire a pastilelor, autocentrarea sau alinierea componentelor) au fost reduse si calitatea procesului de lipire a fost asigurată în concordanță cu cerințele IPC 610D si J-STD-001D. Componentele 1206, plasate în zona 1 cu o rotatie de +15°, au determinat după retopire un foarte mic offset pentru terminatiile componentelor fără plumb și un offset acceptabil pentru terminațiile componentelor cu plumb. Componentele SOIC8, care au fost plasate cu un offset de -0,3mm, au o bun\ aliniere după retopire. Apar diferente, în special în cazul finisării OSP pentru PCB.

Din punct de vedere DFM, a fost stabilită o ierarhie pentru finisarea PCB, cu NiAu pe prima pozitie. Practic, a fost pusă în evidență importanța reliefului termic pentru pastile și arii de cupru la proiectarea PCB.

Condițiile de succes în cazul proceselor SMT de lipire cu aliaje fără plumb sunt: folosirea pastei de tip 1, o bună calitate a acoperirilor de protectie a pastilelor si zonelor PCB neprotejate de solder-mask, respectarea cerintelor DFM privind proiectarea PCB si stencil, operatori bine instruiti, selectie optimă a parametrilor de imprimare, respectiv a profilului termic si parametrilor cuptorului. !

**GATALOG** 

Cod

4799

4800

Tip

LM 317 K

LM 317 L

### Regulatoare de tensiune

liniare

Pret (lei)

Q

0,85

n proporție covârșitoare, montajele<br>
electronice ce necesită alimentare<br>
cu tensiune electrică, continuă și<br>
stabilizată, utilizează regulatoare liniare, n proporție covârșitoare, montajele electronice ce necesită alimentare cu tensiune electrică, continuă si pozitive sau negative, din seria 78\_, respectiv 79\_. Variantele 78L (79L) sunt pentru curenți de sarcină mică, sub 100mA, variantele simple, de exemplu 7805, pentru curenți de până la 1A. Există și variante de regulatoare ca 78M\_, 78T\_, etc., care funcționează la curenți mult mai mari. Util pentru depa-

narea montajelor electronice echipate cu aceste regulatoare este sinteza prezentată alăturat în desene (semnificatia pinilor) și tabel. Atenție! Regulatoarele, funcție de polaritatea tensiunii stabilizate si a tipului de capsulă, prezintă o dispunere diferită, de la un model la altul. Multi electroniști greșesc, montând un 79L la fel ca si un 78L.

Acesta a fost motivul principal pentru care am recurs la această sinteză.

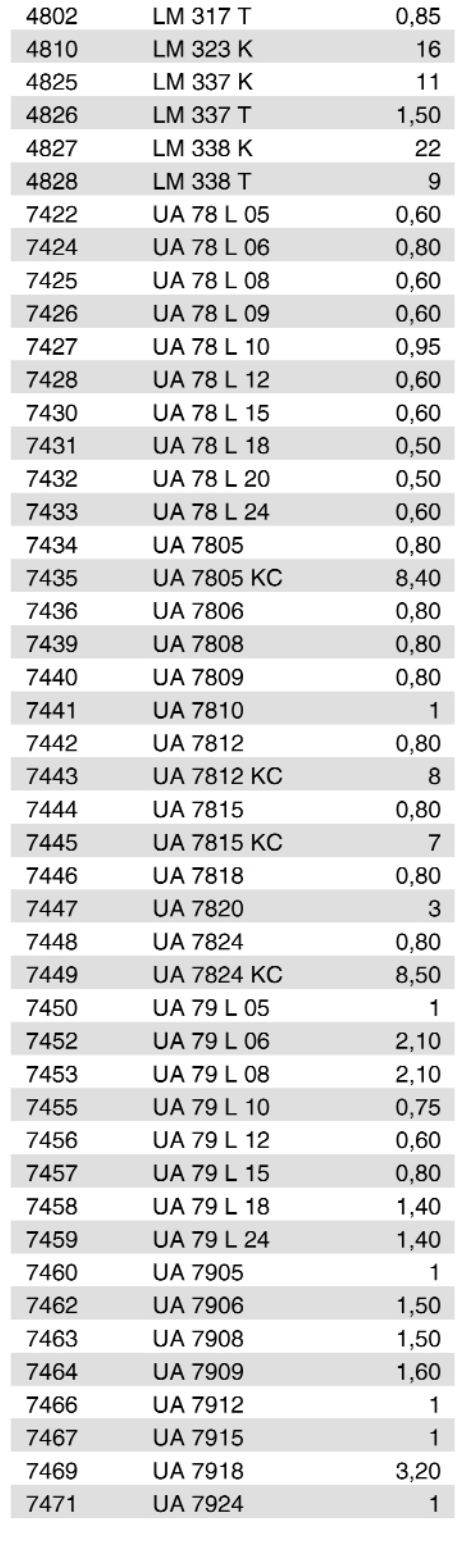

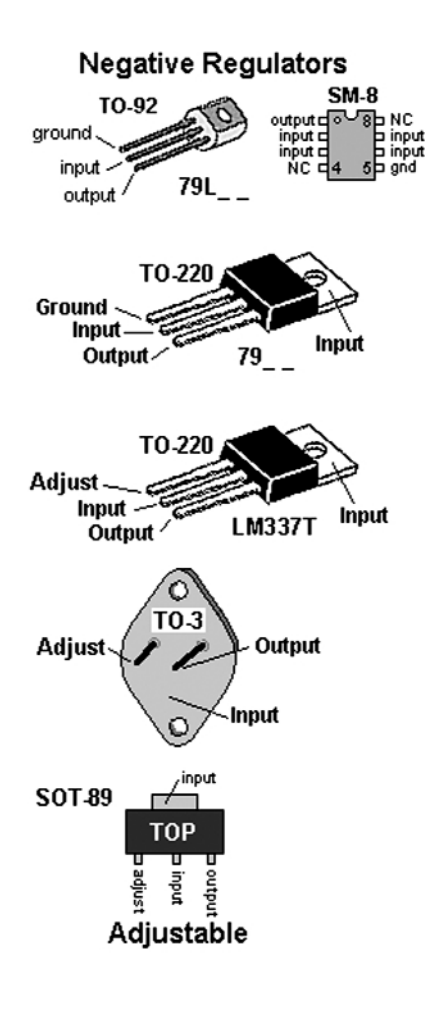

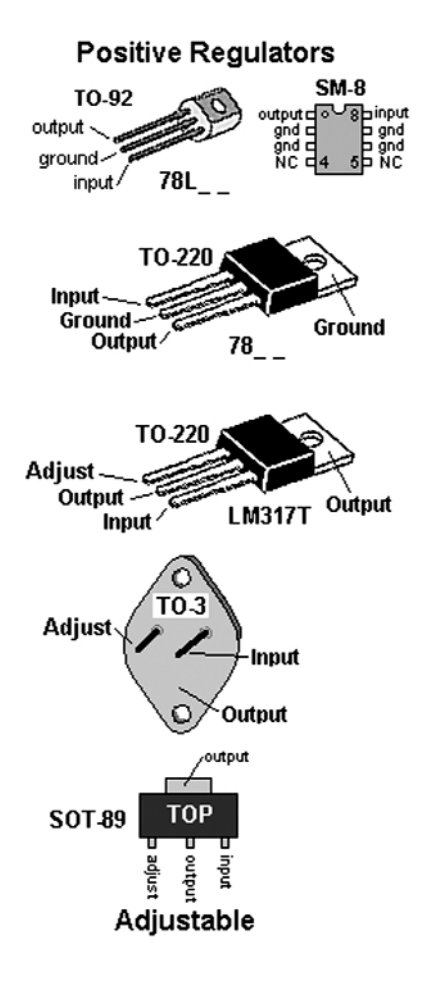

## Stații de lipit

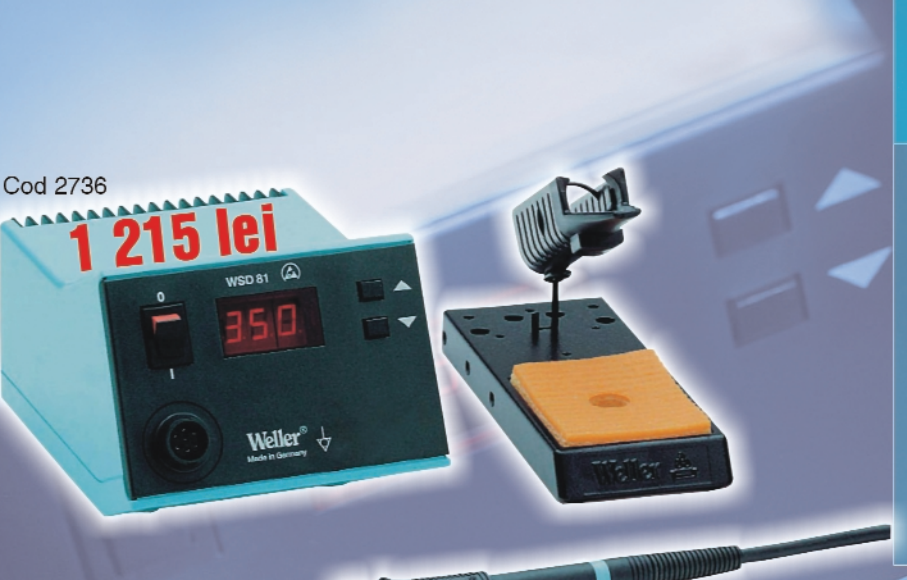

11(2)

**Cod 12081** 

1111111111111111

**565 lei** 

Weller<sup>®</sup>

## **Weller**

### **WSD81** Stație de lipit digitală 80W, 230V

#### Conținut:

- Unitate de control și alimentare: PUD81 - Creion de lipit: WSP80 (24V / 80W);
- Suport pentru creion de lipit, cu burete vegetal pentru curățarea vârfului: WPH80.
- Afișare digitală, alternativă, a temperaturii<br>programate și a celei de lipire;<br>Control digital al temperaturii;
- 
- Carcasă antistatică;
- Reglare temperatură: 50°C...450°C;
- Display digital 3 poziții: PRESET, READ și VALUE:
- Dimensiuni: 166 x 115 x 101mm.

### WTCP51 **Statie de lipit tip MAGNASTAT** 50W, 230V

#### Continut:

- Unitate de control și alimentare: P51 (230V /  $24V);$
- Creion de lipit: TCP-S (24V / 80W);
- Suport pentru creion de lipit, dotat cu burete degetal: KH20.
- Controler: ON / OFF:
- Sistem magnastat (sistemul Weller Magnastat asigură o stabilizare a temperaturii de lucru. utilizând un senzor fero-magnetic montat pe vârful de lipit, care își schimbă proprietățile magnetice cu variația temperaturii);
- Carcasă antistatică:
- Dimensiuni: 166 x 115 x 101mm.

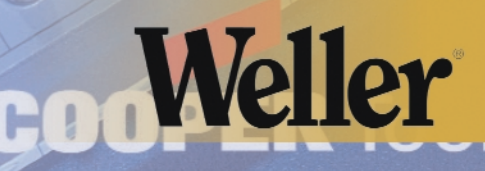

### Experiment: Apelator telefonic prin reteaua GSM

Unitatea centrală a sistemului de alarmă semnalizează proprietarului imobilului printr-un apel telefonic, prin intermediul apelatorului telefonic prezentat, când alarma este declansată.

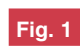

Componența experimentului telefon, conector și interfață

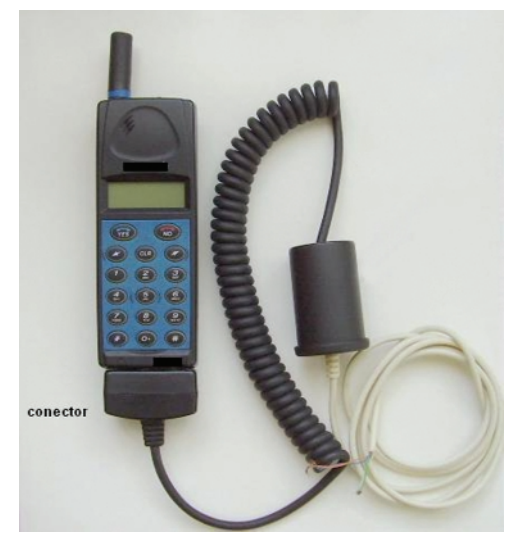

a ora actuală, sistemele de alarmă<br>
au o largă răspândire: în locuințe, în<br>
birouri, în spații comerciale sau în<br>
autoturisme – O facilitate de întâlnită la au o largă răspândire: în locuințe, în birouri, în spatii comerciale sau în autoturisme. O facilitate des întâlnită la majoritatea sistemelor de alarmă, este aceea de apelare telefonică. Unitatea centrală a sistemului, anuntă printr-un apel telefonic, proprietarul imobilului sau dispeceratul, atunci când alarma este declan sată. După ce apelul a fost initiat, către numărul de telefon preprogramat, unitatea sistemului redă un scurt mesaj vocal de înstiintare și asteaptă confirmarea primirii mesajului vocal. Initierea apelului telefonic este conditionată de existenta unei linii telefonice sau a unui terminal GSM. În cazul în care sistemele de alarmă nu au aceast\ facilitate ("alarmele" auto sau cele "home made") sau atunci când, pentru apelare, sistemul poate folosi doar linia telefonică, iar aceasta lipsește, funcția de apelare telefonică poate fi realizată, de către un dizpozitiv electronic dedicat, care foloseste reteaua GSM, denumit: **apelator telefonic GSM**.

#### **Descriere**

Articolul de față prezintă celor interesați construcția unui apelator telefonic care utilizează reteaua GSM. Acesta se poate conecta la un sistem de alarmă (locuintă, automobil) sau poate fi folosit pentru situațiile când se dorește ca la producerea unui eveniment (inundatie, incendiu, scurgeri de gaz, căderea tensiunii de rețea, server oprit, instalația de aer conditionat oprită, generator de curent oprit, încălzirea centrală oprită, intrare în zonă interzisă, etc.) să fim înstiintati printrun apel pe telefonul mobil. Apelatorul poate apela un singur număr de telefon. La declansarea alarmei sau producerea evenimentului, acesta inițiază apelul telefonic către numărul de telefon preprogramat, după care apelatorul trece în starea anterioară. Apelul ajunge la destinatar, fără ca apelatorul să solicite confirmare și fără să se transmită mesaj vocal sau tonuri

Ericsson GA 628, A 1018, T10

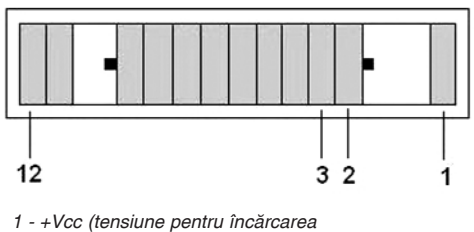

*acumulatorului) 2 - Rx (9600, 8II1) 3 - GND*

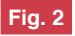

#### **Conectorul telefonului Ericsson**

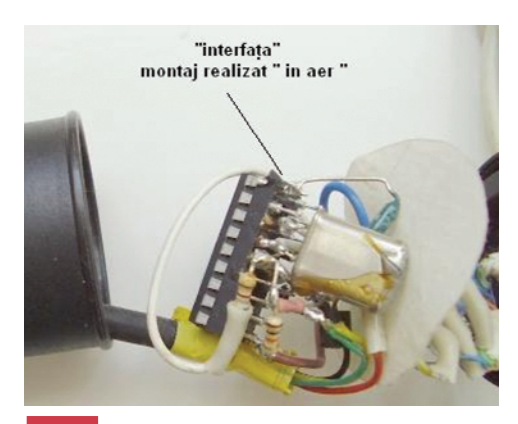

**Fig. 3 Montajul experimental**

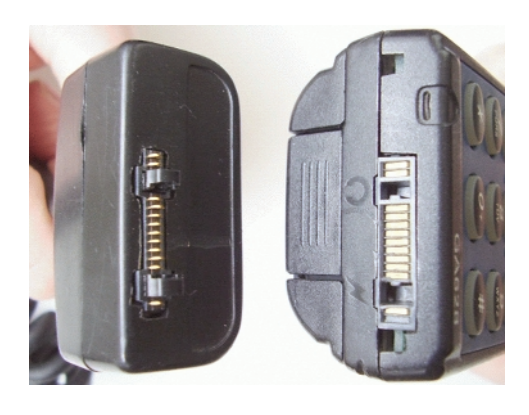

**Fig. 4** Pozitionarea conectorului la telefon **(din figura 2)**

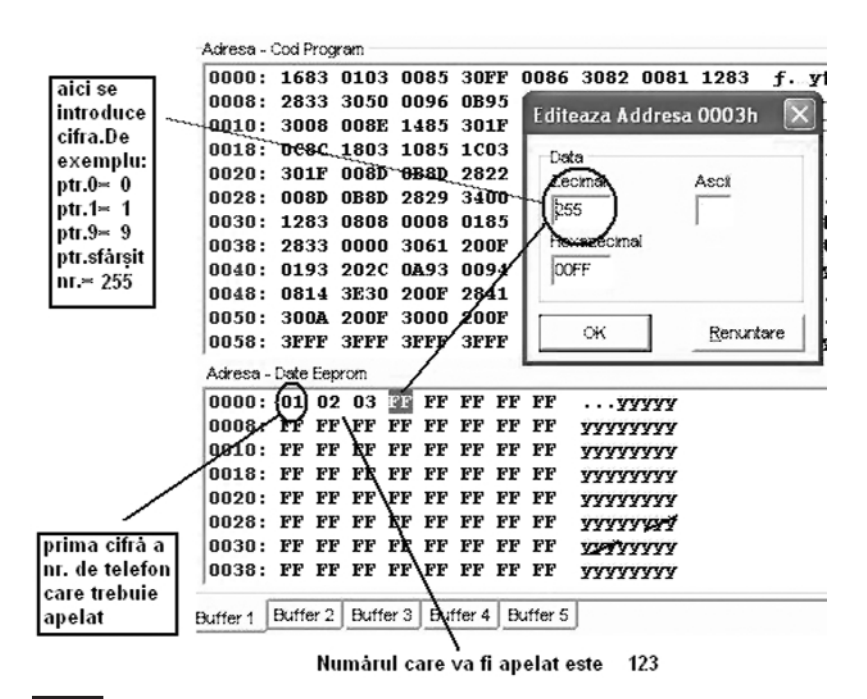

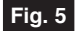

Exemplu de programare a numărului de telefon ce va fi apelat (123, de **exemplu)**

audio (apel sub formă de "bip prelungit"). Din aceast motiv, este recomandat ca numărul apelat de apelator, să fie un număr de "mobil". Apelul rămâne activ până când destinatarul respinge apelul sau este întrerupt de rețea. Nu este necesar să se răspundă la apel. Este suficient ca numărul SIM-ului de la apelator să fie afisat pe ecran. Afisarea numărului (de la apelator) pe ecranul telefonului la

destinatar comunică de fapt starea sistemului de alarmă, alarmă declansată sau producerea evenimentului. După ce apelul este primit, acesta se anuleaz\ prin "respingere apel". Datorită acestei modalități (apelare - respingere apel) cheltuielile de comunicatie sunt minime. Apelatorul necesită o cartelă SIM validă, cu credit minim sau abonament, necesară doar pentru a putea initia apeluri. **Apelurile** 

inițiate de apelator nu consumă credit! Din punctul de vedere al utilitătii, apelatorul este necesar celor ce doresc să poată fi oriunde si oricând la curent cu situația unor posibile evenimente de interes personal.

#### **Construc]ie**

Apelatorul dispune de următoarele componente de baz\: **terminalul mobil GSM, interfata si conectorul.** În figura 1 (foto) se prezintă apelatorul GSM în forma final\.

**Terminalul mobil GSM** este un telefon, model **Ericsson GA628, A1018, T10**. La telefon trebuie utilizată o cartelă SIM validă cu credit minim sau abonament. Alimentarea telefonului se face de la acumulatorul propriu, iar încărcarea se face prin interfată.

**Interfata** este realizată cu un microcontroler. Acesta transmite telefonului "comanda de apelare". Interfata mai cuprinde și stabilizatorul de tensiune. necesară încărcării acumulatorului.

**Conectorul** este componenta care face legătura dintre telefon și interfată. Conectorul este unul special si are 12 pini. Pentru detalii, în figurile 2 și 4 se prezintă conectorul apelatorului și cel al telefonului, precum și dispunerea pinilor, împreună cu semnificatia acestora.

Construcția apelatorului constă în realizarea montajului electronic al interfetei și conectarea electrică a conectorului și a cablului. Pentru realizarea montajului nu este absolut necesar un circuit imprimat.

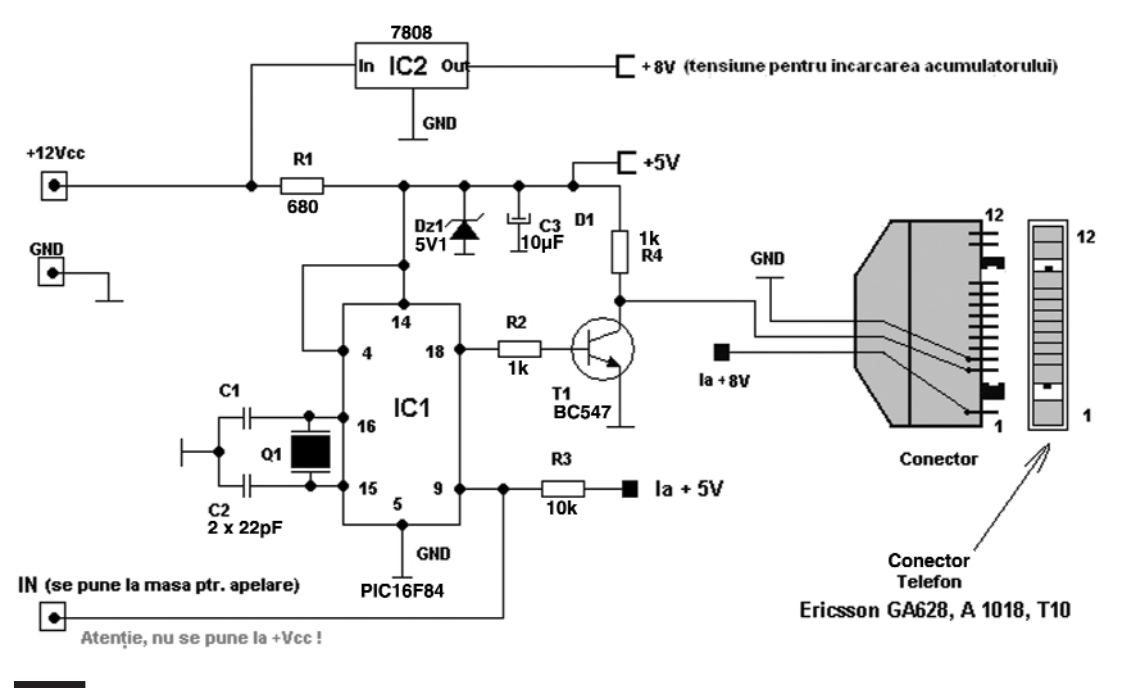

**Fig. 6**

Schema electrică a interfeței pentru apelare telefonică în rețeaua GSM

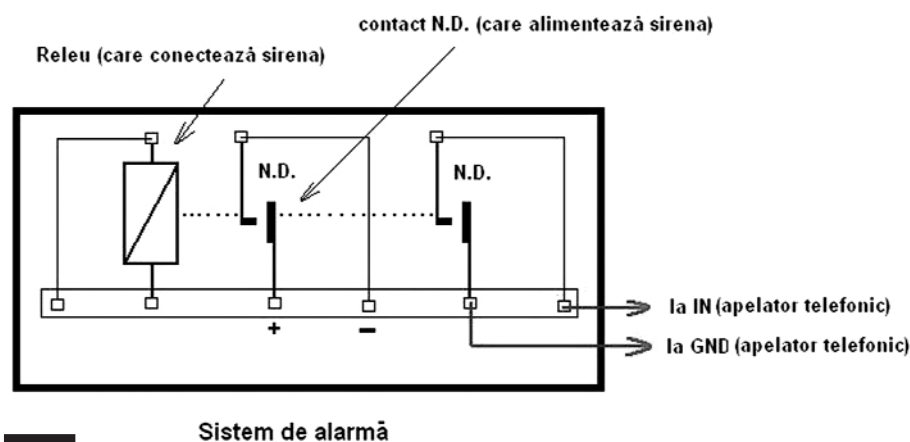

#### **Fig. 7**

**Conectarea apelatorului la centrala de alarm\**

Montajul se poate realiza "în aer" ca în figura 3. Schema electrică este prezentată în figura 6. După realizarea montajului, fără să introducem microcontrolerul în soclu, alimentăm interfata cu 12V si verificăm ca tensiunea la ieșirea stabilizatorului 7808 să fie de 8V, iar la pinul 14 al PIC-ului s\ fie de 5V. Programul care trebuie înscris în microcontroler este: *Apelatorgsm.hex*. Urmează programarea numărului de telefon ce va fi apelat. *Înainte de operatia de scriere a programului în PIC, în fereastra corespunz\toare memoriei EEPROM, din soft-ul de programare, modific\m octe]ii cu valorile corespunz\toare num\rului de telefon care se doreste a fi apelat*. Prima cifră a numărului de telefon se va trece în primul octet. Valoarea se trece în zecimal. După ultima cifră, obligatoriu următorul octet r\mâne nemodificat sau se trece valoarea 255 (FF, în hexa). Lungimea maximă a numărului de telefon este egală cu numărul total de octeti din memoria EEPROM, minus un octet, în total 63 de cifre. Pentru exemplificare, vom analiza cazul în care se doreste ca apelatorul să formeze un număr de telefon, fictiv, 1234567890. Mai întâi deschidem fișierul de date *hex*. În fereastra corespunz\toare memoriei EEPROM toti octetii vor avea valoarea FF (în hexa). În continuare se modifică valoarea octetilor în felul următor: în primul octet se trece prima cifră a numărului de telefon dorit, adică 1, în al doilea octet se va trece 2, al treilea octet, valoarea 3, etc. În al zecelea octet se va trece ultima cifră a numărului, adică 0. Obligatoriu, următorul octet va avea valoarea FF în hexa. Valorile octetilor corespunzători numărului de telefon se vor trece în format zecimal. Detaliile sunt prezentate în figura 5. După modificarea EEPROM-ului se scrie programul în µC.

Se introduce microcontrolerul în soclu, se alimentează cu 12V si se conectează telefonul la interfată. Se pune la masă, pentru minim o secundă, intrarea interfeței IN si dacă montajul functionează, telefonul conectat la interfață va apela numărul de telefon programat anterior în memoria EEPROM a PIC-ului. Atentie, nu conectati intrarea IN la plusul alimentării, µC se defectează fizic!

Lista componentelor este următoarea:

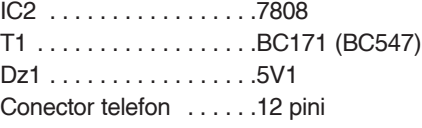

#### **Func]ionare**

Apelatorul are în componență o interfată si un telefon. Interfata comunică cu telefonul folosind comenzile AT. Comunicatia este serial-asincronă de tipul RS-232, la care se foloseste doar linia de recepție date Rx a telefonului, iar parametrii de comunicație sunt: 9600 bps, 8N1. Aceste comenzi sunt acceptate de către modemul interior al telefonului. Ca atare, cu ajutorul acestor comenzi, anumite optiuni din meniul telefonului (apelare, expediere SMS, răspuns la apel, închide apelul, etc.) se pot realiza din exterior, în functie de setul de comenzi acceptat. Alăturat, sunt prezentate câteva comenzi AT acceptate de cele trei tipuri de telefon (GA 628, A 1018, T10). Pentru detalii, se poate consulta sursa bibliografic\.

În figura 6 este prezentată schema interfetei. Circuitul stabilizator IC2, stabilizează tensiunea comună de intrare de la

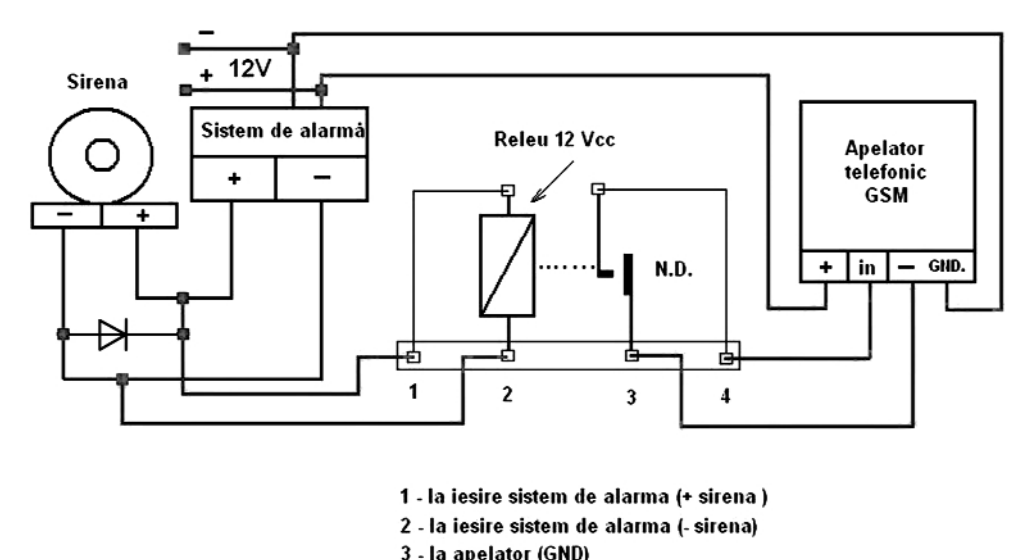

4- la apelator (IN)

#### **Fig. 8**

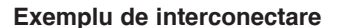

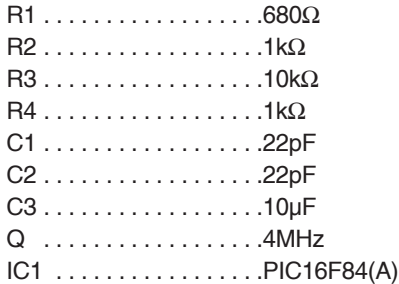

12V la 8V, tensiune necesară încărcării acumulatorului din telefon. Apelatorul poate functiona și fără această tensiune, însă la descărcarea acumulatorului acesta trebuie reîncărcat cu încărcătorul propriu. Valoarea de 5V a tensiunii necesare alimentării microcontrolerului, este obținută cu ajutorul grupului Dz1, R1 si C3. Microcontrolerul are frecventa de lucru de

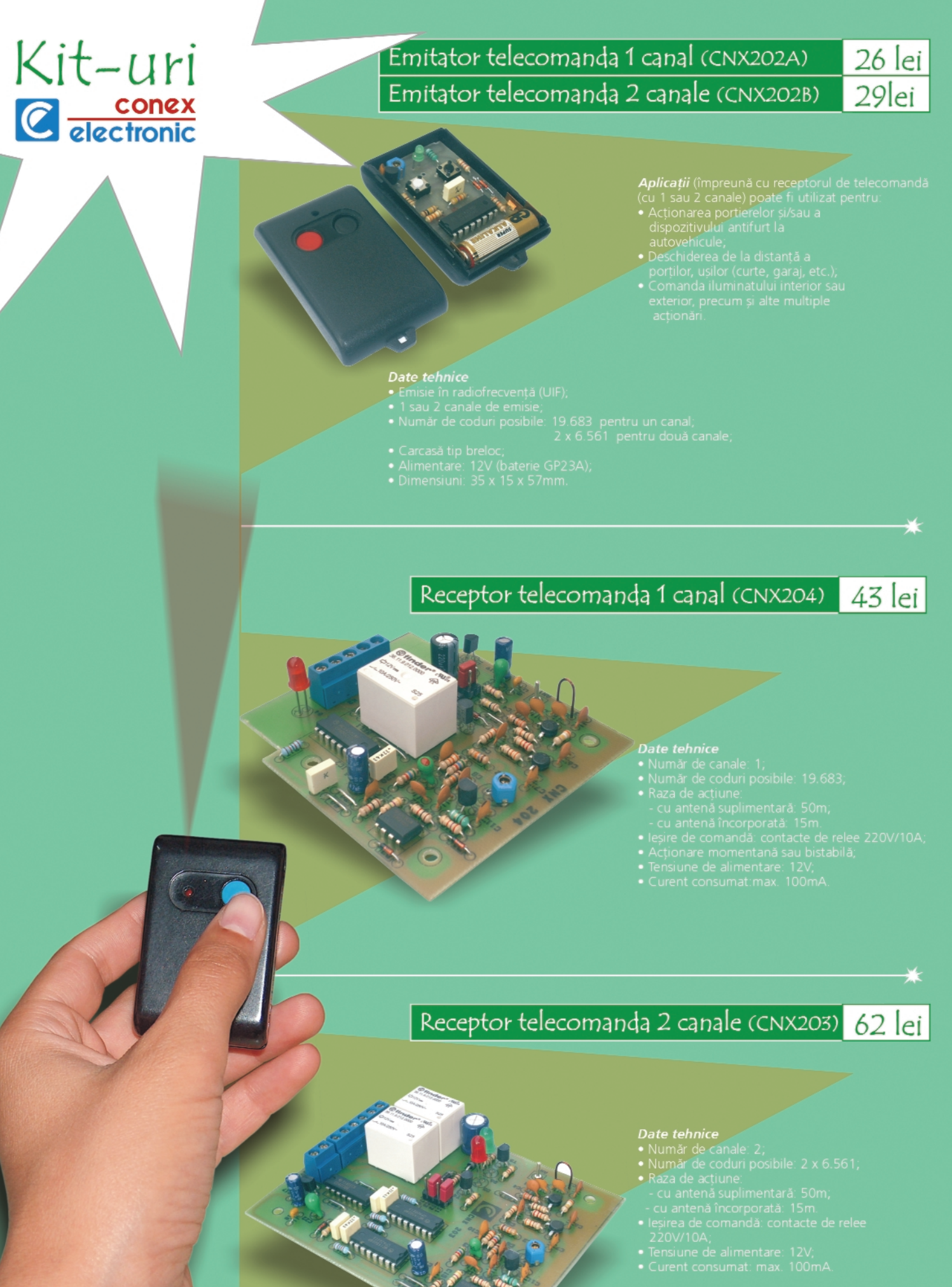

- 
- 

4MHz, fiind stabilizată de grupul Q1, C1 și C2. Pinul 18 este configurat ca ieșire și are rol de transmitere de date (Tx). Tranzistorul T1, are rol de buffer inversor, între telefon si microcontroler. Pinul 9 are rol de intrare. Conectarea acestuia la masa montajului va avea ca efect transmiterea la

pentru a realiza o separare galvanică cât mai bună și totodată protecția microcontrolerului. Modul de conectare este prezentat în figura 8. Alimentarea apelatorului se face de la sursa de tensiune a sistemului de alarmă si trebuie să fie de 12V. Bobina releului se conectează paralel

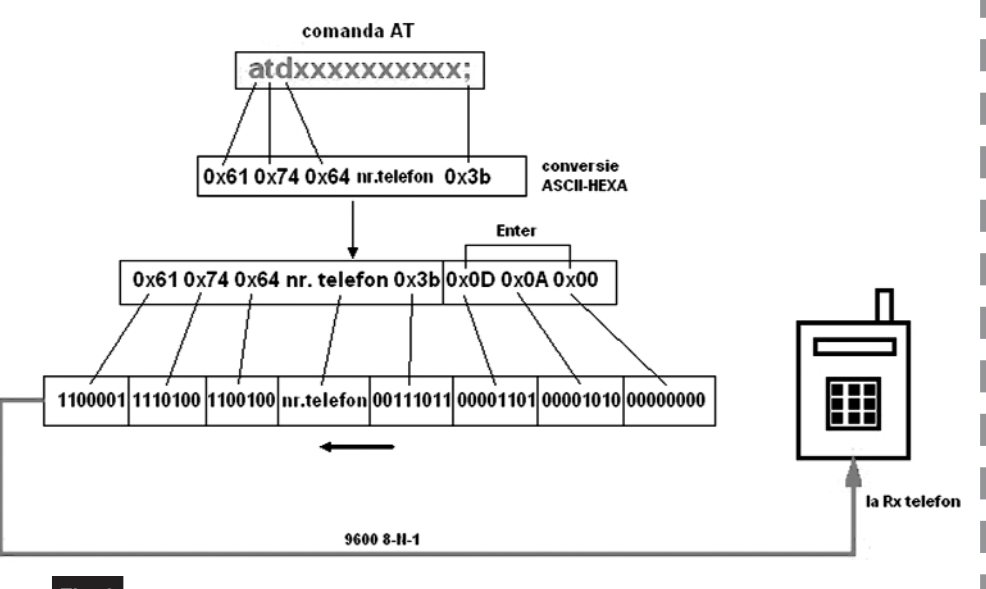

#### **Fig. 9**

#### Exemplu de comandă AT pentru apel

pinul 18 și apoi prin T1 către telefon, pe linia de date Rx a telefonului, a unei comenzi AT. Această comandă este: [**atdxxxxxxxxxx;**] unde **xxxxxxxxxx** este numărul de telefon care trebuie apelat (numărul de telefon memorat în EEPROM). Semnul [**;**] este inclus în comandă. Caracterele comenzii AT sunt în format ASCII. Din ASCII sunt convertite în format hex., iar în final sunt prezente pe linia de date Rx sub formă binară. Fiecare comandă este urmată de secventa în format hexa [**0x0A 0x0D 0x00**]. În figura 9, este prezentat modul în care este transmisă comanda AT către telefon.

- Comenzi AT:
- ATA răspunde la apel
- ATH închide apelul
- AT+CFUN=0 închide telefonul
- AT+CBC care este nivelul bateriei?
- ATDxxxxxxxxxx; apelează numărul de telefon xxxxxxxxx

#### **Utilizare**

Pentru utilizarea apelatorului, este recomandat ca acesta să fie conectat la sistemul de alarmă prin intermediul unui releu de 12V. Recomandarea este valabilă si în cazul în care apelatorul are o altă destinatie. S-a ales această variantă.

pe alimentarea sirenei. Când sirena primeste alimentare, este alimentat releul, iar acesta, la rândul lui, prin contactul ND pune la masă intrarea interfeței, iar în final are loc apelarea. În figura 7 este prezentat modul de conectare al apelatorului prin intermediul releului din interiorul sistemului de alarmă, care alimentează sirena. Acest mod de conectare se poate realiza, doar în cazul în care releul dispune de un contact suplimentar normal deschis. În plus, are un dezavantaj: necesită interventia în interiorul sistemului de alarmă.

În încheiere, se prezintă avantajele și dezavantajele folosirii acestei aplicații. *Avantaje:*

- cheltuieli minime;
- starea alarmei sau evenimentul se anun tă în timp real;
- apelatorul poate fi interfatat cu orice dispozitiv electronic. *Dezavantaje:*
- apelul de la sistem către destinatar este ratat în următoarele situatii: lipsă semnal rețea, rețea ocupată, cartelă SIM blocată sau invalidă, oprirea accidentală a telefonului.

#### *Bibliografie*

www.google.com, cuvântul cheie "Ericsson at commands"

#### **- urmare din pagina 7 -**

- În partea dreaptă jos alegeți parametrii doriti
- Bifati "EPS format" dacă doriti să inserati fisierul PostScript într-o altă aplicație PostScript.
- Dacă sunteți nesigur alegeți setările implicite și apăsați "Output".

#### **9.6. DXF Driver**

#### **Elemente generale**

DXF (Data Exchange Format) este un format de schimbare a datelor între diferite programe CAD ale Autodesk Inc.

TARGET salvează toate detaliile schemei si ale PCB-ului într-o structură internă de date. Formatul DXF dă posibilitatea de a face aceste date vizibile si a le pune la îndemâna altor programe CAD.

Din nefericire, transferul de date cu DXF este problematic. Acest lucru se referă la calitatea diferitelor conversii DXF:

- Nu există un DXF standard, formatul este încă în dezvoltare.
- Din cîte stim până acum, DXF nu este suficient de documentat.
- Toate valorile coordonatelor si ale lungimilor nu sunt unităti "arătate". Sistemul de măsură al desenului (milimetri, inch, ...) nu este parte a informației referitoare la desen.
- DXF este foarte potrivit pentru definirea liniilor, dar este nepotrivit pentru "forme pline" (filled shapes).

#### **Exportul unui fisier DXF**

- Salvati proiectul dvs în TARGET.
- Deschideti DXF driver în meniul File/ Input/Output Formats (figura 8 pentru "schematic", figura 9 pentru "PCB").
- Alegeti proiectul dorit.
- Clic pe butonul "Options" si apare fig 10.
- Alegeți parametrii doriți. Dacă nu sunteți siguri selectati setarea implicită.
- Apăsați butonul "Output" pentru a crea și a exporta fisierul cu extensia .DXF **Importul unui fisier DXF**
- Deschideți TARGET și alegeți "schematic" dacă doriti să importati un fisier DXF ca parte a unei scheme.
- Deschideți TARGET și alegeti "PCB" dacă doriți să importați un fisier DXF ca parte a unui PCB.
- Alegeți în TARGET meniul File/Input/ Output Formats DXF Import.
- Fereastra de dialog care apare (figura 11) nu are restricții. Acceptați cu OK.
- Căutați proiectul \*.dxf pe care doriți să îl importați. Clic pe "Open".
- În fereastra de dialog care apare (figura 12) trebuie făcute câteva opțiuni. Setați scara, definiți layer-ul pe care va fi plasat importul si stabiliti dacă poligoanele vor fi "umplute" (Fill polygone).
- Apăsați butonul "Start" pentru a efectua importul.

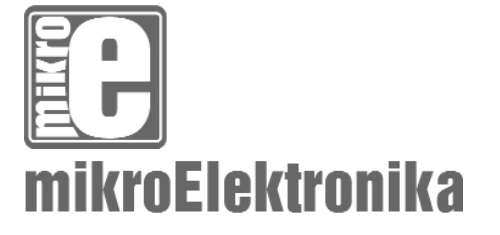

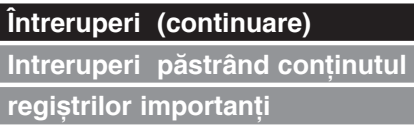

Doar valoarea de întoarcere a contorului programului este înmagazinat\ într-o

### **Microcontrolerul PIC16F84 (V)**

Descriere si utilizare

stivă în timpul unei întreruperi (prin valoare de întoarcere a contorului program, înțelegem adresa instrucțiunii ce trebuie executată, dar nu a fost executată pentru că a avut loc întreruperea). Păstrând doar valoarea contorului program, adesea nu este

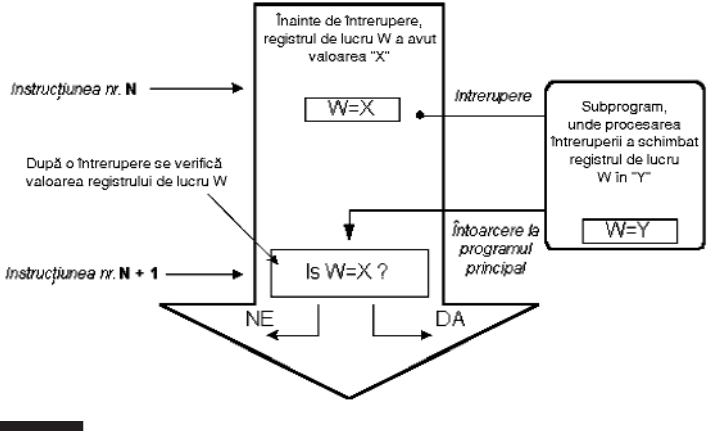

#### **Fig. 35**

Una dintre posibilele cauze ce generează erori: dacă nu s-a făcut salvare când s-a mers la un subprogram generat de o întrerupere

#### **Evemplul 1**

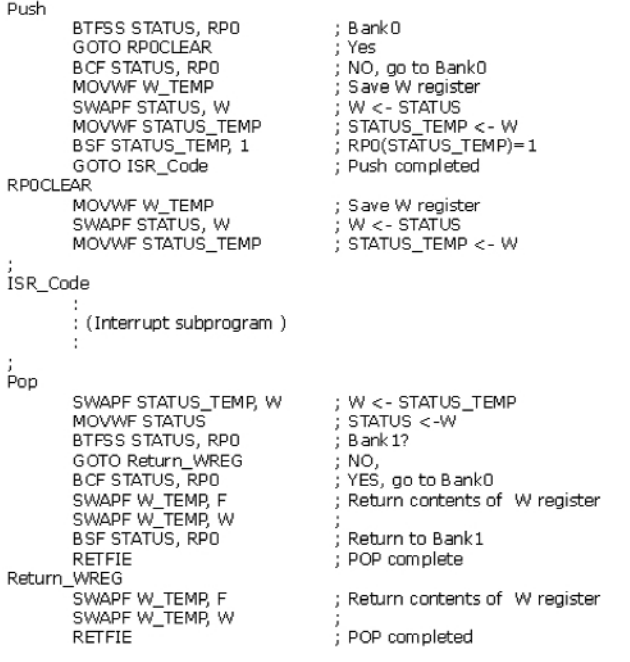

Neboja **Matic** *www.mikroelektronika.co.yu traducere: Cristian Secrieru*

suficient. Unii regiștri, ce sunt în uz în programul principal, pot fi de asemenea în uz în rutina de întrerupere. Dacă ei nu sunt retinuti, programul principal va obtine valori complet diferite în acei registri, în timpul întoarcerii, dintr-o rutină de întrerupere, ceea ce va cauza erori în program. Un exemplu edificator este continutul registrului de lucru, W. Dacă presupunem că programul principal a folosit registrul de lucru W pentru unele din operațiile sale, și că a păstrat în el o valoare ce este importantă pentru următoarea instrucțiune, atunci o întrerupere ce se va executa înainte de acea instructiune, va schimba valoarea registrului de lucru W, ceea ce va influenta direct programul principal.

Procedura de înregistrare de registri importanți, înainte de a merge la o rutină de întrerupere, se numește PUSH, în timp ce procedura ce aduce valorile înregistrate înapoi, se numeste POP. PUSH si POP sunt instrucțiuni ale altor tipuri de microcontrolere (Intel), dar sunt însă larg acceptate. PIC16F84 nu dispune de instructiuni ca PUSH si POP, si trebuie să fie programate.

Datorită simplitătii si folosirii frecvente, aceste părți ale programului pot fi făcute ca macro-uri. În următorul exemplu, conținutul registrilor W și STATUS sunt memorați în variabilele W\_TEMP și STATUS\_TEMP, înainte de rutina de întrerupere. La începutul rutinei PUSH trebuie să verificăm bancul selectat în prezent, pentru c\ W\_TEMP si STATUS\_TEMP nu se găsesc în bancul 0. Pentru schimbul de date între acesti registri, instructiunea SWAPF se foloseste în loc de MOVF, pentru că nu afectează starea bitilor de stare din STATUS.

Exemplul 1 este un program asamblor pentru următorii pași :

- 1. Testarea bancului curent;
- 2. Stocarea registrului W indiferent de bancul curent;
- 3. Stocarea registrul STATUS în bancul 0;
- 4. Executarea rutinei de întrerupere pentru procesul de întrerupere (ISR);
- 5. Restaurarea registrului STATUS;

#### **Exemplul 2** push meero

W Temp movwf swanf W\_Temp,F RANK1 OPTION REG.W swapf movwf Option\_Temp **BANKO** STATUS, W swapf movwf Stat\_Temp endm pop macro swapf Stat\_Temp,W movwf **STATUS** BANK1 Option\_Temp,W swapf movef OPTION\_REG **BANKO** swapf W\_Temp,W endm

:W Temp <- W Swap them Macro for switching to Bank1 W <- OPTION\_REG; Option\_Temp <- W macro for switching to BankO: W <- STATUS ,<br>; Stat\_Temp <-W<br>; End of push macro

; W <- Stat\_Temp STATUS <- W : Macro for switching to Bank1 W <- Option\_Temp;<br>; W <- Option\_Temp;<br>; OPTION\_REG <- W; Macro for switching to BankO W <- W\_Temp ; End of a pop macro

#### **Exemplul 3**

; all interrupts disabled clrf INTCON movlw B'00010000' ; external interrupt only is enabled bsf INTCON, GIE ; occurrence of interrupts allowed

#### **Exemplul 4**

org ISR ADDR ; ISR ADDR is interrupt routine address btfsc INTCON, GIE ;GIE bit turned off? goto ISR\_ADR ; no, go back to the beginning PUSH ; keep the contents of important registers btfsc INTCON, RBIF ; change on pins 4, 5, 6 and 7 of port B? goto ISR PORTB ; jump to that section btfsc INTCON. INTF ; external interrupt occured? goto ISR RBO ; jump to that part htfsc INTCON. **TO TE** :overflow of timer TMR02 goto ISR TMRO ; jump to that section ; Bank1 because of EECON1 **BANK1** Btfsc EECON1, EEIF : writing to EEPROM completed? goto ISR EEPROM : jump to that section **BANKO** ; Bank0 ISR PORTB ; section of code which is processed by an ; interrupt ? goto END ISR ; jump to the exit of an interrupt ISR RBO ; section of code processing an interrupt?  $\cdot$  $\cdot$ goto END ISR : jump to exit of an interrupt. ISR TMRO ; section of code processing an interrupt goto END ISR ; jump to the exit of an interrupt ISR EEPROM ; section of code which processes an interrupt goto END ISR ; jump to an exit from an interrupt. END ISR POP ;bringing back the contents of important :registers **RETFIE** ; return and setting of GIE bit

#### 6. Restaurarea registrului W.

Dacă mai sunt si alte variabile sau registri ce trebuie stocati, acestea trebuie păstrate după stocarea registrului STATUS (pasul 3) si aduce înapoi înainte ca registrul STATUS să fie restaurat (pasul 5).

Exemplul 1 se poate structura utilizând macro-uri, făcând astfel programul mai inteligibil. Macro-urile, ce sunt deja definite, pot fi folosite pentru scrierea de noi macrouri. Macro-urile BANK1 si BANK0, ce sunt explicate în capitolul "Organizarea memoriei" sunt folosite cu macro-urile 'push' si 'pop'.

#### **Întrerupere extern\ la pinul**

#### **RB0/INT**

Întreruperea externă la pinul RB0/INT este triggerată de frontul crescător (dacă bitul INTEDG=1, în registrul OPTION<6>) sau de frontul descrescător (dacă INTEDG=0). Când apare semnalul corect la pinul INT, bitul INTF este setat în registrul INTCON. Bitul INTF (INTCON<1>) trebuie resetat în rutina de întrerupere, astfel încât întreruperea să nu aibă loc din nou în timpul întoarcerii la programul principal. Acesta este un pas important în program, pe care programatorul nu trebuie să-l uite, altfel programul va merge constant în rutina de întrerupere. Întreruperea poate fi închisă prin resetarea bitului de control INTE (INTCON<4>).

#### $\int$  Întreruperea în timpul depăsirii

#### **contorului TMR0**

Depăsirea contorului TMR0 (de la FFh la 00h) va seta bitul T0IF (INTCON<2>). Aceasta este o întrerupere foarte importantă, pentru că multe probleme reale se por rezolva folosind această întrerupere. Unul din exemple este măsurarea timpului. Dacă stim cât timp are nevoie contorul pentru a completa un ciclu de la 00h la FFh, atunci numărul de întreruperi multiplicat cu acea durat\ de timp, va da timpul total scurs. În rutina de întrerupere, unele variabile vor fi incrementate în memoria RAM, valoarea acelei variabile înmulțite cu timpul de care are nevoie contorul pentru a contoriza un ciclu întreg, va da timpul total. Întreruperea poate fi pornită/oprită prin setarea/resetarea bitului T0IE (INTCON<5>).

#### **Întrerupere pe timpul unei**

#### schimbări la pinii 4, 5, 6 și 7 ai

#### **portului B**

Schimbarea semnalului de intrare la PORTB <7:4> setează bitul RBIF (INTCON<0>). Patru pini, RB7, RB6, RB5 si RB4 ai portului B, pot triggera o întrerupere ce are loc când starea se schimbă de la unu la zero logic (sau invers). Pentru ca pinii să fie sensibili la această schimbare, trebuie definiți ca intrare. Dacă oricare dintre acestia este definit ca ieșire, întreruperea nu va fi generată. Dacă ei sunt definiți ca intrare, starea lor curentă este comparată cu vechea stare (valoare) ce a fost stocată la ultima citire de la portul B. Întreruperea poate fi activată/dezactivată prin setarea/ resetarea bitului RBIE în registrul INTCON.

#### **Întrerupere la terminarea**

#### **subrutinei write în EEPROM**

Această întrerupere este doar de natură practică. Petru că scrierea într-o locație EEPROM durează cam 10ms (care este o durată lungă la nivelul microcontrolerului), nu este rentabil a astepta până la capăt scrierea. Astfel, mecanismul de întrerupere este adăugat, ceea ce permite microcontrolerului să continue executarea programului principal, în timp ce scrierea în

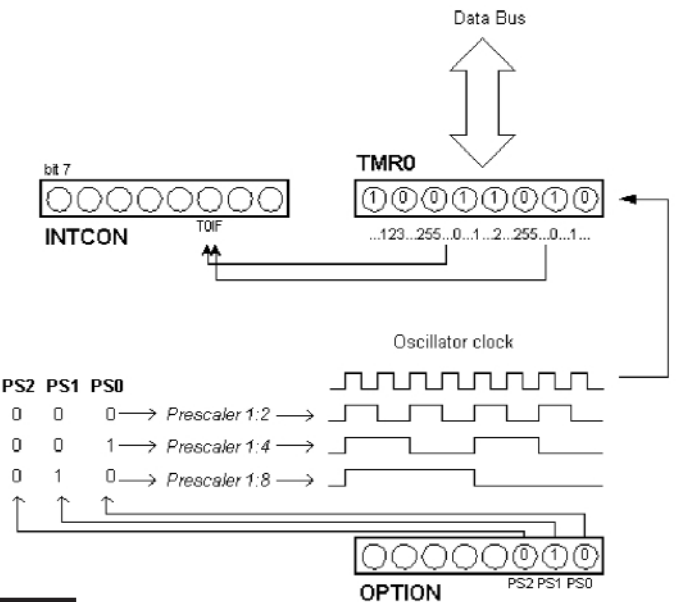

#### **Fig. 36**

#### **Relația dintre timer-ul TMR0 și prescaler**

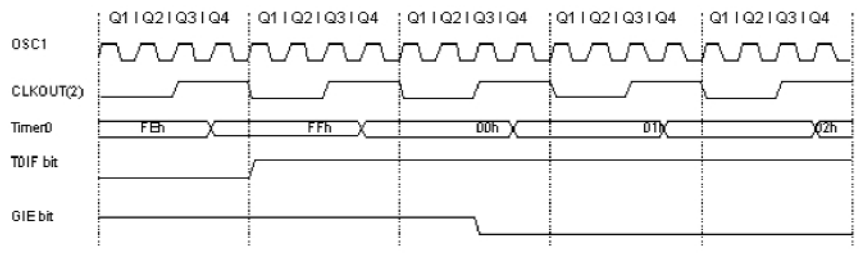

Note: 1 Interrupt flag bit TOIF is examined at the new place at each Q1 cycle CLKOUT exists only in RC oscillator mode

#### **Fig. 37**

#### Diagramă de timp. Întrerupere utilizând TMR0

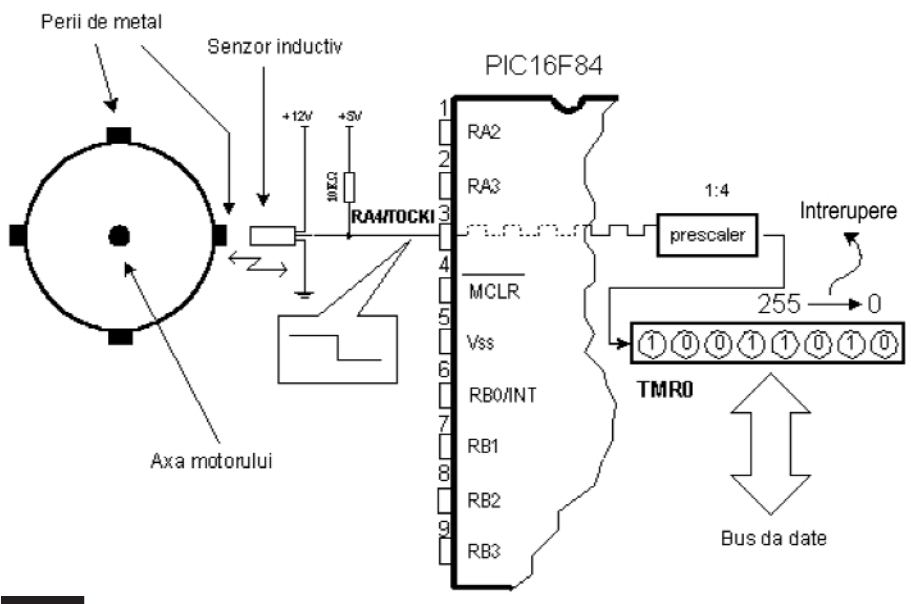

#### **Fig. 38**

**Determinarea num\rului de rota]ii la axul unui motor**

EEPROM este făcută în plan secundar. Când scrierea este terminată, întreruperea informează microcontrolerul că scrierea s-a terminat. Bitul EEIF, prin care se face această informare, se găseste în registrul EECON1. Producerea unei întreruperi poate fi interzisă prin resetarea bitului EEIE în registrul INTCON.

#### **Initializarea întreruperii**

Pentru a utiliza un mecanism de întrerupere într-un microcontroler, trebuie executate instrucțiuni pregătitoare. Aceste proceduri sunt pe scurt numite "inițializare". Dacă nu setăm bitul ce permite o anumită întrerupere, programul nu va executa un subprogram de întrerupere. Prin aceasta, putem obtine controlul asupra producerii de întreruperi.

Exemplul 3 arată initializarea unei întreruperi externe la pinul R80 a microcontrolerului. Producerea altor întreruperi nu este permisă. Toate întreruperile sunt interzise până ce bitul GIE este ținut în unu.

Exemplul 4 exemplifică o cale tipică de a dirija întreruperile. PIC16F84 are doar o locatie unde adresa unui subprogram de întrerupere este memorat. Aceasta înseamnă că. mai întâi, trebuie să detectăm ce întrerupere este la îndemână (dacă mai mult de o sursă de întreruperi este disponibilă) și apoi putem executa acea parte a programului ce se referă la acea întrerupere.

Atentie! Reîntoarcerea dintr-o rutină de *întrerupere poate fi f\cut\ cu instruc]iunile RETURN, RETLW [i RETFIE. Se recomand\ s\ fie utilizat\ instruc]iunea RETFIE, pentru c\ aceasta este singura ce seteaz\ automat bitul GIE, ceea ce permite producerea unei noi întreruperi.*

#### **2.7 Timer-ul (liber) TMR0**

Timerele (temporizatoarele) sunt de obicei cele mai "complicate p\r]i" ale unui microcontroler. Odată cu introducerea lor este posibil să se creeze relatii între o dimensiune reală ca "timp" și o variabilă ce reprezintă starea timer-ului într-un microcontroler. Fizic, timer-ul este un registru a cărui valoare creste continuu până la 255 si apoi porneste de la capăt: 0, 1, 2, 3, 4...255....0, 1, 2, 3......etc.

Această incrementare se face în plan secundar, la tot ceea ce "face" un microcontroler. Depinde de programator "să găsească o cale" de cum să profite de această caracteristică, pentru nevoile sale. Una din căi este să incrementeze o variabilă la fiecare depăsire a timer-ului. Dacă stim de

**Exemplul 5** 

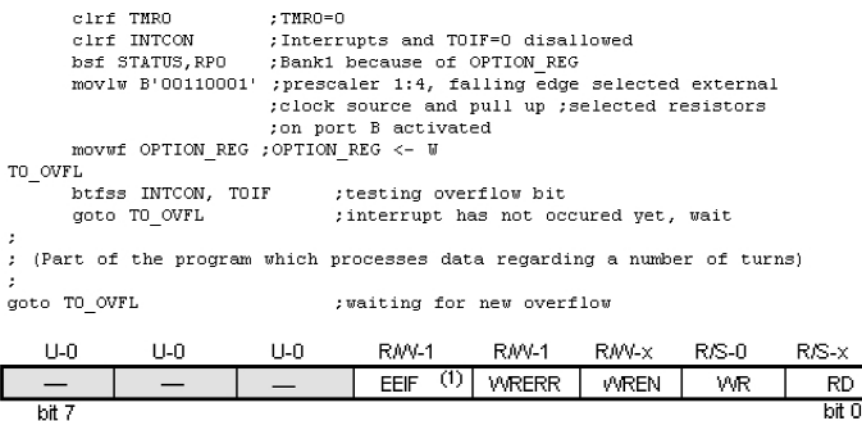

Legendă:  $R = \text{Bit}$  de citire  $W =$  Bit de scriere U = Bit neinplementat - n = Valoare la reset

#### **Fig. 39**

Registrii speciali pentru controlul memoriei EEPROM *(descrierea detaliată în text)* 

#### **Exemplul 6**

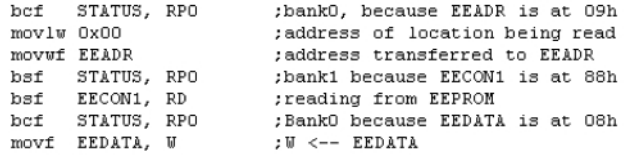

#### **Exemplul 7**

 $\,1\,$  $\overline{c}$  $\bar{z}$ 4

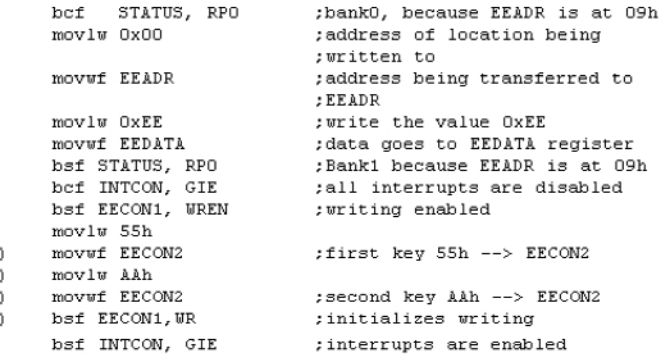

cât timp are nevoie timer-ul să facă o buclă completă, atunci înmulțind valoarea variabilei, cu acel timp, obtinem timpul total scurs.

PIC16F84 are un timer de 8 biti. Numărul de biti determină până la ce valoare contorizează timer-ul. În cazul unui timer de 8 biti, acel număr este 256. O schemă simplificată a relatiei dintre un timer si un prescaler-divizor este reprezentată în figura 36. Prescalerul este blocul din microcontroler ce divide ceasul oscilatorului, înainte de a ajunge la logica ce incrementează starea timer-ului. Numărul cu care se divide este definit prin trei biti în registrul OPTION. Cel mai mare divizor este 256, ceea ce înseamnă că doar la fiecare al 256-lea impuls de ceas intern, valoarea timer-ului va crește cu unu. Aceasta ne oferă posibilitatea de a măsura perioade de timp mai lungi.

După fiecare numărătoare până la 255, timer-ul își resetează valoarea la zero și începe un nou ciclu de contorizare pân\ la 255. În timpul fiecărei tranziții, de la 255 la zero, bitul T0IF în registrul INTCOM este setat. Dacă se permit întreruperi, de acestea se poate profita în generarea și în procesarea rutinei de întrerupere. În afară de ceasul intern, starea timer-ului poate s\ crească și la aplicarea unui semnal de ceas extern, la pinul RA4/T0CKI. Alegerea uneia din aceste două opțiuni, se face în registrul OPTION, prin bitul T0CS. Dacă a fost aleasă opțiunea de ceas extern, va fi posibil să se definească frontul unui semnal (crescător sau descrescător), la care timer-ul să-si incrementeze valoarea.

În practică, unul din exemplele ce este rezolvat prin semnal de ceas extern, prin care timer-ul contorizează rotatiile complete ale unui ax al unui motor este bobinatorul de transformator. "Să pozitionăm" patru suruburi de metal pe axul unui bobinator. Aceste patru suruburi vor reprezenta convexitatea. Să plasăm acum un senzor inductiv la o distanță de 5mm de capătul unui șurub. Senzorul inductiv va genera semnal de fiecare dată când capul surubului este paralel cu capul senzorului. Fiecare semnal va reprezenta o pătrime dintro rotatie; suma tuturor rotatiilor se va găsi în timer-ul TMR0. Programul poate citi aceste date din timer printr-un bus de date.

Exemplul 5 ilustrează cum se initializează timer-ul la fronturile descrescătoare ale semnalului din sursa externă, cu un prescaler 1:4.

Prescalerul poate fi asignat fie de timer-ul TMR0, fie de watchdog. Watchdogul este un mecanism pe care microcontrolerul îl foloseste "să se apere împotriva blocării programelor".

Prescalerul este acordat cu timer-ul TMR0 sau cu timer-ul watchdogului prin bitul PSA, aflat în registrul OPTION. {tergând bitul PSA, prescalerul va fi acordat cu timer-ul TMR0. Când prescalerul este acordat cu timer-ul TMR0, toate instruc tiunile de scriere în registrul TMR0 (CLRF TMR0, MOVWF TMR0, BSF TMR0,...) vor sterge prescalerul. Când prescalerul este asignat unui timer watchdog, numai instructiunea CLRWDT va sterge prescalerul și timer-ul watchdog în același timp.

Important! Revedeți descrierea registru*lui OPTION (Conex Club nr. 5/2005) pentru a întelege mai bine aceste leg\turi.*

#### **2.8 Memoria de date - EEPROM**

PIC16F84 are 64 de bytes de locatii de memorie EEPROM la adresele de la 00h la 63h (unde se pot scrie sau de unde se pot citi date). Cea mai importantă caracteristică a EEPROM-ului este că nu pierde continutul după închiderea sursei de alimentare. Aceasta înseamnă practic că. ceea ce a fost scris în EEPROM va rămâne chiar și când microcontrolerul este nealimentat. Datele pot fi retinute în EEPROM fără sursa de alimentare până la 40 de ani (după cum declară producătorul lui PIC16F84!).

În practică, memoria EEPROM este folosită pentru stocarea unor date impor-

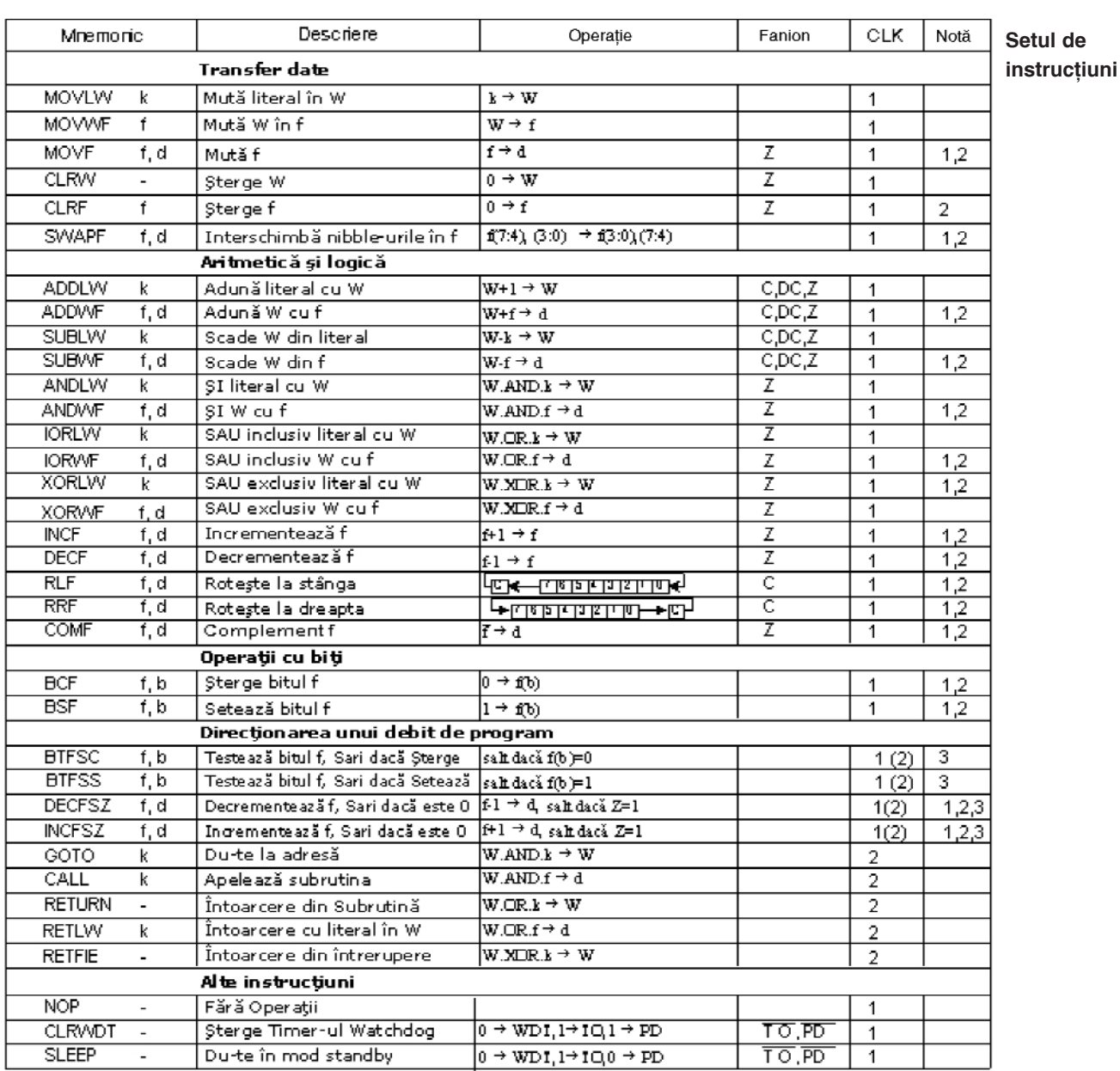

tante sau a unor parametri de proces.

Un asemenea parametru este o temperatură dată, asignată când se setează un regulator de temperatură la un proces. Dacă nu s-a reținut valoarea, va fi nevoie să se ajusteze temperatura dată după fiecare întrerupere a alimentării.

Memoria EEPROM este plasată într-un loc special al memoriei și poate fi accesată prin registri speciali. Acesti registri sunt:

- **EEDATA** la adresa 08h, care retine datele de citit sau cele de scris.
- **EEADR** la adresa 09h, ce contine o adresă a locației EEPROM ce este accesată.
- **EECON1** la adresa 88h, ce contine biti de control.
- **EECON2** la adresa 89h. Acest registru nu există fizic și servește la protejarea EEPROM-ului de scrieri accidentale.

Registrul EECON1 la adresa 88h este un registru de control cu 5 biți implementați.

Biții 5, 6 și 7 nu sunt folosiți, iar prin citire sunt totdeauna zero. Interpretarea biților registrului EECON1 este descris\ în continuare.

#### bit 0 **RD**

*(Read Control bit - bit Control Citire)* 

Setarea acestui bit initializează transferul de date definit în EEADR la registrul EEDATA.

- $1 =$  initializează citirea
- $0 =$  nu initializează citirea

#### bit 1 **WR**

*(Write Control bit - bit Control Scriere)* 

Setarea acestui bit initializează scrierea datelor din registrul EEDATA la adresa specifcată prin registrul EEADR.

 $1 =$  initializează scrierea

 $0 = \text{nu initial}$ izează scrierea

#### bit 2 **WREN**

*(EEPROM Write Enable bit - bit ce permite scrierea în EEPROM)* 

 $1 =$ scriere permisă

#### $0 =$ scriere interzisă

#### bit 3 **WRERR**

*(Write EEPROM Error Flag - Stegulet semnalizare Eroare Scriere în EEPROM)* 

- $1 = a$  avut loc eroare
- $0 = \text{nu}$  a avut loc eroare

#### bit 4 **EEIF**

(EEPROM Write Operation Interrupt Flag bit - Fanion semnalizare Întrerupere Operatie Scriere în EEPROM)

Bit folosit pentru a informa că scrierea datelor s-a terminat. Când s-a terminat scrierea, acest bit va fi setat automat. Programtorul trebuie să steargă bitul EEIF în programul său pentru a detecta noua finalizare a scrierii în EEPROM.

 $1 =$ scrierea terminată

 $0 =$ scrierea neterminată sau neîncepută

**Citirea din memoria EEPROM** - Setarea bitului RD initializează transferul de

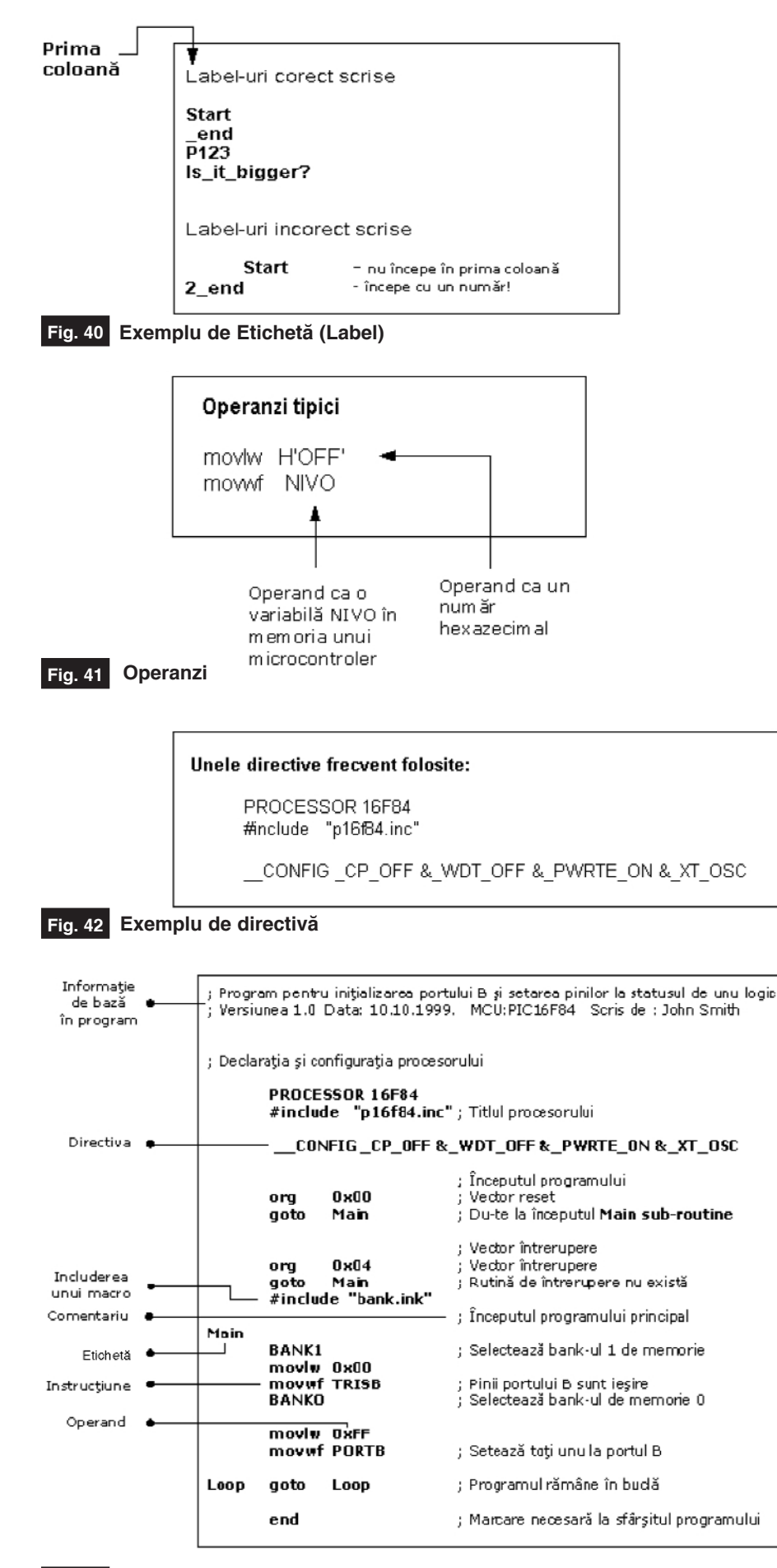

**Fig. 43 Exemplu de program comentat**

date de la adresa găsită în EEADR la registrul EEDATA. Ca și la citirea datelor nu avem nevoie de atât de mult timp ca la scriere, datele luate din registrul EEDATA pot deja fi folosite mai departe în următoarea instructiune.

O mostră a părții programului ce citeste datele în EEPROM ar putea arăta ca în exemplul 6. După ultima instructiune de program, continutul de la o adresă EEPROM zero poate fi găsit în registrul W. **Scrierea în memoria EEPROM**

Pentru a scrie datele în locația EEPROM, programatorul trebuie mai întâi să scrie adresa în registrul EEADR si datele în registrul EEDATA. Numai atunci este util a seta bitul WR. Bitul WR va fi resetat și bitul EEIF setat, urmând o scriere ce poate fi folosită în procesarea întreruperilor. Valorile 55h si AAh sunt prima si a doua cheie care interzic ca scrierea accidentală în EEPROM să se întâmple. Aceste două valori sunt scrise în EECON2, si servesc doar pentru acel scop, de a primi aceste două valori si a preveni orice scriere accidentală în memoria EEPROM. Liniile de program marcate ca 1, 2, 3 si 4 trebuie să fie executate în acea ordine, în intervale egale de timp. De aceea este foarte important să închideți întreruperile ce ar putea schimba timpul necesar pentru executarea instrucțiunilor. După scriere, întreruperile pot fi permise din nou.

Exemplul 7 - scrie datele 0xEE în prima locatie din memoria EEPROM.

#### **Capitolul 3**

#### **Set Instructiuni**

Setul complet cuprinde 35 de instruc țiuni. Un motiv pentru un număr așa de mic de instrucțiuni: discutăm despre un microcontroler RISC, ale cărui instructiuni sunt bine optimizate, având în vedere viteza de lucru și simplitatea arhitecturală. Singurul neajuns este că programatorul trebuie să controleze o tehnică "neconfortabilă" în a utiliza un set modest de 35 de instructiuni.

Transferul de date într-un microcontroler este făcut între registrul de lucru (W) si un registru "f" ce reprezintă orice locație din RAM-ul intern.

Din toate operatiile aritmetice, uC PIC, ca majoritatea microcontrolerelor, accept\ doar scăderea și adunarea. Etichetele C. DC si Z sunt setate functie de rezultatul adunării sau scăderii, dar cu o excepție: pentru că scăderea se face ca o adunare a unei valori negative, eticheta C este

inversă. Cu alte cuvinte, este setată dacă operatia este posibilă si este resetată dacă un număr mai mare a fost scăzut din unul mai mic.

µC capabilitatea de a face operatiile AND, OR, EX-OR, negatii (COMF) si rotație (RLF și RRF). Instrucțiunile ce rotesc conținutul regiștrilor mută biții în interiorul unui registru prin eticheta C cu un spatiu la stânga (către bitul 7), sau la dreapta (către bitul 0). Bitul ce "iese" dintr-un registru este scris cu eticheta C, iar starea acelei etichete este scris\ într-un bit al "părtii opuse" a registrului.

Instrucțiunile BCF și BSF fac setarea sau resetarea unui singur bit oriunde în memorie. Chiar dacă pare o simplă operatie, este executată în asa fel ca CPU citeste mai întâi întregul octet, schimbă un bit în el si apoi scrie întregul byte în acelasi loc.

Instructiunile GOTO, CALL si RETURN sunt executate în acelasi fel ca si în celelalte microcontrolere, numai stiva este independentă de RAM-ul intern și limitat la opt niveluri. Instructiunea "RETLW" este identică cu instructiunea RETURN, cu exceptia că înainte de a se întoarce dintr-un subprogram operandul instructiunii este scris în registrul W. Această instrucțiune ne permite să proiectăm ușor tabelele.

Toate instructiunile sunt executate într-un ciclu cu excepția instrucțiunilor de ramură conditionale, dacă este adevărată conditia.

Dacă folosim un oscilator cu frecvența de 4MHz, timpul normal pentru executia instructiunii este 1us.

*List\ de cuvinte*

**f** orice locatie de memorie într-un microcontroler

**W** registru de lucru

**b** poziție bit în registru "f"

**d** bit destinatie

*grup etichet\* de opt caractere ce marchează începutul unei părți de program

**TOS** vârful stivei

**[1** optiune

<> câmp bit registru

#### **Capitolul 4**

**Programare în limbaj**

#### **de asamblare**

Elementele de bază ale limbajului de asamblare sunt:

*Label-uri -* Un **Label** este o desemnare textuală pentru o linie într-un program sau sectiunea unui program unde uC-ul poate sări - sau chiar începutul unui set de linii a unui program. Poate fi folosit de asemenea pentru a executa ramificare de program. Este important pentru o etichetă de a începe cu o literă a alfabetului sau cu o subliniere "\_". Lungimea etichetei poate fi de până la 32 caractere. Este de asemenea important ca un label să înceapă de la primul rând.

*Instructiuni - Instructiunile sunt deia definite* prin folosirea unui microcontroler specific, asa că ne rămâne doar să urmăm instructiunile. Modul în care scriem o instructiune este numit "sintaxa" instructiunii.

*Operanzi -* Operanzii sunt elemente ale instrucțiunii pentru instrucțiunea ce este executată. Ei sunt de obicei registri, variabile sau constante. Constantele sunt numite "literal-e". *Comentarii -* **Comentariul** este format dintr-o serie de cuvinte pe care programatorul le scrie pentru a face programul mai clar și mai ușor de citit. Se plasează după o instructiune, si trebuie să înceapă cu punct și virgulă ";".

*Directive -* O **directiv**\ este similar\ unei instrucțiuni, dar spre deosebire de o instrucțiune, este independentă de modelul microcontrolerului, si reprezintă o caracteristică a limbajului de asamblare însusi. Directivelor le sunt date uzual întelesuri de scop prin variabile si registri.

#### **Directive de control - exemple**

#DEFINE - Schimbă o bucată de text pentru o alta

#### Sintax**ă**:

#define<name> [<text ce schimbă numele>]

#### **Descriere:**

De fiecare dată când apare <name> în program, va fi înlocuit cu <text ce schimbă numele>

#### **Exemplu:**

#define turned on 1

#define turned off 0

#INCLUDE - Include un fisier aditional într-un program

#### Sintax**ă**:

#include <file\_name>

#include "

Dacă numele fișierului este în paranteze pătrate, avem de-a face cu un fisier de sistem si dacă este în interiorul ghilimelelor de citare, avem de-a face cu fisier de utilizator. Directiva "include" contribuie la un traseu mai bun al programului principal. **Exemplu:**

#### #include <regs.h>

#include "subprog.asm"

CONSTANT - asignează o valoare numerică (constantă) desemnării tex**tuale**

Sintax**ă**:

De fiecare dată când apare <name> în program, va fi înlocuit cu <value>. **Exemplu:** Constant MAXIMUM=100 VARIABLE - asignează o valoare nume**ric\ variabil\ desemn\rii textuale** Sinta**y**ă· Variable<name>=<value> **Exemplu:** variable level=20 variable time=13 **Directive similare:** SET, CONSTANT EQU - defineste constanta asamblorului Sintax**ă**: <name\_constant> equ <value> **Exemplu:** five eau 5 six equ 6 seven equ 7 **END - Sfârșit de program** Sintax**ă**: end **IF - Ramificare de program condițională** Sintax**ă**: if<conditional\_term> **Descriere:** Conditia în <conditional term> este îndeplinită, dacă o parte a programului ce urmează directivei IF va fi executată. Și dacă nu este, partea ce urmează directivei ELSE sau ENDIF va fi executat\.

Constant <name>=<value>

#### **Exemplu:**

if  $nivo = 100$ 

goto PUNI

else

goto PRAZNI

endif

#### **Directive similare:** #ELSE, ENDIF

**Exemplu:**

If time< 50

goto SPEED UP

else goto SLOW DOWN

```
endif
```
**WHILE - Execuția secțiunii programului** cât timp conditia este îndeplinită.

#### Sintax**ă**:

endw

while<condition>

#### **Descriere:**

Liniile de program între WHILE și ENDW vor fi executate atâta timp cât condiția este îndeplinită. Condiția se oprește din a mai fi validă, când programul continuă executarea instructiunilor urmând linia ENDW. Numărul de instructiuni dintre WHILE si ENDW poate fi cel mult 100, si numărul de executii 256.

**- continuare ^n pagina 57 -**

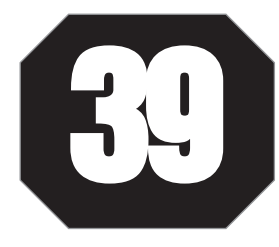

## Scheme și aplicații

### Comunicatii analogice (audio) în infrarosu **Emitătorul**

colo unde există interferențe elec-<br>
trice puternice, de energie radiantă<br>
fecte mare legăture prin unde radialită tromagnetice sau perturbații elecfoarte mare, legătura prin unde radio între un emitător și un receptor, nu este posibilă în conditii bune. Este cazul sălilor de conferinte, unde de multe ori se utilizează comunicatia în infrarosu (IR), un asa numit sistem, Monophnonic Audio Link (MAL).

Pentru comunicare se utilizează modulația în frecvență a semnalului audio, captat de microfon. Comunicatia analogică IR, modulată în frecvență, depinde de lumina ambiantă (intensitatea acesteia) și gradul de reflexie al pereților din încăperea în care are loc comunicatia. Astfel, tinând cont de aceste aspecte, raza acoperită poate fi, în bune conditii, de până la 8m. Banda de frecventă este de 50Hz...80kHz.

Referindu-ne la schema electrică atasată, semnalul captat de la microfon (eventual preamplificat), de nivel minim  $100 \text{mV}_{\text{RMS}}$ , este preluat de R1, de la al cărui cursor se aplică prin C2, în baza tranzistorului Q1. Pentru modulatie se utilizeză un multivibrator cu tranzistoare

(circuit basculant astabil, CBA) - Q2 și Q6. Condensatoarele CBA-ului, C5 si C6, se de încărcare ai condensatoarelor C5 si C6 depinde de forma semnalului de la intrare. Sursa de referință pentru generatoare este D1. CBA oscilează în jurul frecventei de 70kHz, cu factor de umplere 50%.

Driver-ul de curent pentru emițătorul IR, respectiv pentru grupul de LED-uri IR utilizate pentru emisie (D4-D9) este Q6. Con-

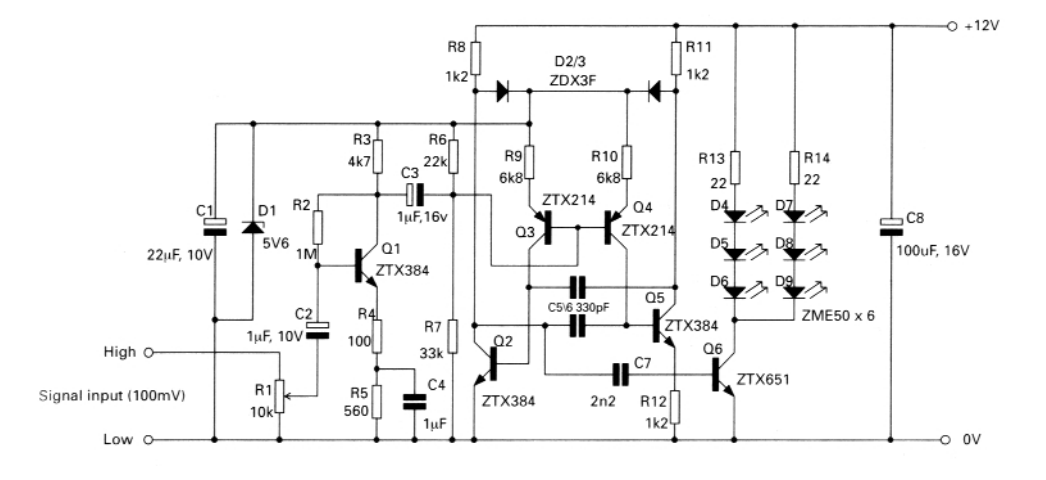

încarcă în curent constant, de la două generatoare de curent constant (formate de Q3 și Q4), comandate în curent (în baze), proportional cu nivelul semnalului amplificat de la microfon, astfel că se realizează modulația în frecvență. Timpii strucția emițătorului IR nu este critică (în ceea ce privesc componentele sau PCB-ul).

Echivalentele sunt următoarele: ZTX384 -> BC550, ZTX214 -> BC560, ZTX651 -> BD237, ZDF3F -> 1N4148.

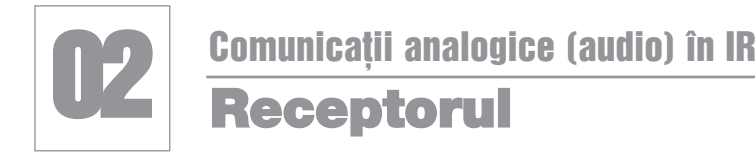

entru a recepționa semnalul audio<br>de la microfonul emițătorului MAL în<br>IR (vezi circuit nr. 01) se utilizează o de la microfonul emițătorului MAL în IR (vezi circuit nr. 01) se utilizează o diodă IR tip BPW41D (sau echivalentă). Dioda IR utilizează o sarcină activă realizată de Q1 (cu factor de amplificare mare).

Pentru demodulare în frecventă se utilizează un circuit standard CMOS din seria 4000, respectiv CD4060, care este un circuit pentru calare pe fază (PLL -**P**hase **L**ocked **L**oop).

Iesirea amplificatorului tranzistorizat

este cuplat cu circuitul PLL - CD4060, în c.a. prin C3. Semnalul receptionat si amplificat astfel, este comparat de CD4060 cu o tensiune de referință internă si se produce o eroare de tensiune dependentă de deplasarea de fază. Această eroare este utilizată pentru a corecta frecventa oscilatorului controlat până când are loc egalitatea, astfel are loc calarea de faz\.

Când are loc calarea buclei PLL, ten-

siunea de la iesirea comparatorului de fază este proporțională cu semnalul analogic (modulat) receptionat la intrare, de dioda IR.

Semnalul audio demodulat trebuie aplicat unui amplificator, cu posibilitatea de reglaj al volumului.

Echivalentele sunt: ZTX384 -> BC550.

*Surs\: Applications Handbook Zetex.* !

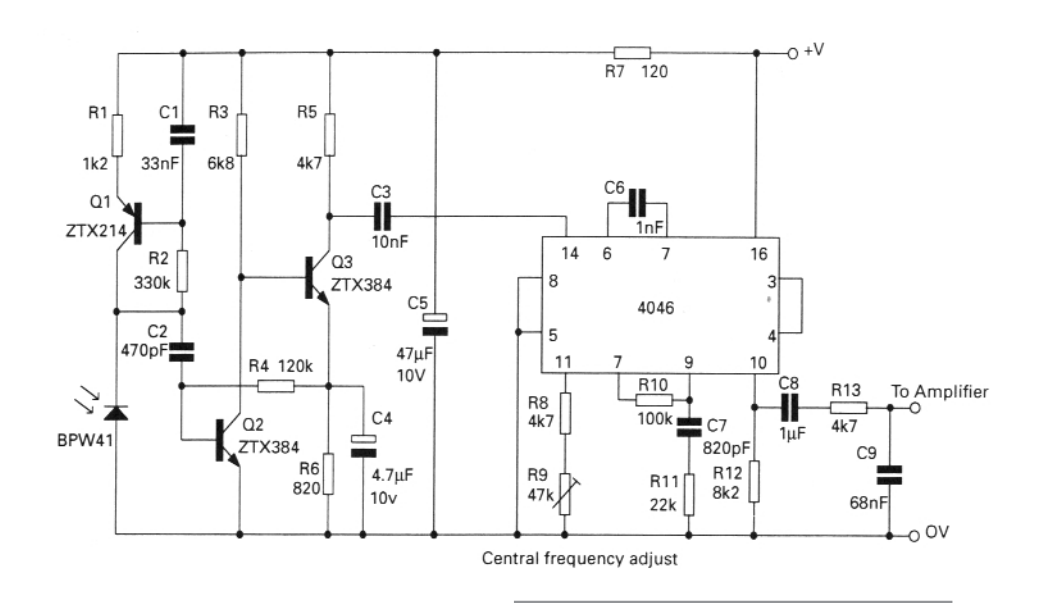

### **03** Comunicații analogice (audio) în IR<br>**Amplificatorul audio al** receptorului

emnalul (audio) demodulat, într-un<br>sistem Tx-Rx în infraroșu (MAL IR),<br>așa cum este cel produs la ieșirea sistem Tx-Rx în infraroșu (MAL IR), așa cum este cel produs la ieșirea circuitului nr. 02 (vezi aplicația precedentă) trebuie amplificat pentru a fi redat de incintele acustice de putere, din sălile de conferinte.

Un exemplu de amplificator, cu bune performanțe, este prezentat alăturat. Acesta lucrează în clasă AB si oferă posibilitatea controlului de volum.

Cuplajul, atât la intrare, cât și cu sarcina (difuzorul, la ieșire) se face în c.a., prin capacități (C10 și respectiv, C12).

Echivalentele sunt: ZTX384 -> **BC550** (sau 557). ZTX384 prezintă următorii parametri:  $U_{\text{CEmax}} = 50V$ ;  $I_C = 0.1A$ ,  $f_T =$ 300MHz.

*Surs\: Applications Handbook Zetex.* !

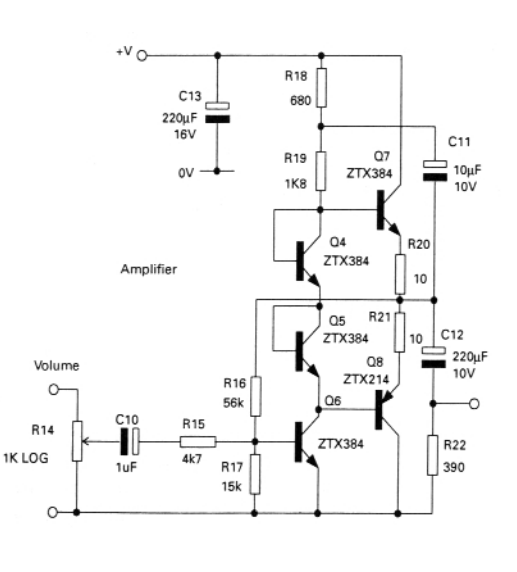

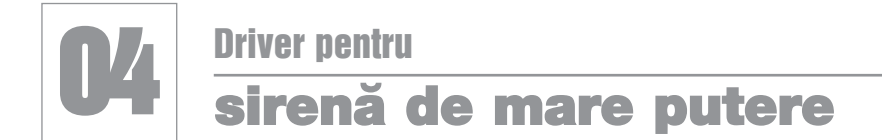

Majoritatea sistemelor de alarmă din automobile sau case utilizează un difuzor de mare putere, tip horn, comandat (alimentat) cu semnal alternativ, dreptunghiular, prin intermediul unei punti "H", cu tranzistoare, în capsulă TO126 (tip BC139) sau TO220 (tip BC911).

Un exemplu de circuit este si cel alăturat, care utilizează în etajul de jesire, "H" Bridge Output Stage, tranzistoare de putere Zetex, dar în capsulă Super E-Line

#### TO92.

Etajul de comand\, *Signal Generation Circuitry*, utilizeaz\ tranzistoare MPS 2222A (echivalente 2N2222 sau PN2222). Diodele sunt 1N4148, si sunt foarte importante în functionarea etajului de iesire, în special, la comutarea puntii "H", de pe un brat pe altul.

Difuzorul, conectat la Output, trebuie să aibă o impedantă de cca. 6Ω. Se poate utiliza un difuzor cu impedantă mai mică. dacă se reduc valorile lui R13 si R14 pentru a asigura un curent de bază, pentru tranzistoare, mai mare; tranzistoarele se vor înlocui cu modele ZTX851 / ZTX951, astfel încât curentul să ajungă la 4...5A.

Parametrii obtinuti sunt (cu sarcină de 6Ω): tensiune alimentare 14V, curent consumat 1,2A, randament 98,5%, frecventă 870Hz...1,9kHz, modulație cu rampă de 1...9V la 4Hz.

Echivalentele sunt: MPS2222A -> **2N2222**; ZTX690 -> **BD237**, ZTX790 -> **BD238**, ZTX951 -> **BD681**.

*Surs\: Applications Handbook Zetex.* !

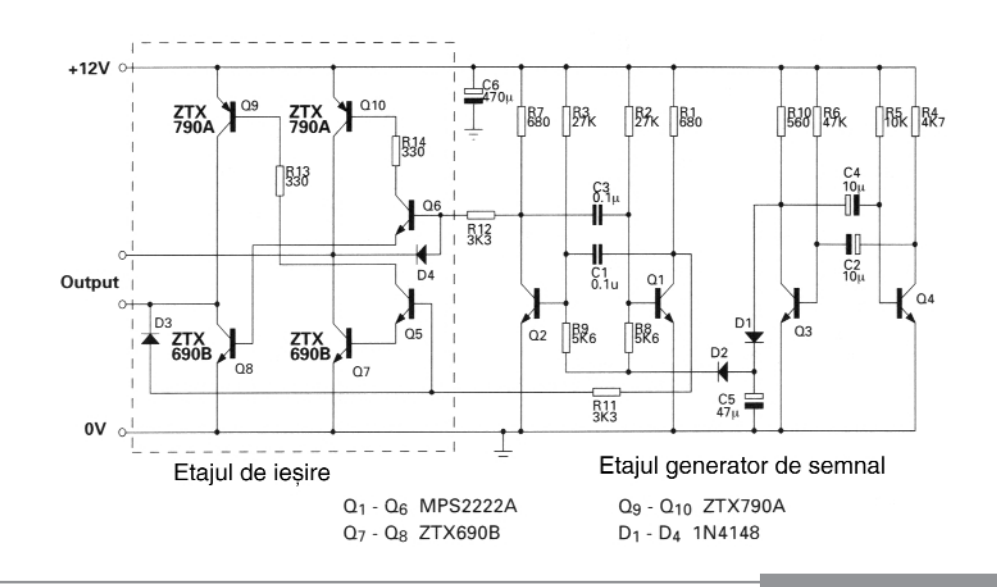

#### 05 Încărcător rapid "low cost" pentru elemente NiCd si NiMH

cu baza (de 4k7...10k). În locul tranzistorului ZVN42066 se poate utiliza BS170, BS250 sau BS108, iar ZTX107, se poate înlocui cu BC547 sau 2N2222. Pentru

Im încărcător ieftin, pentru încăr-<br>
carea acumulatoarelor cu ele-<br>
mente Ni-Cd sau NiMH, se carea acumulatoarelor cu elemente Ni-Cd sau NiMH, se construiește ușor utilizând timer-ul 555 si câteva tranzistoare. Încărcarea se face rapid, iar schema asigură eliminarea efectului nedorit de memorie în celulele NiCd.

În mod general, acumulatoarele NiCd se încarcă protejat (trickle charge), la un  $current$  de  $1/10C$  timp de  $14h$ . Însă. urmărind curbele de încărcare alăturate, elementele se pot încărca rapid, urmărindu-se panta dV/dt sau monitorizându-se temperatura limită a bateriilor (38°C pentru NiMH sau 35°C pentru NiCd).

Schema este proiectată pentru 4 elemente, model "AA", cu timp efectiv de încărcare 1h. Pentru încărcare se utilizează un semnal dreptunghiular cu 3s încărcare si 10ms descărcare.

Încărcarea se face la un curent de 70mA. SW1 permite demararea procesului de încărcare rapidă de cca. 1...1,2h.

LED1 semnalizează încărcare rapidă în curs, LED2 demararea încărcării normale (la 1/10C) la conectarea alimentării.

Elementele Q7-ZD1 - termistorul TH1 si R14 sunt optionale: acestea monitorizează temperatura bateriilor. R14 se alege pentru cca. 37°C. Q5 este un tranzistor care suportă cel putin un curent de 250mA. Se poate înlocui cu BC639 sau BD135 de exemplu, caz în care se recomandă montarea unui rezistor în serie

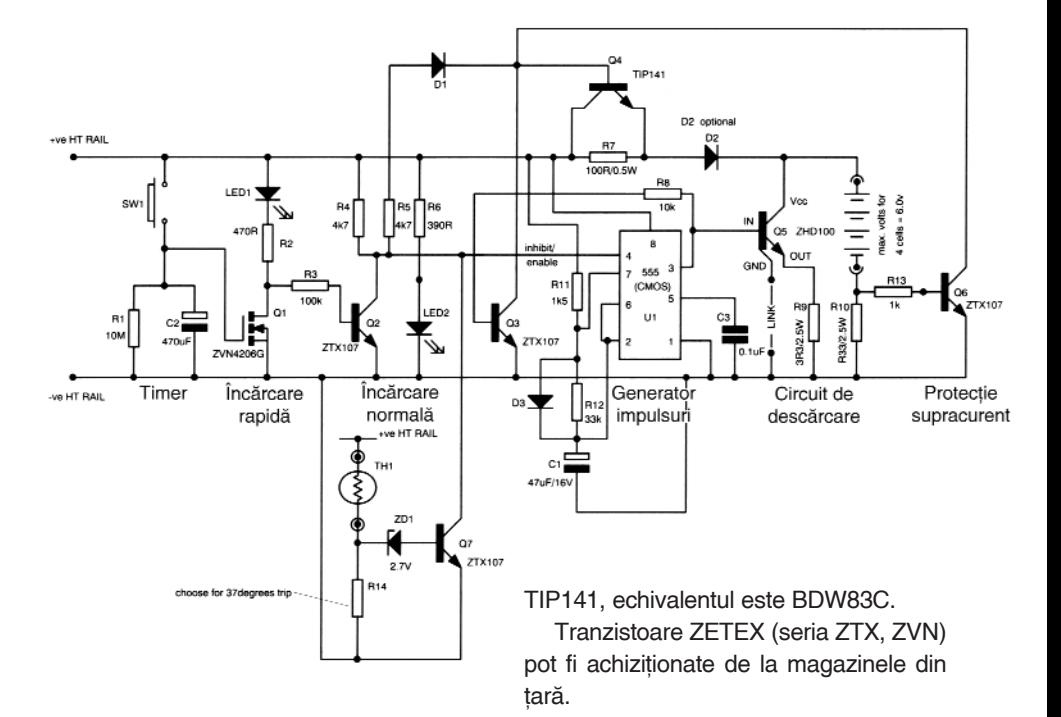

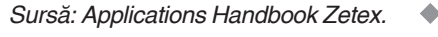

Ni-MH

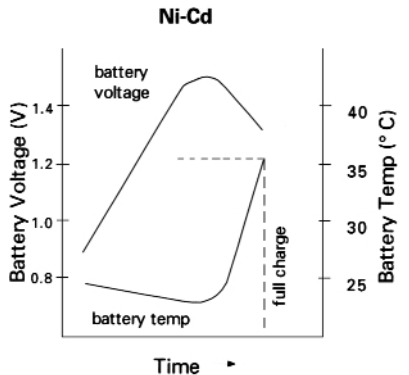

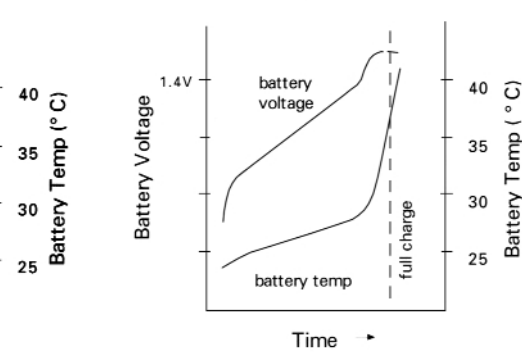

### Tastatură cu conversie de la zecimal la BCD

U ajutorul unor simple diode<br>
1N4148 sau 1N4007 se poate rea-<br>
liza o tastatură zecimală cu ieșire 1N4148 sau 1N4007 se poate rea-

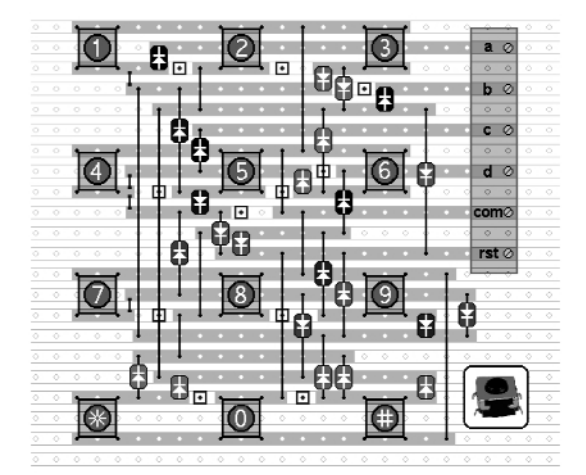

în cod BCD. Majoritatea circuitelor digitale lucrează cu cod BCD sau hexazecimal. Sunt foarte greu de procurat circuite digi-

tale care să realizeaze conversia de la zecimal la BCD, iar solutia prezentată este foarte ieftin de implementat.

Foarte usor, schema se poate implementa si pentru o tastatură cu 16 taste, rezultând un convertor de la valoare în HEX la BCD.

Atentie! Tastatura utilizată nu trebuie să fie tip matrice!

Ideea este preluată de pe site-ul de circuite electronice realizat de Ron J., unde se prezintă și circuitul imprimat alăturat, ce poate fi implementat cu push-butoane pe un ciruit imprimat pentru teste, cu rastru de găuri la 2,54mm.

Când o tastă este apăsată, la

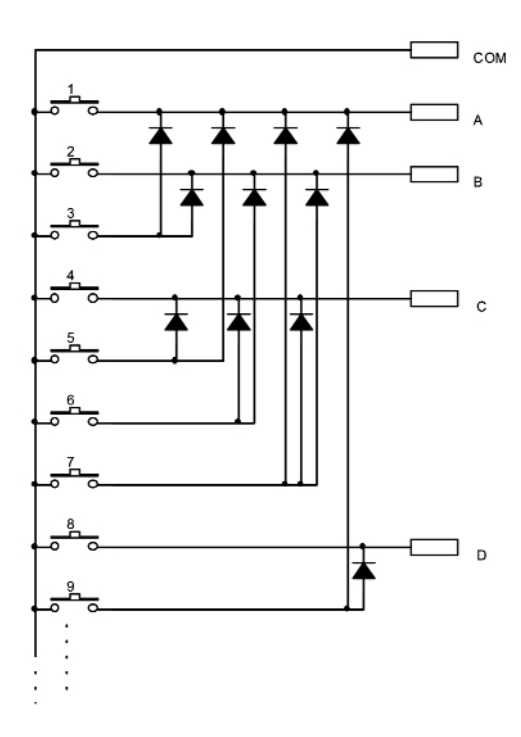

iesirile A, B, C și D va apare codul generat în BCD.

Pe circuitul imprimat apare si o iesire de reset (*rst* - pentru a aduce un circuit comandat de exemplu, la starea initială, prin apăsarea tastei 0).

## **/U-metru cu tranzistoare**

Im circuit specializat pentru proiec-<br>
cu afișarea liniară sau logaritmică,<br>
realizat au loireuite enecializate (uzui de tarea unui vu-metru profesional, realizat cu circuite specializate (vezi de exemplu LM3914 respectiv, LM3915)

costă foarte mult. În comparație, un tranzistor BC547 are un pret mediu de cca. 8...10 bani; un LM3914 costă în jur de 5 lei! Ori aplicația prezentată, vă va costa, realizând-o, chiar mai puțin de 5 lei, (în ceea ce privește proiectarea - realizarea circuitului imprimat si procurarea componentelor)!

Nivelul semnalului aplicat la intrare se reglează în limite acceptabile, de la potentiometrul de 100kΩ.

Dacă doriti o calibrare a afisării în dB si nu o simplă vizualizare calitativă a nivelului audio, cel mai comod este reglarea prin comparatie cu un produs industrial.

*Surs\: www.talkingelectronics.com* !

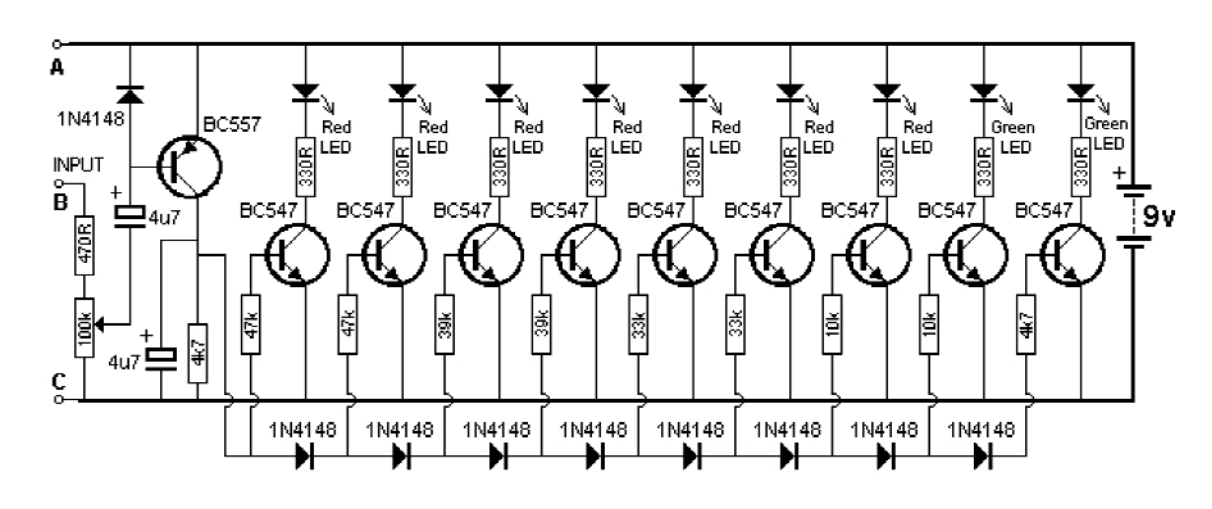

## Sonerie muzicală

ircuitul prezentat oferă două avan-<br>
taje: consum redus (alimentare de la baterii - 4 elemente de 1,5V) și taje: consum redus (alimentare de la baterii - 4 elemente de 1,5V) si posibilitatea modificării tonului de sonerie funcție de preferințele utilizatorului.

Frecventa de oscilatie, care se aude în difuzorul de 0,5W (impedanță  $8\Omega$ ), este cuprinsă în jurul a 2 și 5kHz. Jonglând cu valorile condensatoarelor de 470uF si 1uF (din rețeaua de oscilație a porților NAND

7413) se obțin alte tonuri pentru sonerie. Sunetul se aude în difuzor, temporizat, pentru o perioadă de câteva secunde, de la apăsarea butonului "Buton Sonerie". *Surs\: Sam Electronics Circuits.* !

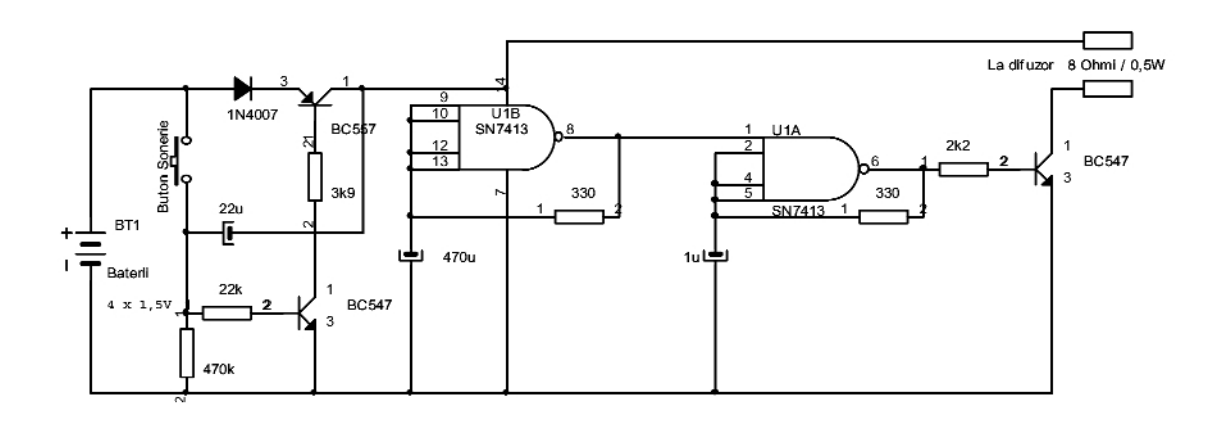

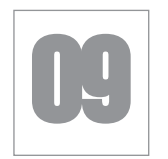

### 09 Comutator - detector pentru sarcină minimă alimentată în curent alternativ

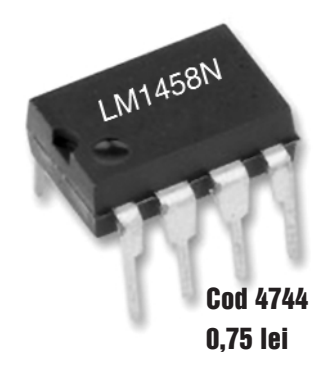

Chema detectează un curent de<br>
minim 250mA ce alimentează o<br>
sarcină în curent alternativ. Detecminim 250mA ce alimenteaz\ o sarcină în curent alternativ. Detectia se face fără contact electric între circuit si sarcina monitorizată; practic, se utilizează o bobină pe tole în formă de U, ce înconjoară conductorul de fază, și care alimentează sarcina (un bec cu incandescentă, un motor electric, primarul unui transformator ce alimentează un modul electronic, etc.).

Circuitul poate fi utilizat și ca protecție la scurtcircuit sau suprasarcină, dacă de exemplu bobina de captare este montat\ în jurul conductorului ce alimentează primarul unui transformator de la un montaj electronic; un releu va comuta *off* alimentarea montajului supervizat. L1 trebuie să aibă 800 de spire. Aceasta va produce cca. 4mV vârf la vârf pentru un curent de aproximativ 250mA (corespunzător unei sarcini de 30W). Practic,

sensibilitatea depinde de numărul de spire bobinate pentru L1.

Se poate utiliza orice amplificator operațional de uz general în locul lui LM1458.

*Surs\: site Web IEC.* !

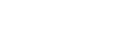

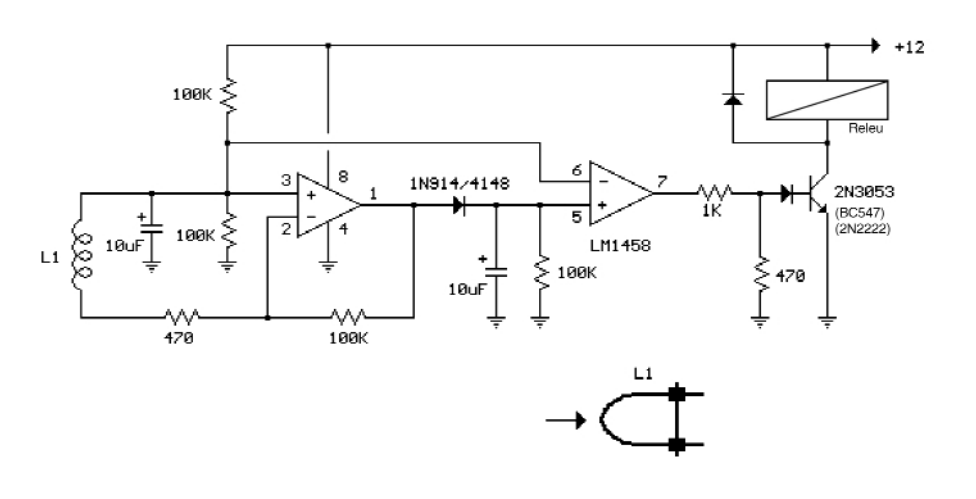

### **Microfon emițător FM** pentru banda 88-108MHz cu un singur tranzistor

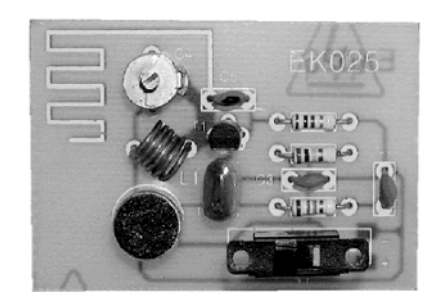

**M** ontajul este realizat în jurul unui<br>captat de microfon este modulat<br>în frequentă cu ciutarul operatul popilater ci oscilator COLPITTS. Semnalul captat de microfon este modulat în frecventă cu ajutorul acestui oscilator și emis în eter de antena din colectorul tranzistorului T1 (model BC550 sau BC557 / 549), realizată direct pe cablaj (strip).

Realizarea antenei direct pe cablaj elimină perturbatiile cu oscilatorul.

Frecvența de emisie se ajustează din trimerul C4. Bobina L1 se realizează în aer, are diametrul 4mm si este realizată din conductor CuEm cu diametrul de 0,7mm.

Consumul montajului este de cca. 6,5mA.

*Surs\: Nouvelle Electronique - 2002* !

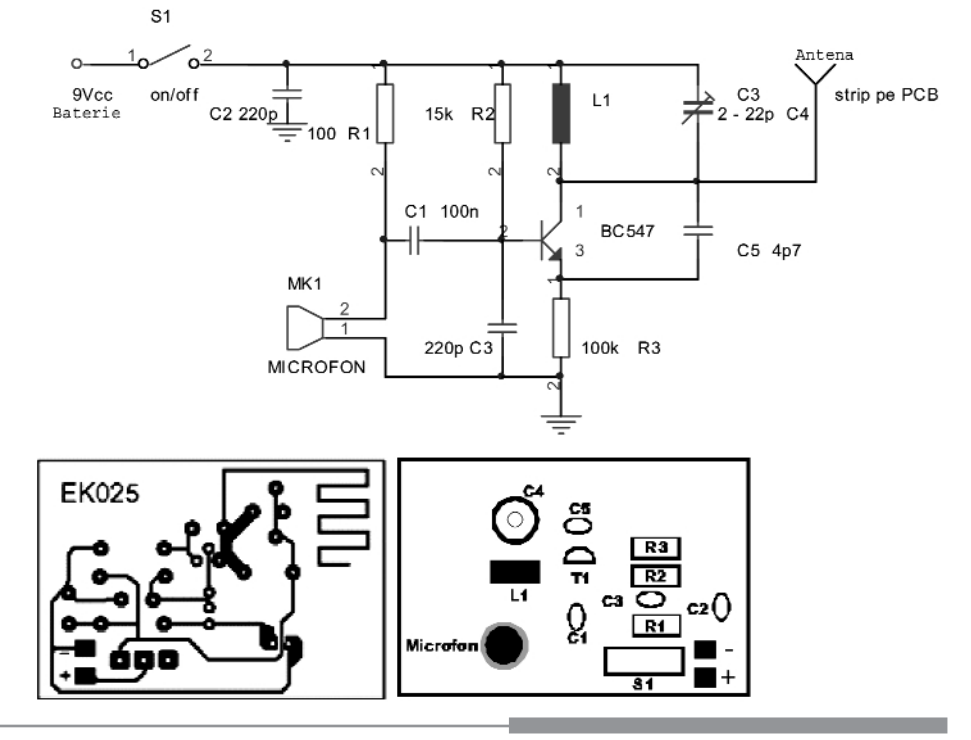

### **Microfon emitätor FM** pentru banda 85...110MHz cu 3 tranzistoare

mițătorul alăturat excelează în<br>
raza acoperită în câmp deschis, pe<br>
sere auterul (uni bibliografie) a dă le comparație cu precedentul, prin raza acoperită în câmp deschis, pe care autorul (vezi bibiliografia) o dă la 100...200m.

Frecvența exactă de emisie depinde de numărul de spire a bobinei si de distanta dintre acestea, precum si de condensatorul reglabil de 2...10pF, conectat în paralel pe bobină.

La fel ca si la precedentul montaj, se utilizează un oscilator COLPITTS, dar

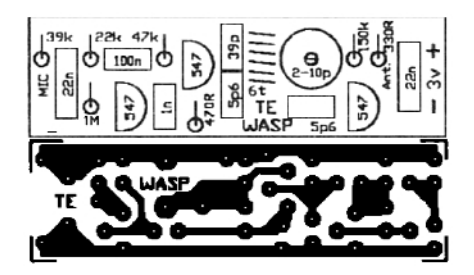

semnalul de la microfon este amplificat (primul etaj cu tranzistor BC547), iar la ieșire (de la oscilator - al doilea etaj tranzistorizat) semnalul de radiofrecventă este amplificat, astfel că puterea de emisie este cu mult mai mare.

Frecventa centrală de oscilatie a oscilatorului este 90MHz.

Pe schemă se indică nivelurile de ten-

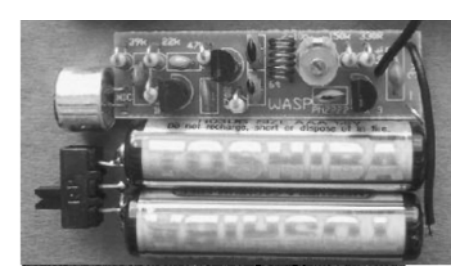

siune în diverse puncte, pentru a verifica punctul static de funcționare al montajului construit de dumneavoastr\.

Alimentarea se face de la 3V, de la două baterii de 1.5V înseriate.

*Surs\: www.talkingelectronics.com* !

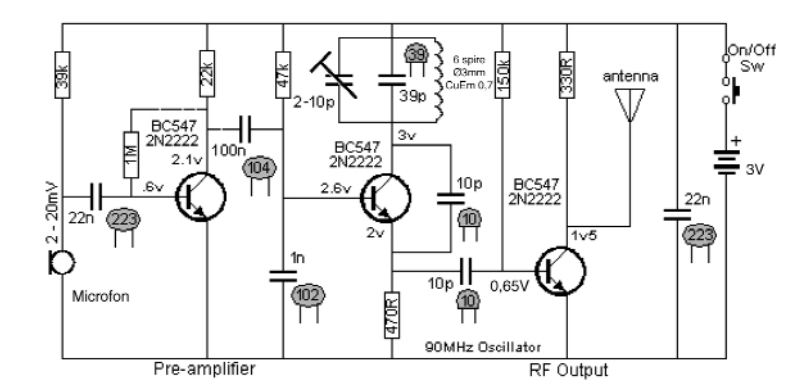

#### 12 Sursă de curent constant pentru încărcarea acumulatoarelor

plicația este o sursă în comutație<br>
care, alimentată cu 20V (±4V),<br>
oferă în sarcină 1,7A, caz în care, care, alimentată cu 20V (±4V), pe acumulator, tensiunea poate lua orice valori în domeniul 5...17V și asta în cazul în care se încarcă de la 4 până la 12 elemente Ni-Cd.

Randamentul este mai bun de 85% dacă se utilizează tranzistoare regulatoare serie cu  $V_{CF}$  saturație foarte mică, cum este modelul FZT949 sau FZT789 de la ZETEX. Acestea se pot înlocui, cu rezultate mai slabe, cu BC910 sau BC912 (sau TIP42C). Pentru generarea semnalului de comutatie se utilizează un circuit integrat specializat, respectiv TL494 ("rudă" cu TL497, prezentat de curând în revist\). Tranzistorul serie are ca driver un circuit cu elemente principale tranzistorul 2N3904 (sau BC547) si inductorul de 68µH

(ambele inductoare sunt realizate pe toruri de ferită, dintre care unul de 2A).

*Surs\: Applications Notebook Zetex.* !

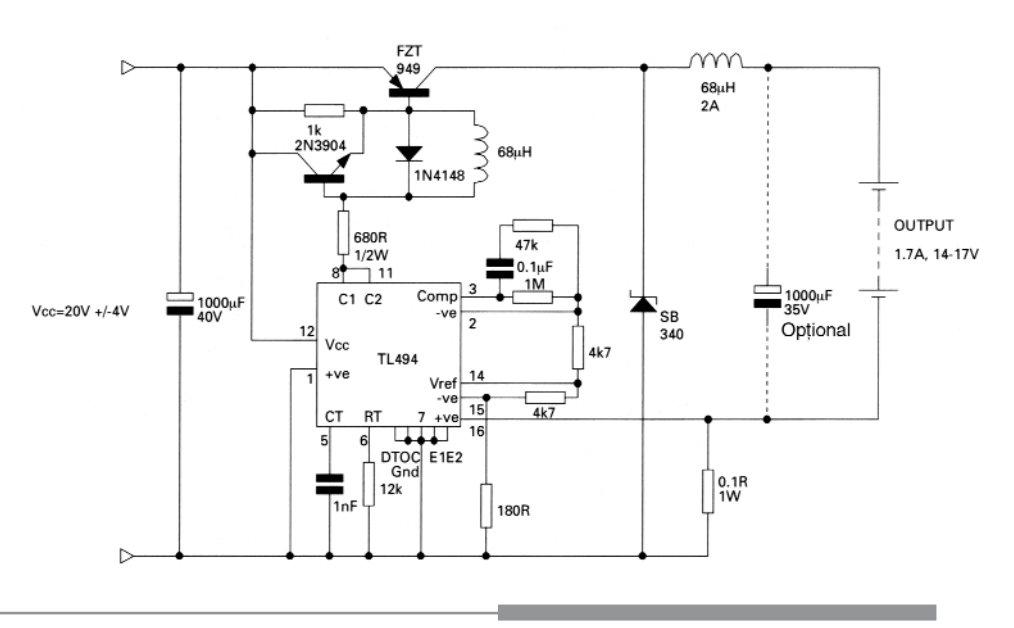

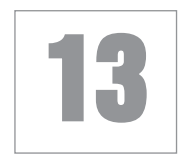

### Captarea selectivă a impulsurilor de lumină colorată

entru cei care doresc o metodă<br>
economică de selecție (captare) a<br>
impulsurilor luminoase de o anueconomică de selecție (captare) a impulsurilor luminoase de o anumită culoare, le recomandăm o metodă prezentată în Electronic Design.

Aceasta constă în utilizarea unui LED (cu lentilă colorată) pe post de fotodiodă. Să amintim, celor care nu cunosc, că un LED invers polarizat se comportă ca si o fotodiodă de uz general. La lumină albă orice LED excitat puternic, indiferent de culoare, oferă la iesire tensiune.

În functie de lumina cu care LED-ul este excitat, el oferă la iesire, această tensiune. Dacă, de exemplu, un LED verde este excitat cu lumină verde el va răspunde corespunzător; dacă este excitat numai cu lumină rosie va fi insensibil. Reamintim că, un LED nu va face diferentă de culoare dacă în spectrul luminii se află și culoarea albă - uzuală (lumina zile). LED-ul diferentiază numai culoarea pe care o emite.

Astfel, se poate face o selectie a culorilor emise si mai mult un sistem de telecomandă cu 3 - 4 canale, la care emitătoarele sunt simple LED-uri de culori diferite. Evident, montajul va funcționa bine în camere unde lumina ambiantă nu ajunge.

Semnalul optic captat de LED si convertit în tensiune, este comparat ca nivel cu o referință de tensiune setată din rezistorul de 25k și provenită din +5V. Semnalul de la ieșirea comparatorului este inversat cu o poartă 74HC04 și aplicat mai departe ca semnal de trigerare pentru un timer cu 555 (sau 1/2 din 556, care lucrează ca un monostabil). Un LED va semnaliza faptul că s-a receptionat lumina de culoarea selectată. Timpul de avertizare este de câteva secunde.

*Surs\: Electronic Design.* !

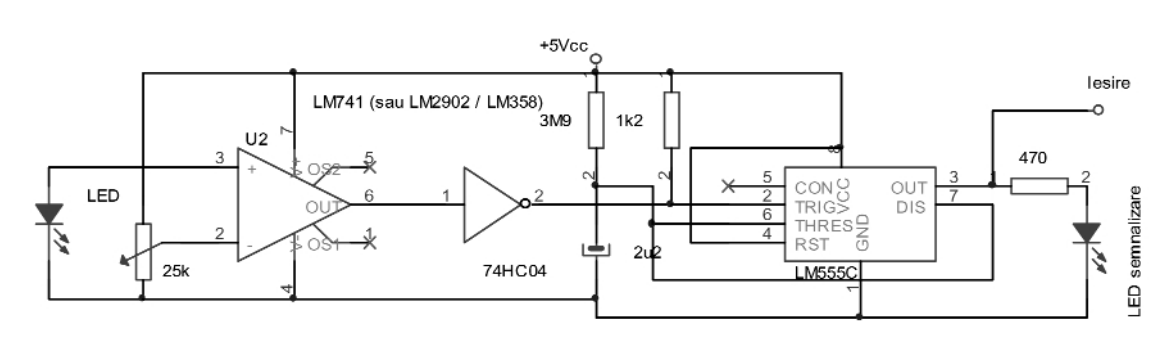

### Lampă cu LED alb alimentată la 1.5V

realizată la fel ca și L1 și bobinată peste aceasta. L1 trebuie să măsoare aproximativ 300µH.

Testele au fost efectuate pe un LED alb, de 8000mcd, cu alimentare de la

lampă de veghe sau o lanternă cu LED (de lumină albă), alimentată de la baterie de 1,5V sau un acumulator de 1,2V se poate construi simplu utilizând un singur tranzistor și o bobină pe un suport din ferită cu dimensiunile aproximative 3,25 x 4,25mm. Acest tip de ferită poate fi recuperat de la transformatoarele defecte din sursele în comutatie din TV, monitoare, computere, etc. Rezistorul de 22Ω compensează (prin modificarea valorii) diferentele constructive ale bobinelor. Cu alimentare la 1,5V acesta este de 22Ω, la 1,2V se va utiliza

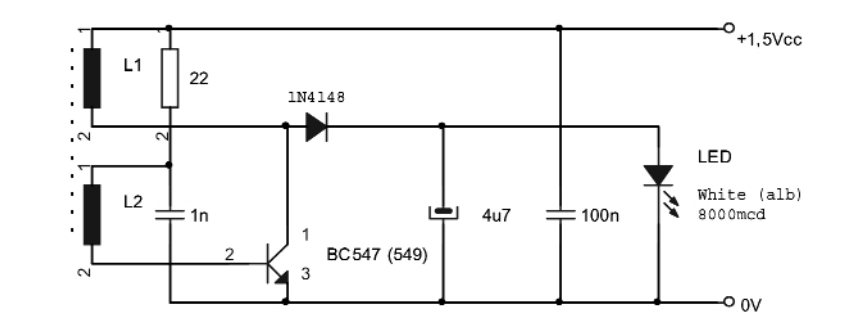

10Ω.

L1 numără 100 de spire bobinate din conductor de CuEm cu diametrul de 0,25mm. L2 numără 30 de spire, fiind baterie de 1,5V.

lumin\.

*Surs\: Circuit Notebook - Silicon Chip.* !

Iesirea AO-ului oferă zero volti (0V) cu LED-ul la întuneric. Se reglează semireglabilul astfel încât să se obtină câstigul corespunzător și nivelul de tensiune dorit la ieșire atunci când LED-ul este expus la

*Surs\: Circuit Notebook - Silicon Chip.* !

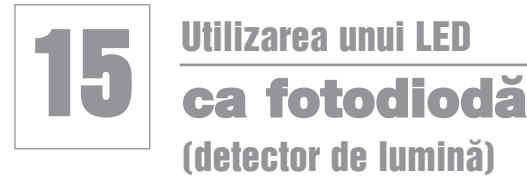

fectul fotovoltaic al unei joncțiuni<br>de LED roșu se manifestă în jur de<br>2V. Cel mai indicat este utilizarea de LED roșu se manifestă în jur de 2V. Cel mai indicat este utilizarea AO-ului TL071 deoarece are intrări cu tranzistoare JFET, deci o impedantă mare de intrare. Rezistorul de peste 10MΩ asigură polarizarea corespunzătoare a intrării inversoare (0V) la întuneric. Valoarea lui poate fi crescută chiar mai mult, tinând cont că AO-ul are o tensiune de offset de 10...15mV, iar un LED ofer\ ca fotodiodă cca. 50mV. Se pot monta 3 rezistoare de 10MΩ în serie, paralel pe diodă.

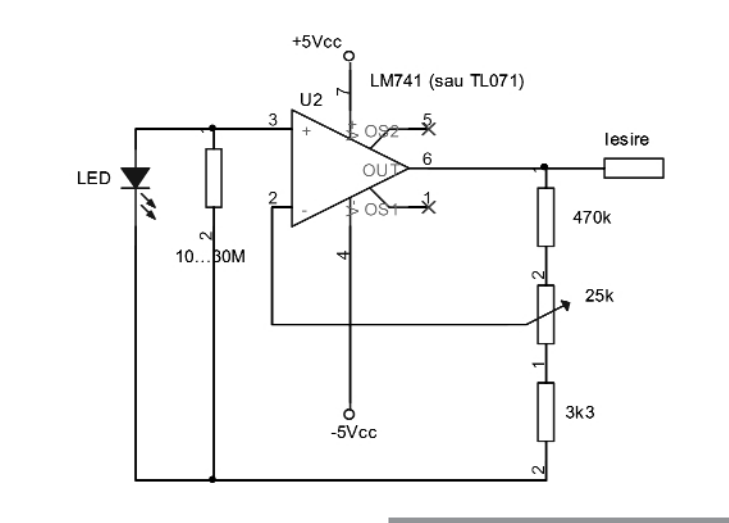

#### 16 **Iluminator în infrarosu pentru camera video de supraveghere** de putere mare, este și cel prezentat.

**Pentru vizualizarea imaginilor cap-**<br>de supraveghere se utilizează în<br>med curent iluminatorea în IP Pratul de tate pe timp de noapte de o cameră mod curent iluminatoare în IR. Pretul de achizitie al acestora este uneori foarte mare (de ordinul a zeci de Euro), iar manufacturarea acestuia este o optiune. Un iluminator IR de foarte bună calitate,

Pentru aprinderea LED-urilor IR se utilizează, cu scopul de a minimiza consumul de energie electrică, un oscilator (basculant astabil) cu timerul 555, care comută *on/off* un comutator electronic cu tranzistor compus BD911 (T1).

Alimentând la 12V (minim 9,6V), se pot

activa cel mult 5 LED-uri IR în serie. Astfel, pentru mărirea puterii semnalului IR emis, se montează în paralel mai multe grupuri de 5 LED-uri înseriate, în paralel. În serie cu fiecare grup se află câte un rezistor pentru limitare în curent de 22Ω.

Frecventa de oscilatie a timer-ului este în jur de 300Hz. LED-urile IR utilizate sunt compatibile cu modelul KingBright L-53SF4C sau L-53F3C. Puterea acestora este de 1mW/cm2. Caracteristica de directivitate este de 30°.

Consumul montajului este de 500mA si se poate alimenta si de la acumulator.

Cablajul se compune din două părti. *Surs\: kit AVT 1131, Elektronika Praktyczna.* !

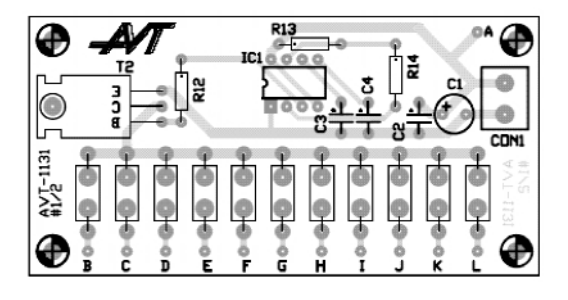

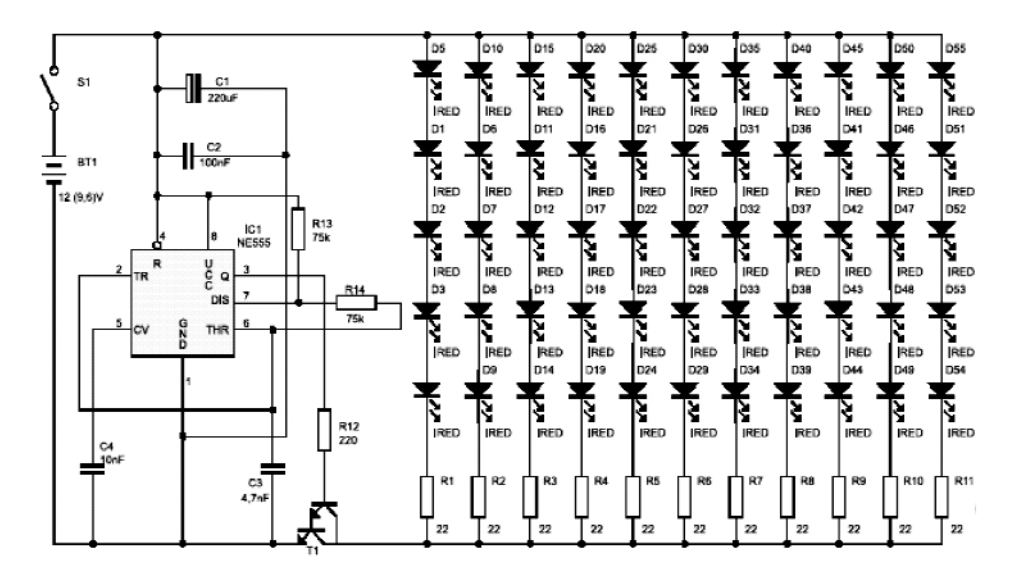

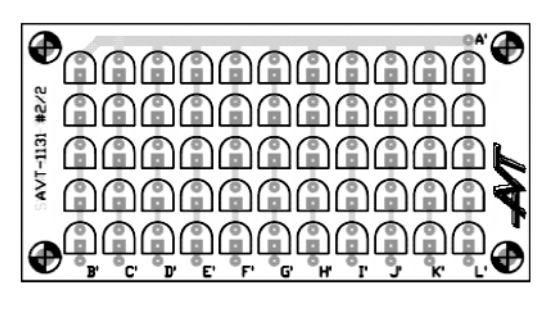

### **Comutator (releu) static** pentru reteaua de 220Vca

entru comanda (comutarea) fără<br>
riscuri a sarcinilor alimentate în cu-<br>
rent alternativ, la rețeaua de riscuri a sarcinilor alimentate în cu-220Vca, în medii periculoase (cu pericol de explozie, de exemplu, ca urmare a arcului electric produs de contactele mecanice), se utilizează releele statice.

Comanda se face la curenti mici, dar prezintă și dezavantajul unui consum de putere mare pe care contactele mecanice nu îl au.

Pentru comandă, tensiunea retelei (via R2-C1) este redresată cu cele 4 diode D3-D5; tensiunea obținută (semnalizată de D6), stabilizată la 9V (cu D1) comandă LED-ul optotriacului la apăsarea comutatorului S1. Avantajul: comutatorul S1 are gabarit mult mai mic decât dac\ comanda s-ar fi făcut clasic.

Optotriacul din optocuplor comandă grila triacului de putere, Q1, prin care se alimentează sarcina (atunci când este apăsat S1).

C1 trebuie să fie un condensator cu poliester, valoare 100nF cu tensiunea de lucru de minim 275Vca.

Optotriace din seria MOC\_ se pot procura de la Conex Electronic.

*Surs\: kit AVT, Elektronika Praktyczna; Electus Distribution.*!

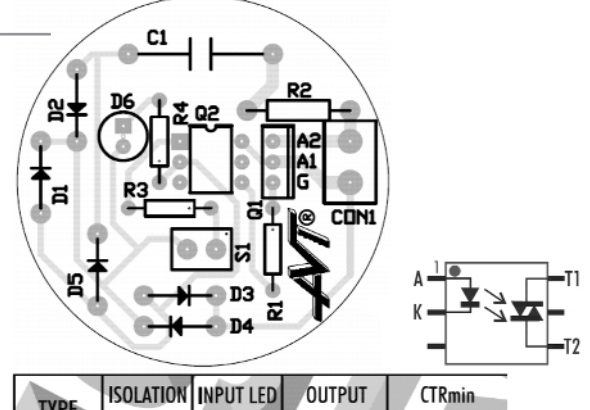

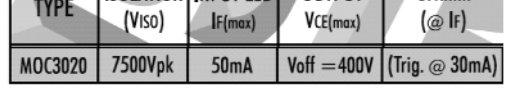

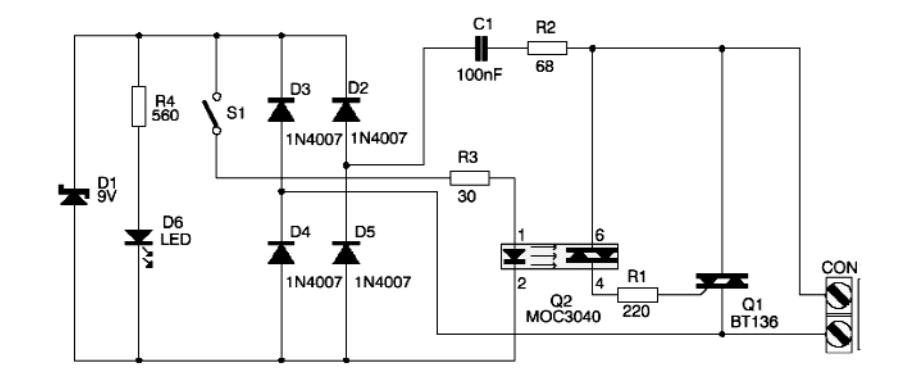

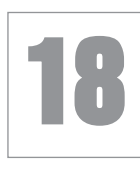

### **Cheie hard** pentru eliminarea codurilor de blocare la telefoanele celulare MITSUBISHI

**Pentru modelele mai noi de telefoane**<br>Mitsubishi (seria MT-\_), în special<br>cele cu ecran color, pentru elimi-Mitsubishi (seria MT-), în special narea codurilor de blocare (meniu, SIM blocat, etc.) aveti nevoie de o interfată universală cu MAX232 (între PC si telefon, RS232

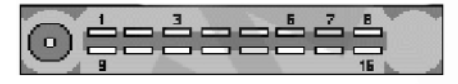

TRIUM ARIA, ARIA@ 1-GND 6-Tx 7-Rx 16-VCC 3-R1K to GND 10-R1K to GND

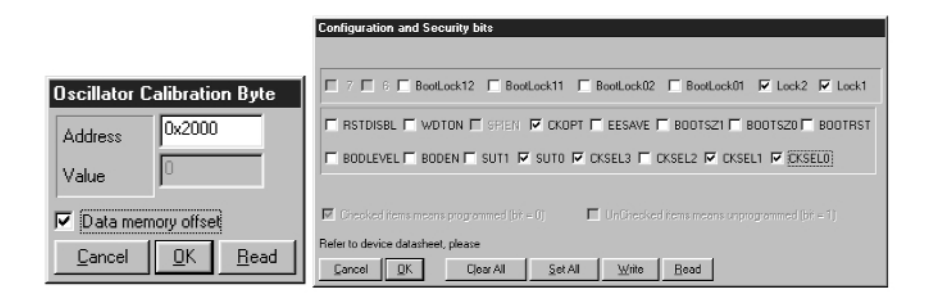

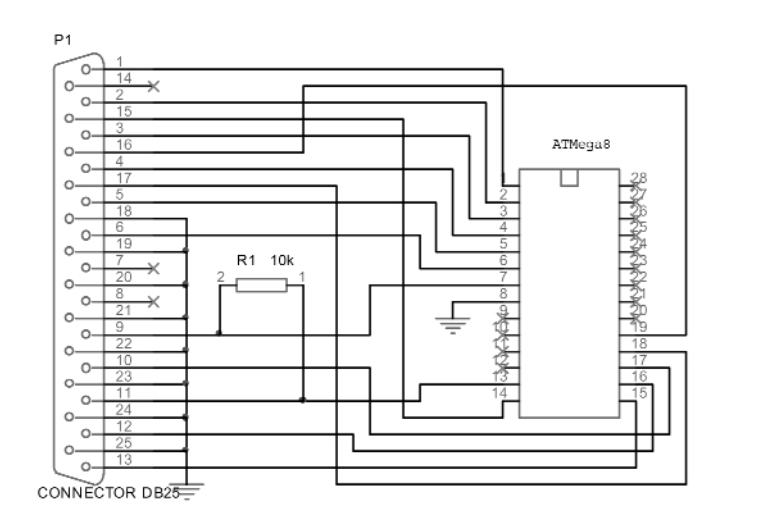

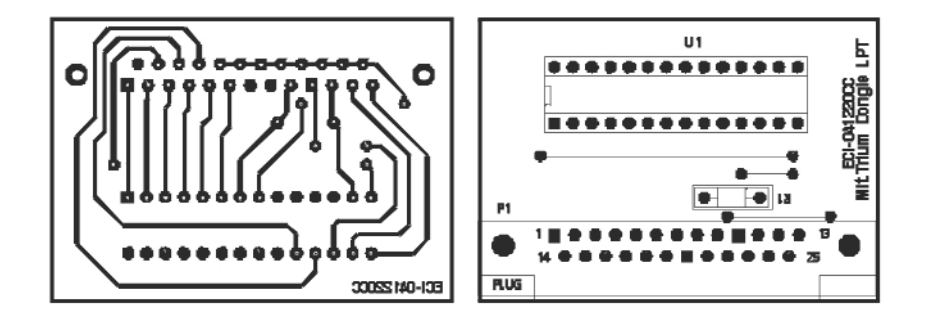

- TTL) si de o cheie hard pentru portul LPT. Cheia electronică este utilizată pentru a permite lucrul cu programul ce stabileste comunicatia cu telefonul si resetează codurile de securitate la valorile implicite (de fabric\).

MITSUBISHI

Interfata universală cu MAX232 a fost publicată în Conex Club nr. 9/2003.

Pentru a se conecta tefefonul la PC prin interfata univesală, se realizează o mufă standard (Rx, Tx, GND) recuperată (modificat\) de la un hands-free. Modul cum se realizează această mufă este prezentat alăturat. Vederea este de la mufa telefonului.

Revenind la cheia hard, aceasta este realizată simplu, cu un microcontroler ATMEL, ATMega8. Acesta se programează cu fisierul hex ce poate fi descărcat de pe site-ul www.conexelectronic.ro, sectiunea download sau poate fi solicitat de la adresa de e-mail:

#### *redactie@conex-club.ro*

Înainte de programare se vor seta biții de configurare corespunzători (vezi imaginile alăturate). Programul ce poate fi utilizat pentru programarea ATMega8 este PonyProg (utilizând interfața AVR - vezi modelul prezentat în revistă, în primăvara anului 2003).

Modul de lucru este următorul: se introduce montajul în portul LPT liber (LPT1, de exemplu), se deschide programul Trium21.exe (care se va descărca în prealabil de pe site-ul www.conexelectronic.ro, sectiunea download). Programul respectiv va semnala că o cheie hard validă a fost identificată și totul este OK. Acum se introduce în portul COM al PCului interfata universală cu MAX232, iar iesirea acesteia (cu conectorul manufacturat) se introduce la conectorul telefonului. Din programul pentru PC se setează functiile dorite.

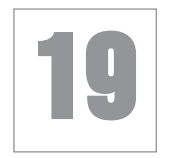

### **Interfon full-duplex**

**NETWORK NTERCOM 3 W** 

**BNULL 6** 

 $C15$ 

### pe 3 fire cu apel direct în difuzor

**Pe un cablu telefonic, pe numai trei**<br>fire, se poate realiza o comunicație<br>în ambele sensuri, utilzând o pefire, se poate realiza o comunicatie reche de module cum este cel prezentat.

Modulul conține toate blocurile electronice realizării unui sistem de intercomunicatie de bună calitate. Înglobeză un amplificator pentru microfon, un amplificator pentru difuzor, un circuit de apel electronic și semnalizare pe LED și un filtru de separare - defazare corespunz\toare a semnalelor (microfon - difuzor). De la acest ultim circuit se realizează și echilibrul montajului, astfel încât el să nu oscileze.

Un semireglabil permite reglajul volumului ce se aude în difuzor.

În unele cazuri este necesar a se adapta linia (cablul utilizat) montând în paralel pe intrări (conectorul BUS) rezistoare de 100Ω...330Ω.

Conectorul J6 permite realizarea funcției de muting (MUTE).

Apelul se face apăsând un buton conectat la conectorul CALL.

Montajul este o adaptare după un model industrial.

Se vor utiliza numai componente de foarte bună calitate, respectiv amplificatoare operationale de zgomot foarte redus.

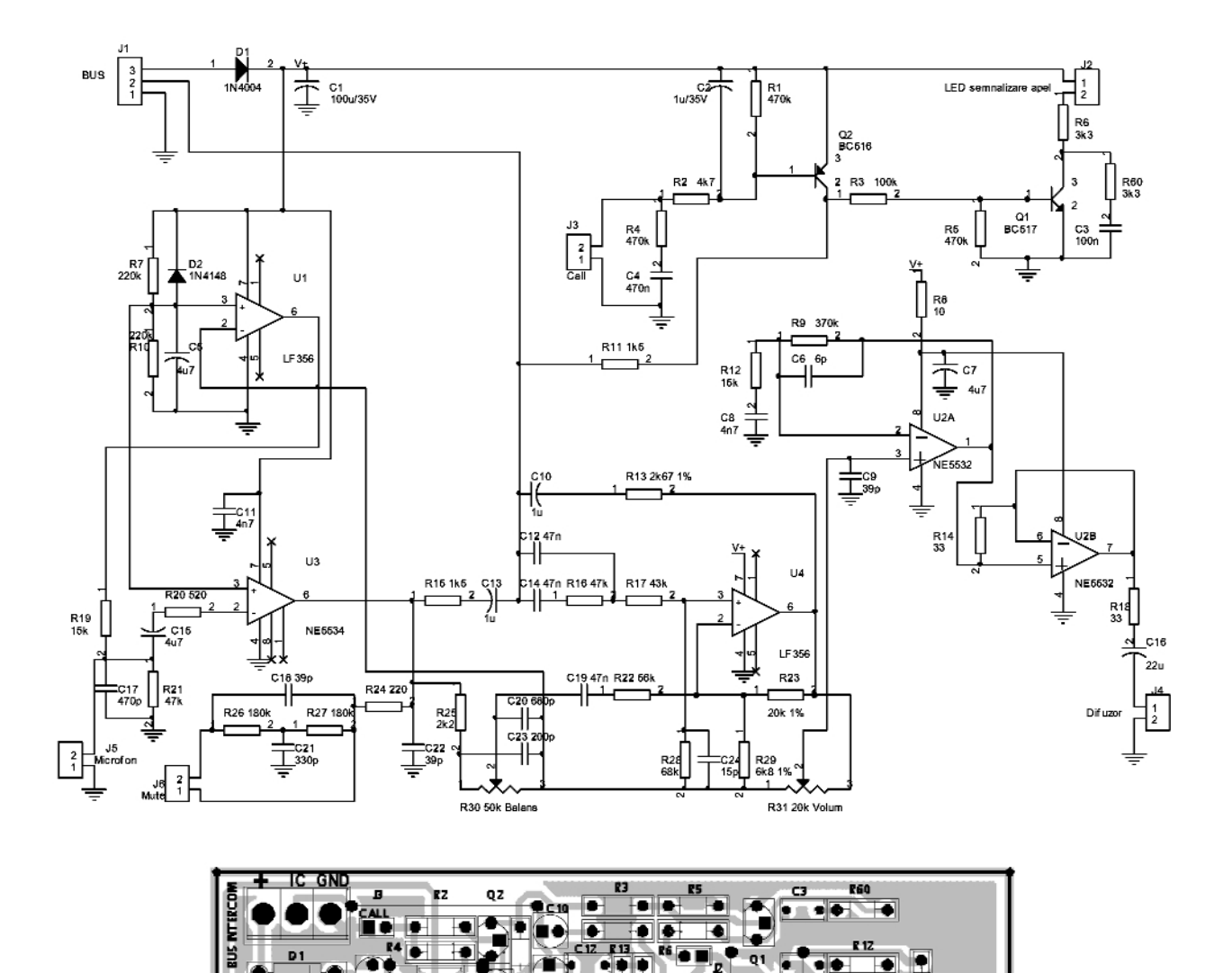

**WWW.conexclub.ro 37** 

.

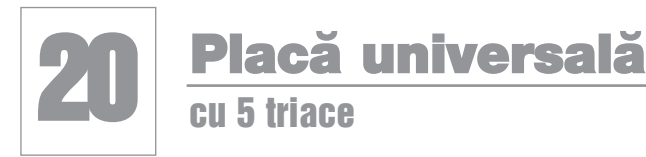

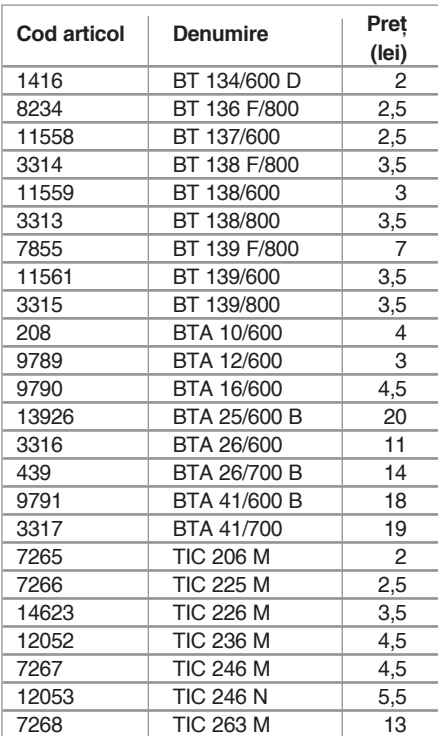

placă universală cu 5 triace este<br>
o propunere inedită. Ea repre-<br>
zintă varianta redusă a kit-ului o propunere inedită. Ea reprezintă varianta redusă a kit-ului Conex Electronic CNX143 (placă universală cu 8 triace).

Montajul se utilizează pentru comanda izolată (optic) a unor sarcini de curent alternativ (becuri, motoare, etc.). Comenzile, în curent continuu, se dau pe LEDurile interne din optocuploarele LTV817 si LTV847 (ce au în serie, pe fiecare intrare, un rezistor de 1k...3k3) de la o sursă separată de +5V...12Vcc, prin intermediul unor butoane. Bineînțeles, comenzile pot proveni de la iesiri de relee de executie din alte montaje electronice (sau de la ieșiri open colector).

Se pot utiliza orice tipuri de tranzistoare npn de uz general (BC547, BC171,

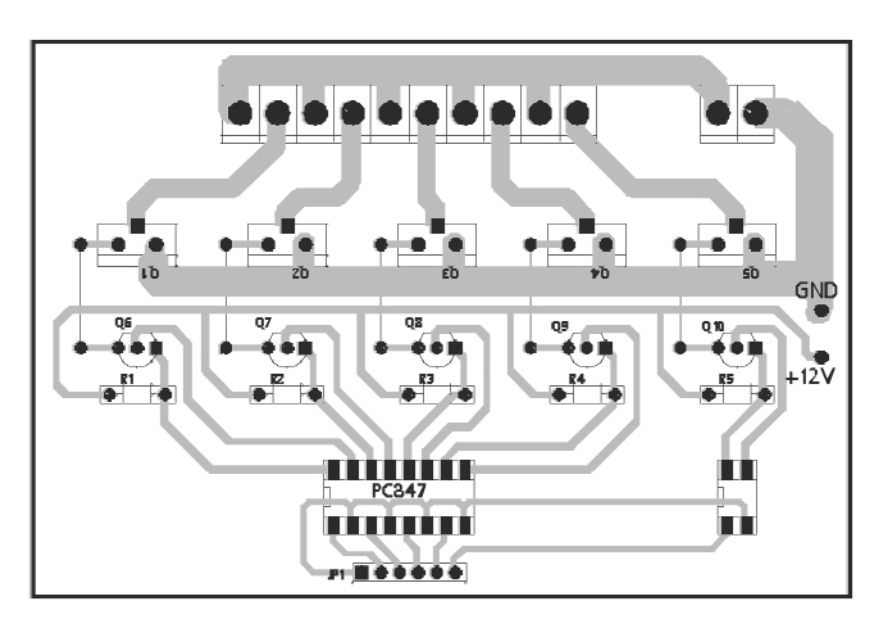

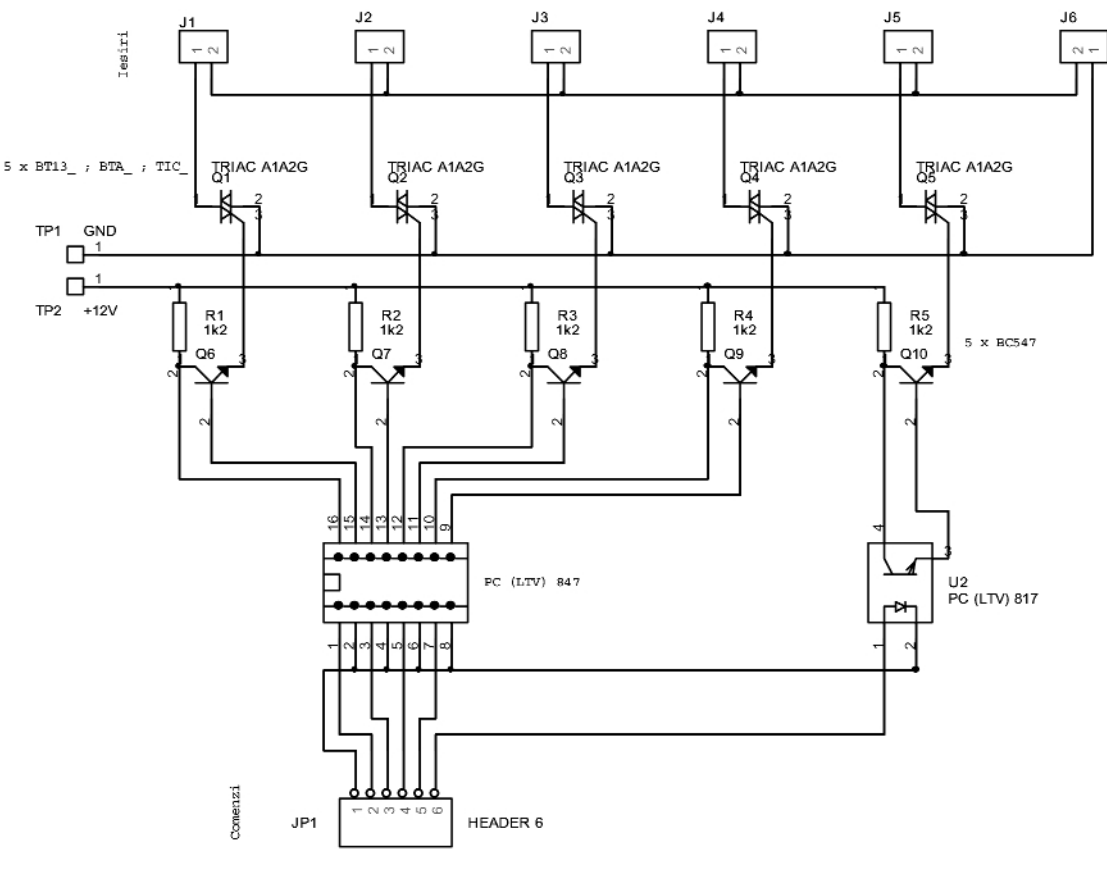

BC107, etc.). În functie de sarcina comandată, se vor alege triace de putere corespunzătoare. În tabel, se prezintă o listă de triace comercializate de Conex Electronic.

Pentru triacele din seria BTA, prima cifră semnifică curentul nominal, iar cea de-a două cifră, tensiunea nominală de lucru. De exemplu, un triac BTA 10/600, lucrează până la tensiuni si curenți de 600V si respectiv, 10A.

La bornele J1....J5 se conectează sarcinile. La borna J6, montajul se alimentează la 220Vca / 50Hz.

Atentie! Montaiul lucrează cu tensiuni peri**culoase! Se vor lua toate m\surile de electro-securitate!** !

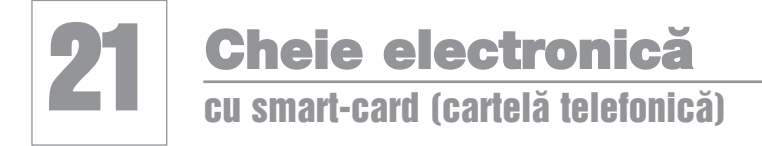

*Cartela.hex (se poate desc\rca de pe siteul www.conexelectronic.ro, sec]iunea download, la num\rul 9/2005)*, acesta se introduce în soclul din montaj. În serie cu alimentarea de 12V a montajului se conectează un push-button. Se introduce prima cartelă în cititorul de cartele și se

plicația prin care era prezentată<br>
modalitatea de realizare a unui<br>
sistem de acces cu cheie electronimodalitatea de realizare a unui sistem de acces cu cheie electronică (autor I. Magirescu, în Conex Club nr. 9/2005) pe bază de cartelă telefonică (Romtelecom) uzată, a stârnit interesul cititorilor. Au fost adresate redacției numeroase întrebări care priveau în special realizarea proiectului pe un nou circuit imprimat, în care să se utilizeaze un releu de dimensiuni mai mici.

Alăturat prezentăm un exemplu de circuit imprimat, în care se utilizează un releu compatibil 12V/10A tip Millionspot (RAS 12-15, etc.).

Cartela telefonică (uzată, fără credit) se poate utiliza într-un sistem electronic care limitează accesul persoanelor într-un anumit loc, cum ar fi, controlul accesului într-o clădire sau armarea și dezarmarea unui sistem de alarmă.

Cartela de telefon este de fapt o memorie EEPROM cu o capacitate total\ de 128 de biti. Această memorie poate fi citită serial, bit cu bit. Primii 64 de biți sunt folositi pentru identificarea cartelei: compania de telefoane, numărul de serie, fabricantul cartelei, anul emiterii si tipul de cartelă. Acesti 64 de biti identifică în mod unic o cartelă. Numerele de serie ale cartelelor sunt distincte, adică nu pot exista două cartele cu același conținut ai celor 64 de biti. În concluzie, putem utiliza o cartelă telefonică pe post de "cheie" electronică.

Se pot utiliza pe post de "cheie" maxim sase cartele telefonice. Memorarea celor

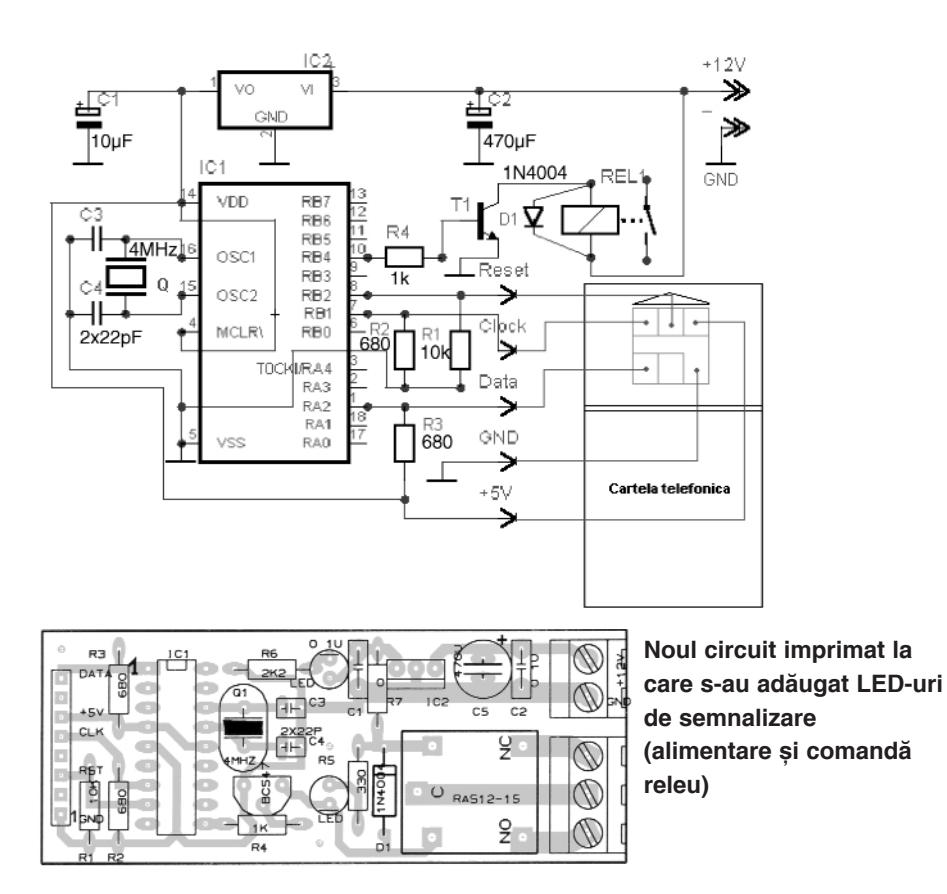

sase cartele se poate face o singură dată, pentru modificări ulterioare este necesară rescrierea programului în microcontroler.

*Releul r\mâne anclan[at, atât timp cât cartela valid\ este în cititor.*

Prima operație, înainte de a alimenta pentru prima oară montajul, este operatia de memorare a cartelelor. Asadar după programarea microcontrolerului cu fișierul

apas\ push-button-ul. Memorarea cartelei este gata atunci când releul anclansează. În acest moment se eliberază pushbutton-ul. Se scoate cartela din cititor si se introduce următoarea cartelă și se repetă operatia anterioară.

Push-button-ul se elimină si alimentarea se conectează permanent la tensiunea de 12V

### 22 Circuit pentru protecție la sub- și supratensiune

ircuitul protejează aparatele ali-<br>mentate la rețeaua de curent alternativ 220Vca/50Hz, la variații de mentate la rețeaua de curent alternativ 220Vca/50Hz, la variatii de tensiune, sub o anumită limită sau peste o limită, prestabilite.

El este util aparatelor electrocasnice, a căror functionare depinde de un motor electric (frigidere, combine frigorifice sau pompe de apă). Funcționarea acestora este defectuoasă, uneori chiar distructivă

(dacă este de durată), în cazul alimentării cu subtensiune sau supratensiune, fată de tensiunea nominală, înscrisă pe motor.

Un comparator (de exemplu LM324) este utilizat pentru compararea unui semnal de referintă (setat ca semnal de prag la supra sau sub-tensiune) cu un semnal proportional cu tensiunea de alimentare a retelei de 220Vca.

Tensiunile de referintă se obtin de la stabilizatoarele parametrice cu diode Zener (R7-ZD2 și R3-ZD1). Diodele Zener

au pragul de stabilizare de 6V și respectiv, 6,8V. Semnalele de comparare, se preiau din acelasi loc cu cel de alimentare a stabilizatoarelor parametrice amintite, respectiv secundarul transformatorului de alimentare la retea, după redresare (puntea  $D1...D4$ ) si filtrare (C1 si C2).

Se consideră o tensiune normală de lucru, de la retea, o valoare cu -20%...+10%, respectiv gama 180...240Vcc. Semireglabilul R1 se ajustează astfel încât

să se îndeplinească condiția de supratensiune, respectiv la pinul 3 al lui N1 să se măsoare putin sub 6,8V (respectiv 6,8V pentru tensiune retea de 240Vca).

Pentru pragul de subtensiune critic se ajusteaz\ VR2, astfel încât pe intrarea inversoare a lui N2 (pin 6) să se măsoare putin peste 6V (respectiv 6V pentru tensiune retea de 180Vca).

Deci, conditiile de supra si sub-tensiune sunt: peste 6,8V la pinul 3 și respectiv, sub

6V la pinul 6 (ambii de la comparatorul LM324).

Semnalele sunt însumate într-o logică SAU în baza tranzistorului care comandă un releu.

Tensiunea de alimentare a montajului se face de la stabilizatorul serial cu 7812.

*Surs\: EFI, august 2003.* !

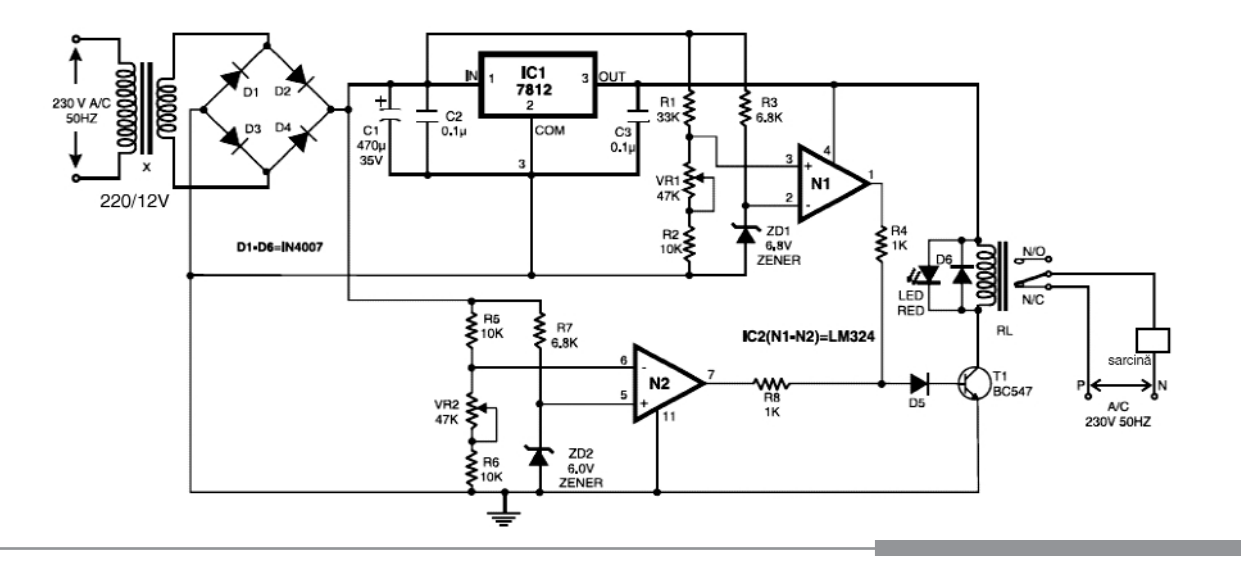

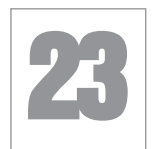

### **Releu universal** cu indicator de sub-tensiune

Unilizând câteva componente elec-<br>
tronice ieftine (o diodă Zener, un<br>
LED și un rezistor de putere mică tronice ieftine (o diodă Zener, un LED si un rezistor de putere mică - 0,25W) se poate realiza un releu universal cu posibilitate de alimentare la tensiuni mai mari decât cea nominală înscrisă pe corpul releului. Poate fi și o soluție de conpromis în cazul în care se dispune de un releu cu tensiune mai mică decât cea indicată în montajul electronic.

Dioda Zener se alege cu prag de stabilizare (tensiune) apropiat ca valoare de tensiunea de alimentare. De exemplu pentru 12V se poate alege o diodă cu prag de 10, 9,1 sau 8,2V. În acest caz, în cazul în care tensiunea de alimentare a montajului scade sub una din valorile indicate, releul nu mai este actionat, iar LED-ul va indica conditia de subtensiune.

Trebuie utilizat un releu cu o pereche

de contacte NO/NC. Puterea diodei Zener se corelează la consumul releului. Indicat a se utiliza diode cu putere de 1...2W. *Surs\: Circuit Notebook - Silicon Chip* !

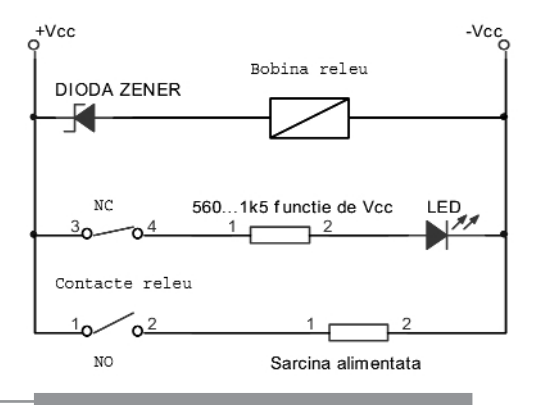

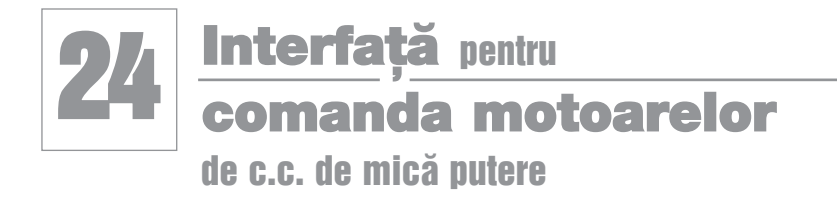

Duă circuite basculante bistabile,<br>realizate cu porți logice NAND și<br>alte două (tip Trigger Schmidt) cu realizate cu porți logice NAND și alte două (tip Trigger Schmidt) cu

timere 555, realizează o interfață de comandă pentru motor de curent continuu de mică putere. Utilizând drivere de putere, aplicația se poate extinde și pentru motoare de putere mai mare, pentru diverse actionări electrice de putere.

Sunt disponibile toate comenzile posibile: START (ON), STOP (OFF), ÎNAINTE (FOR) si ÎNAPOI (REV).

Aceste comenzi se dau de la butoane cu revenire, cum ar fi push-butoanele miniatură, pentru circuit imprimat (utilizate în telecomenzi).

Cele patru comenzi (acționări) sunt afisate de patru LED-uri de stare, respectiv LED1...LED4.

În fapt, aceste LED-uri sunt conectate (prin rezistoare de limitare în curent) pe ieșirile bistabililor, respectiv porțile NAND conținute în capsula circuitului integrat CD4011.

lesirile celor două timere 555 sunt conectate în punte si au ca sarcină motorul. leșirile pot comanda curenți de până la max. 500mA.

*Surs\: V. David în EFI, aprile 2005, kit Kits'n'Spares - www.kitsnspares.com* !

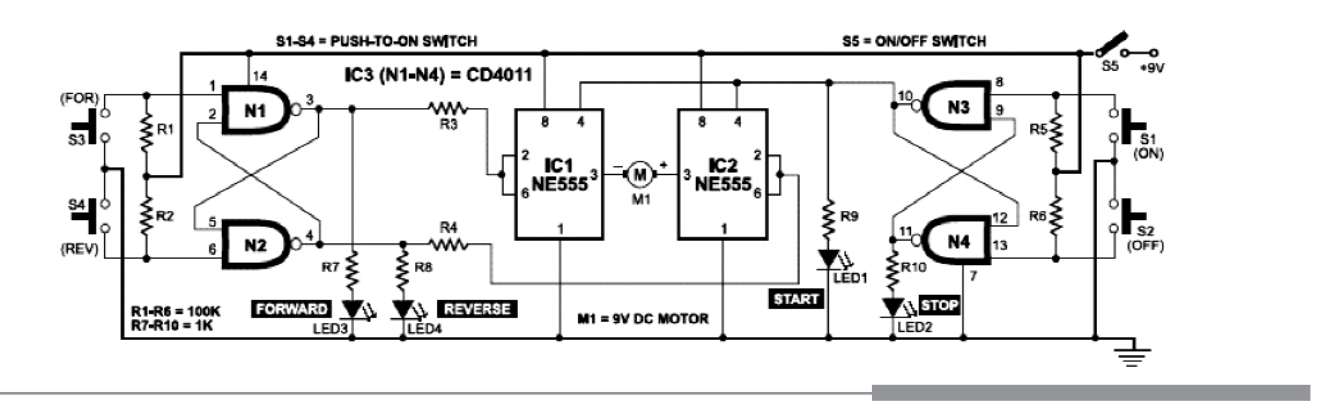

### Interfață pentru comanda în tensiune (de la un potentiometru) a unui afisor 7 segmente cu LED

entru diverse sisteme de afișare cu<br>
afișoare pe 7 segmente cu LED<br>
(sistemele ce afișează afișoare pe 7 segmente cu LED (sistemele ce afișează numărul de ordine la institutiile publice, tabele de scor, etc.), comandate manual, recomandăm ideea prezentată alăturat.

Comanda numărului afișat se face de la un potentiometru. Montajul este de fapt un convertor de la afisare pe un bargraph cu LM3914 la cod BCD. Dacă la ieșire se conectează un decodor BCD - 7 segmente, CD4543, afișarea se poate face direct pe un afisor cu LED cu 7 segmente.

Montajul poate constitui si o idee de a transforma sau a mixa un voltmetru analogic auto (cu afișare pe bargraph) într-unul digital, cu afisor 7 cu segmente!

Convertorul LM3914 este configurat cu iesire tip punct (o singură iesire L\_ activă functie de tensiunea aplicată pe pinul SIG. El realizează conversia de la semnal analogic la semnal codat zecimal. Mai departe, conversia de la zecimal la cod BCD este realizată cu decodorul specializat 74HC147 (sau 74147, SN74HC147). Codul BCD, după cum se știe, este reprezentat prin semnalele A, B, C si D, cu A bitul cel mai semnificativ si D cel mai putin semnificativ.

Pentru a afișa cele patru linii BCD pe un afisor cu 7 segmente cu LED, iesirile BCD ale circuitului merg la intrările similare de la un decodor BCD - 7 segmente, de exemplu CD4543.

*Surs\: Electronika Practyczna 2/99.* !

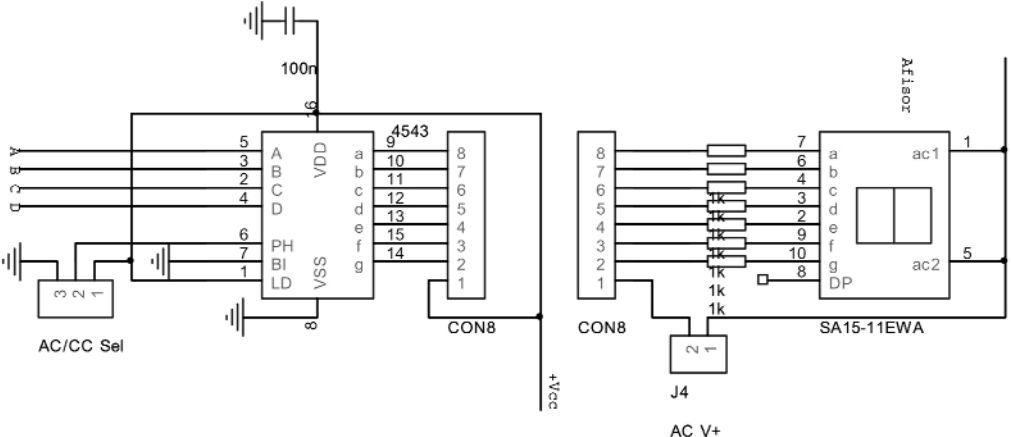

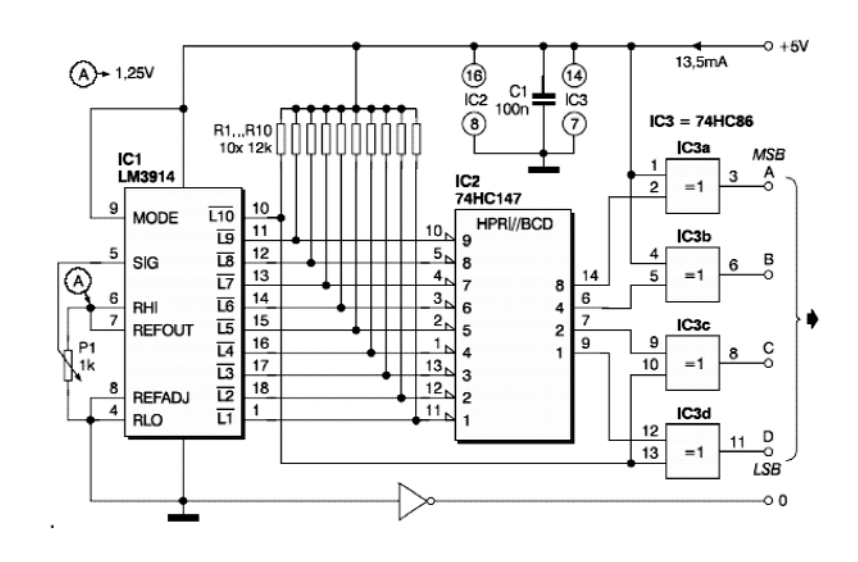

**Comanda a 4 afișoare** 

cu 7 segmente LED în cod BCD

26

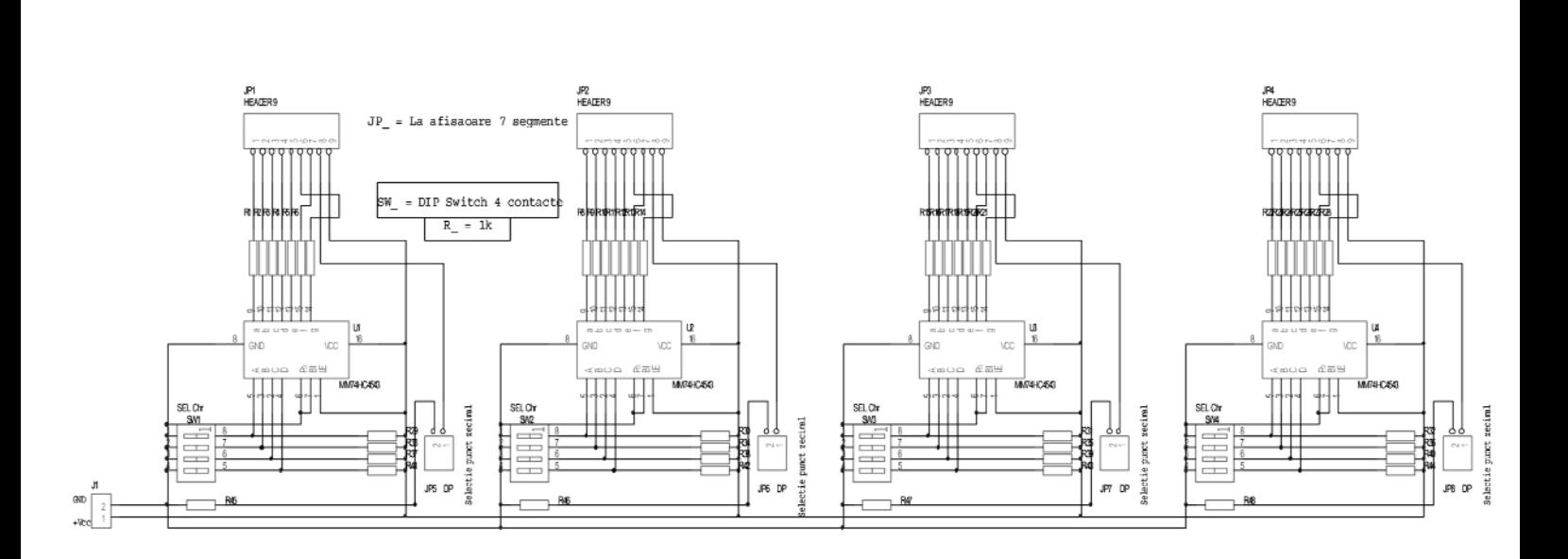

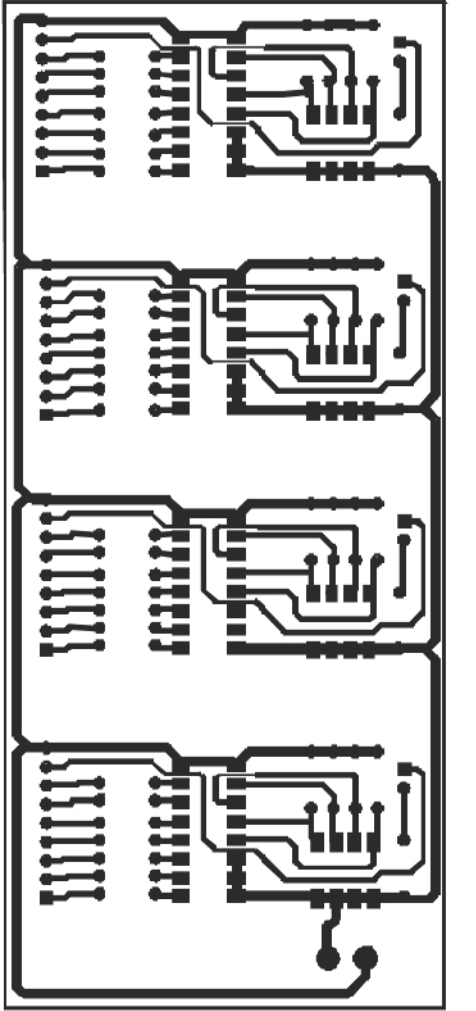

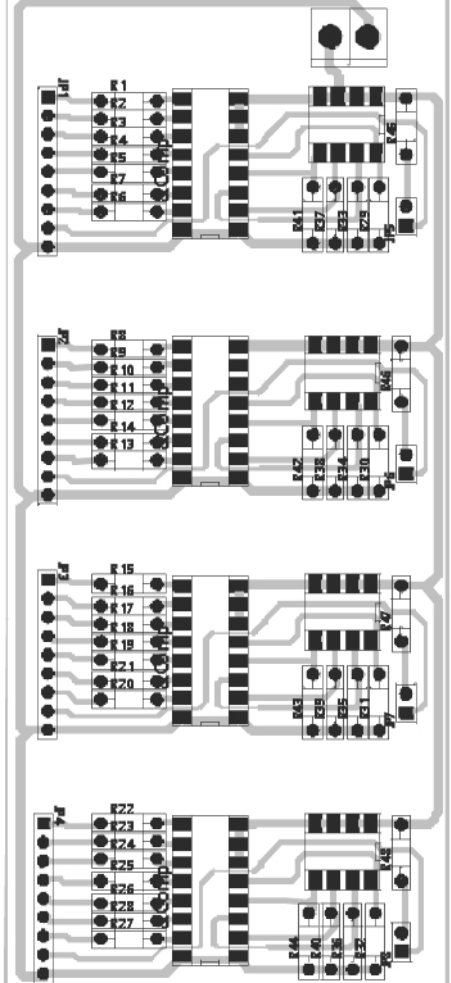

Un panou de afi[are cu 4 digi]i, mente cu LED, se poate construi realizat din afisoare cu 7 segutilizând schema electrică alăturată.

Aplicația este un banal convertor de la cod BCD la afișor 7 segmente.

Afișoarele se conectează la conectorii tip pin-head cu 8 pini, de la pinul 1 la pinul 8, fiind accesibile semnalele pentru segmente, corespunzător: a, b, ...g și DP (punctul zecimal).

Valoarea rezistoarelor nu este critică. Se recomandă valori în jurul a 1kΩ.

Cifra afișată depinde de valoarea selectată în cod BCD la dip-switch-ul cu 4 contacte corespunzător segmentului (SW\_, SEL Chr).

Punctul zecimal se selectează de la jumper-ii notați DP.

Schema se utilizează cu afisoare cu anod comun. !

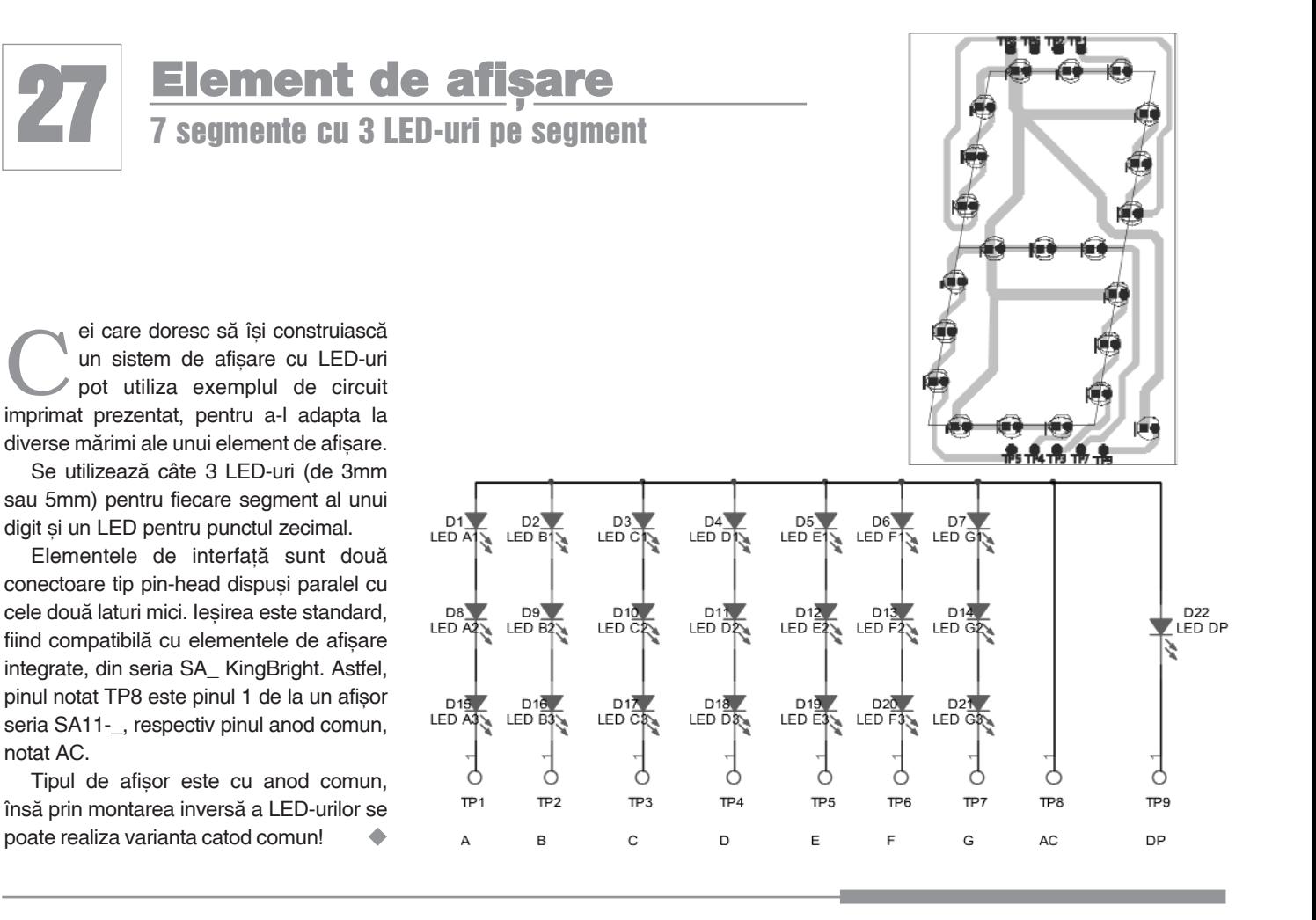

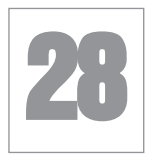

### **Interfață AVR Pony Prog**

pentru programarea µC Atmega8515

plicația este o interfață standard<br>
programarea µC AVR cu ajutorul<br>
programului pontru. PC Popu Programului I/O pentru portul COM utilizată la programului pentru PC Pony Prog (disponibil gratuit la www.lancos.com). Spre deosebire de interfețele pentru

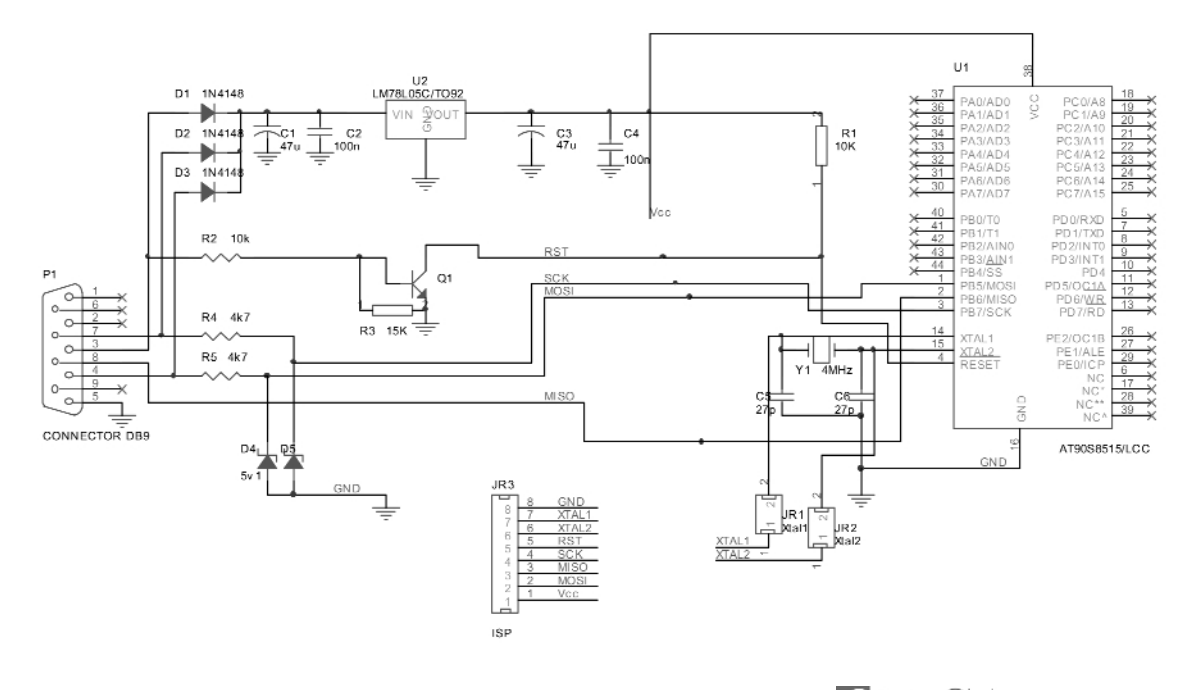

programarea uC AVR care au mai fost publicate în revistă, chiar recent, montajul este dedicat modelului Atmega8515 sau compatibile, ambalate în capsul\ TQFP.

Dacă depanati sau construiti o aplicatie cu acest microcontroler si nu există posibilitatea programării în circuit, după montaj (lipire cu stația SMT), o soluție este utilizarea programatorului prezentat.

Cu ajutorul unei statii SMT cu aer cald, microcontrolerul se lipeste în locul indicat și se programează (vezi instrucțiuni de programare utilizând Pony Prog în Conex Club nr. 4/2006). După operația de programare (reușită), componenta se dezlipeste cu acelasi instrument de pe placa programatorului si se lipeste în montajul în care trebuie să lucreze.

Există și posibilitatea de a îl programa în circuit utilizând conectorul SIP cu 8 pini (tip pin-head); dacă pinii corespunzători programării (vezi schema electrică) nu sunt conectați în circuit (nu sunt utilizați), se va realiza un adaptor cu fire care va

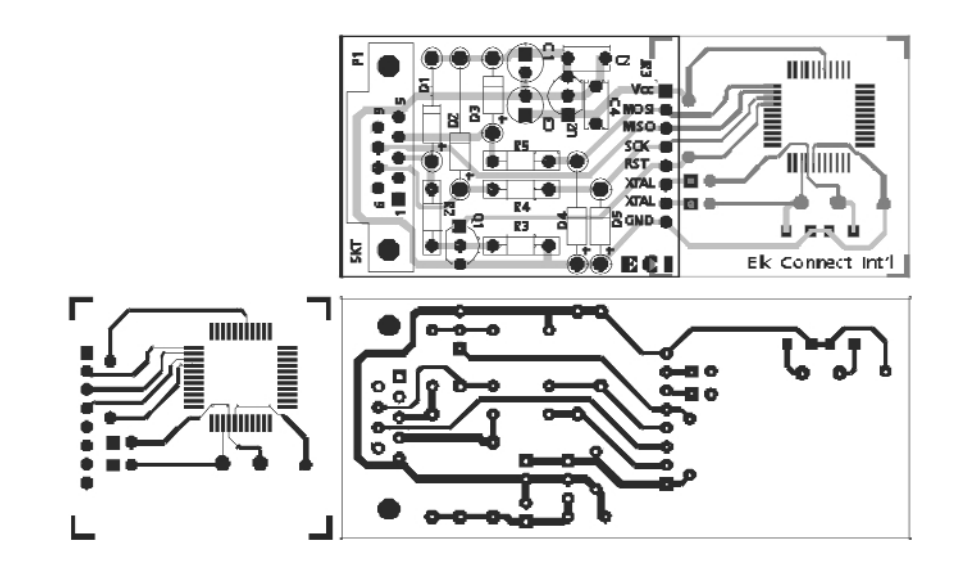

facilita programarea µC direct în montajul pe care îl construiți (sau îl depanați). Dacă în acesta, µC nu este pilotat de un cuart, utilizați oscilatorul de pe programator folosind jumperii corespunzători XTAL1 si XTAL2 (JR1 și JR2).

Montajul se alimentează direct din

portul COM al PC-ului, consumul fiind redus. Pentru utilizarea pe Laptop, adaptați o alimentare externă (eliminati diodele D1-D3 si alimentati extern cu 8...9V la intrarea regulatorului U2 - 78L05).

Atenție! Circuitul imprimat este realizat în două straturi electrice.

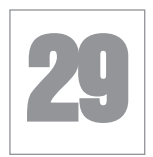

### Sursă de tensiune cu control digital

Sursă de tensiune de laborator,<br>
liniară, pentru diverse teste, cu<br>
control digital al tensiunii de ieșire liniară, pentru diverse teste, cu control digital al tensiunii de iesire în gama 10-15V, se poate construi utilizând un regulator de tensiune pozitivă LM317, un amplificator operational care împreună cu o retea R-2R realizează un convertor digital-analogic, care comandă o rezistență variabilă (canalul unui tranzistor FET) si un numărător binar, pe 4 biti (compatibil TTL).

Rezolutia este bună, tensiunea la iesire fiind incrementată / decrementată (functie de tipul numărătorului binar utilizat) cu un pas de 0,3V, suficient pentru testele de laborator, trasarea unor curbe exacte, obtinerea răspunsului unor circuite, etc.

Tensiunea la iesire variază conform relatiei matematice:

 $V_{\text{OUT}} = 1.25 \text{ (R}_{\text{AD}}/240+1)$ unde  $R_{AD,I}$  este rezistența canalului tranzistorului J-FET (cu canal p) - 2N5401.

Parametrii acestui tranzistor (pentru echivalare) sunt: curent la saturație

**44** IULIE-AUGUST 2006 *www.conexclub.ro*

Idss=2mA, tensiune prag Vp=7,5V, tensiune maximă D-S Vds=40V.

*Surs\: Electronic Design, aprilie 2002.* !

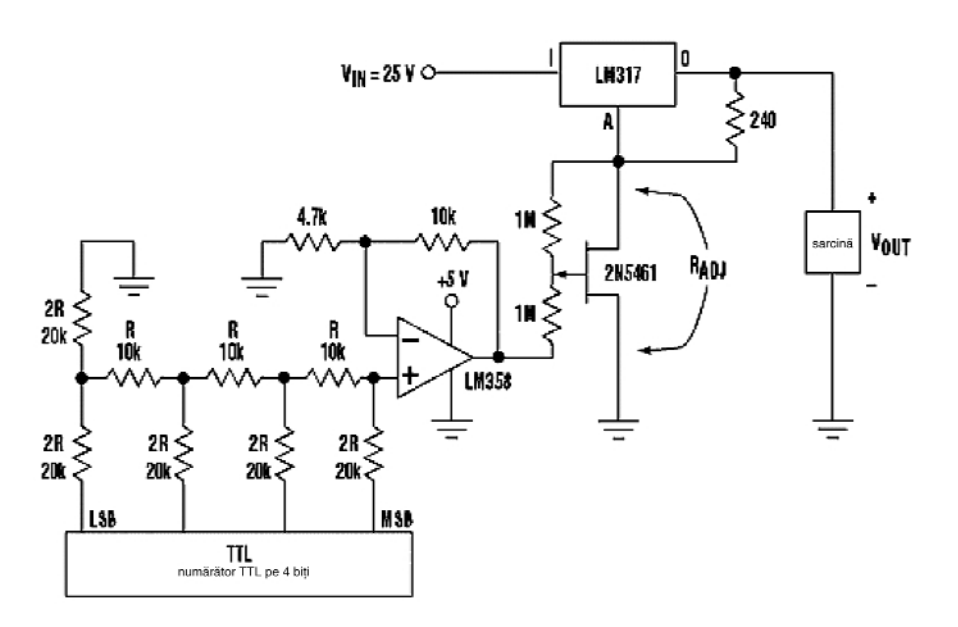

Cod 4802 0,85 lei

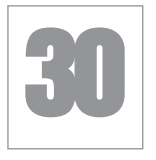

### Selector electronic

### 10 canale si display 7 segmente cu LED

placă cu 10 relee poate fi<br>transformată simplu într-o placă<br>cu 10 relee comandată electronic, transformată simplu într-o placă cu 10 relee comandată electronic, prin intermediul unui comutator (rotativ) cu 10 pozitii.

Montajul oferă și facilitatea vizualizării ieșirii active, pe un display cu afișor LED cu 7 segmente, catod comun.

Conversia de la butonul de selectie manual pentru decodorul 5411 (deci conversie zecimală - BCD) este realizată de diodele D1...D10 (tip 1N4148).

Pentru comanda releelor, semnalele în cod BCD, sunt transmise la IC2 (tip CD4028) care realizează conversia BCDzecimal și comandă (funcție de poziția lui S1) releul corespunzător (RL1...RL10).

Afisarea pozitiei comutatorului S1 (deci, si a releului actionat) este posibilă datorită

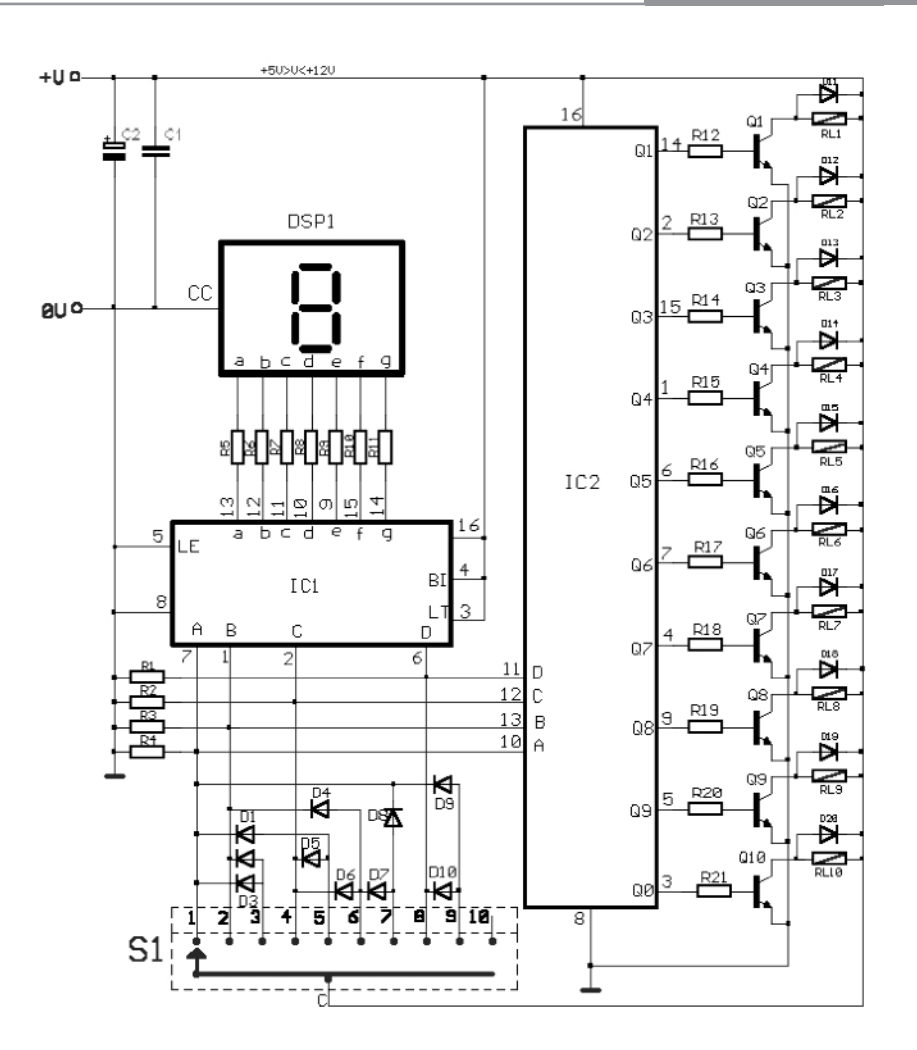

utilizării decodorului IC1 BCD-7 segmente CD4511.

Rezistoarele R1...R4 au 10kΩ, R5...R11 820Ω, iar R12...R21 15kΩ. C1=100nF, C2=47µF.

Montajul se poate alimenta cu tensiune de 6 sau 12Vcc, functie de tensiunea nominală a releelor.

*Surs\: Sam Electronics Circuits.* !

### **Amplificator** pentru semnal TV

acă plecați în concediu și aveți<br>
că nu veți uita să luați în bagaje și<br>
un televize intentia de a locui la cort, probabil un televizor.

Cum poate însă acolo unde aveți intentia să locuiti o perioadă, semnalul TV este slab, probabil că acest amplificator (realizat în kit de Smarkit) vă va fi de mare

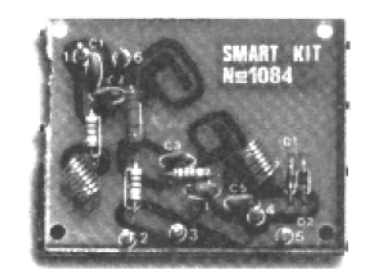

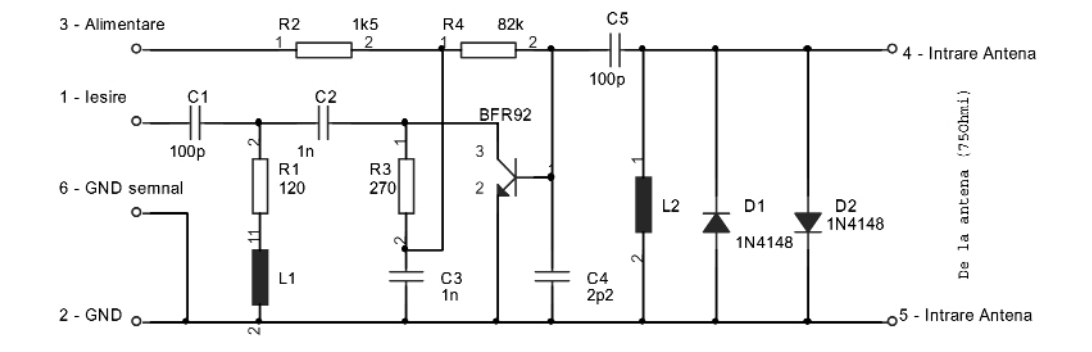

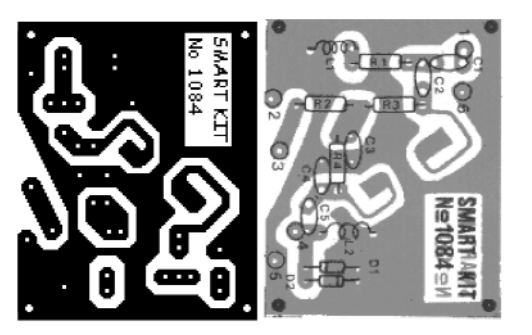

ajutor, mai ales că dimensiunile sale sunt reduse și poate fi înghesuit ușor în bagaje. Amplificatorul este de bandă largă, acoperind gama TV 40...900MHz sau banda radio FM 88-108MHz. Deci, montajul poate fi utilizat si în locuri unde semnalul radio FM este redus, calitatea receptiei fiind îmbunătătită!

Amplificarea maximă este de 20dB, iar nivelul minim de semnal captat de anten\ trebuie să fie de 90µV.

Impedantele de intare si iesire sunt 75Ohmi.

Tranzistorul utilizat este BFW92, a cărui frecventă de tăiere este 1,6GHz. Se pot utiliza însă și tranzistoare BFR90 sau BFR91. Diodele sunt 1N4148. Bobinele L1 si L2 au diametrul de 5mm, sunt bobinate din conductor de 0,5mm si au 8 spire.

Alimentarea se poate face de la baterie de 9V.

*Surs\: Electronics Lab - SmartKit 1084* !

and the control of the control of the control of the control of the control of the control of the control of the

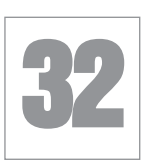

### Încărcător

#### pentru maxim 4 elemente NiCd / Ni-MH tip R6

Im încărcător cu funcții complete<br>
R6 este prezentat alăturat.<br>
Fliminând acelurile manteiul ac posta pentru acumulatoare de format R6 este prezentat alăturat.

Eliminând soclurile, montajul se poate utiliza si pentru acumulatoare cu tensiunea nominală de 1,2V, de alte formate.

Schema are la bază circuite usor de procurat. Cu ajutorul unor amplificatoare operationale LM324 (sectiunea A) se realizează surse de curent constant cu AO cu sarcină flotantă, cu tranzistoare tip BC639, de curent mare.

Tranzistoarele BC639, care au LED în

serie cu baza, realizează procesul de descărcare a acumulatorului până la valoarea la care se elimină efectul de memorie:  $U_{ref} = 0.9V$ .

Procesul de încărcare durează până se atinge valoarea  $U_{ref}=1,4V$ . Această tensiune se reglează cu ajutorul unui voltmetru si manevrând cursorul semireglabilului R17.

Tensiunea de referință de 0,9V se obtine direct dintr-un regulator LM317, divizând tensiunea de referintă proprie (1,25V) cu rezistoarele R1 si R4.

LED-urile verzi semnalizează că procesul de încărcare este efectuat. LEDurile rosii semnalizează procesul de descărcare. Descărcarea începe prin apăsarea butonului "start", dacă acumulatorii sunt parțial descărcati.

Sursele de curent cu AO sunt comandate de porti logice SAU cu diode via tranzistoarele Q3, Q6, Q10 sau Q12, pe intrările neinversoare; tranzistoarele șuntează aceste intrări, conectându-le la masă. Astfel, acumulatorul încărcat, care a atins la borne 1,4V, trece pe încărcare de

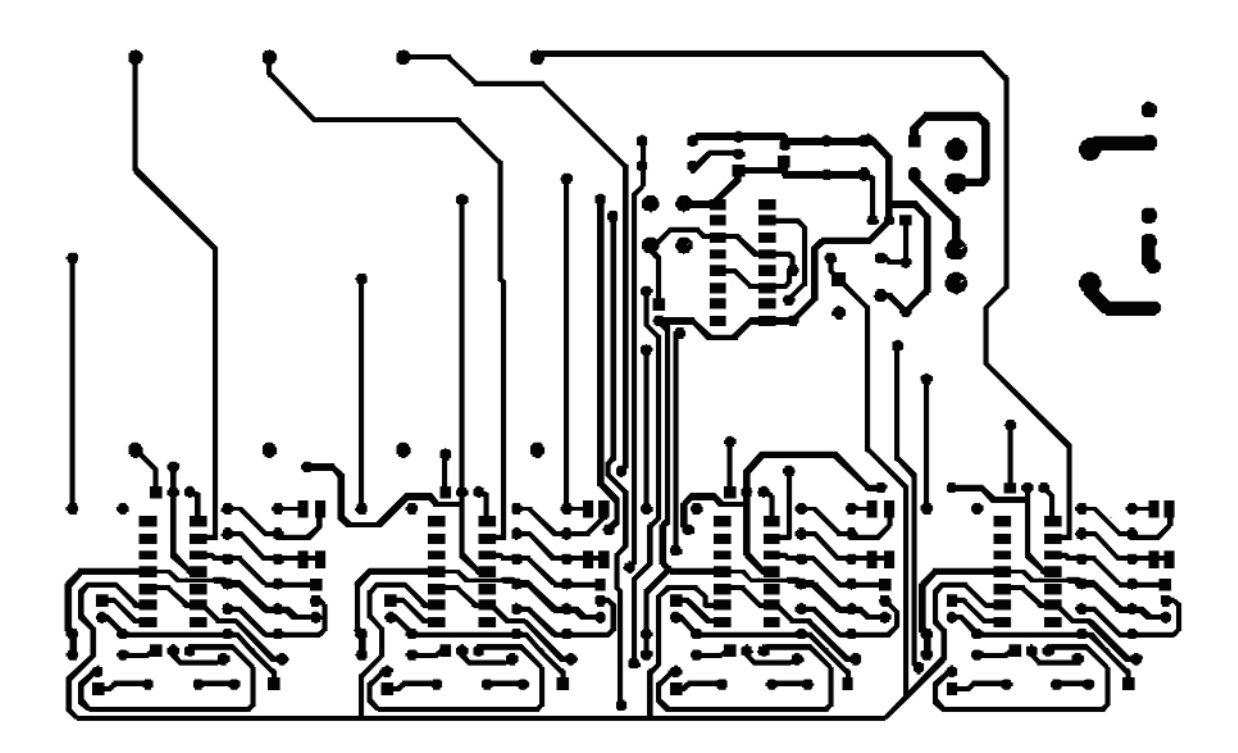

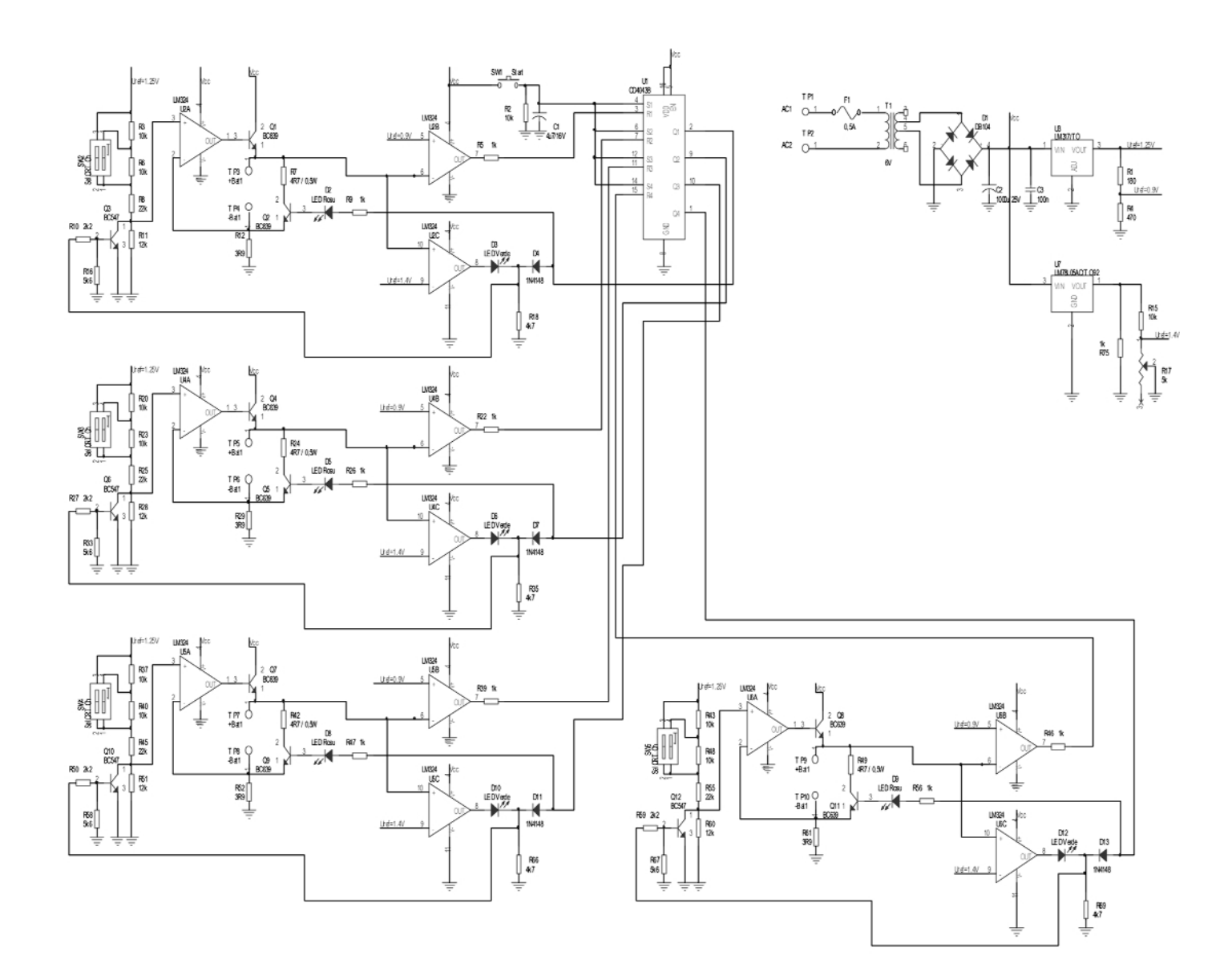

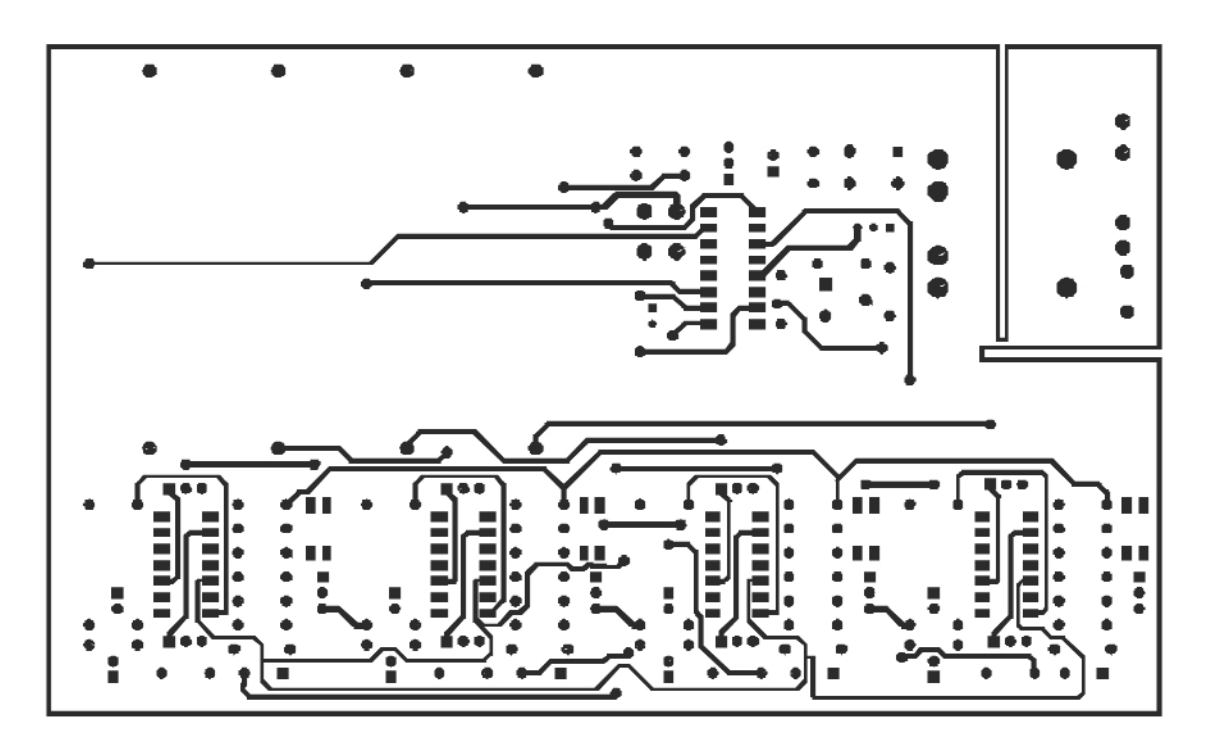

întreținere, la un curent de cca. 1...2mA, până vor fi scoase din soclu.

Curentul de încărcare, de valori standard 600, 700 sau 1000mAh, se selectează manevrând contactele dip-switchurilor cu 2 poli notate SW Sel CRT Ch, adică contacte de selectie curent de încărcare.

Curentul ce străbate divizorul de pe

intrarea neinversoare a unui circuit LM324 (secțiunea A), "se vede" la ieșirea acestuia, respectiv prin acumulator, deoarece alimentarea divizorului se face de la referința de 1,25V.

Astfel, functie de cum sunt setate comutatoarele SW\_, se pot introduce în socluri acumulatoare format R6 de 1,2V,

de diverse capacități; nu este obligatorie încărcarea simultană a acelorași tipuri de acumulatoare (de aceeasi capacitate nominală).

Alimentarea se face direct de la reteaua de 220Vca, pe placă fiind inclus si transformatorul. Puntea redresoare trebuie să suporte un curent relativ mic.

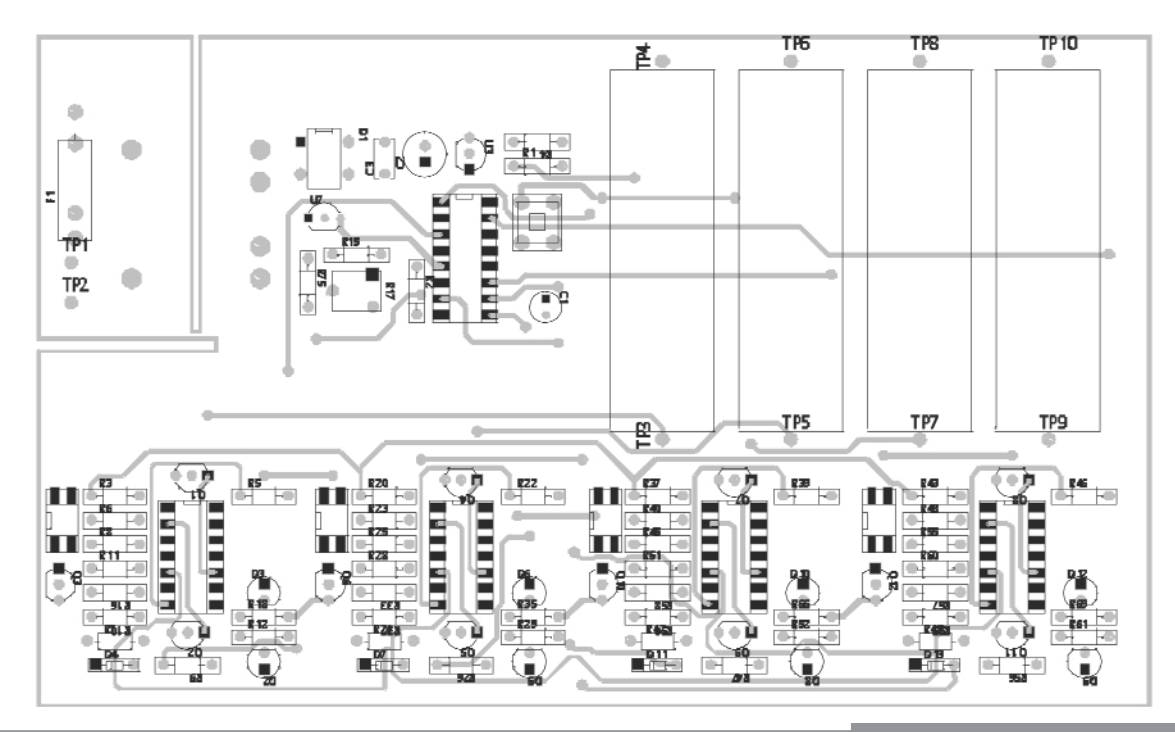

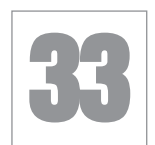

### Amplificator audio 1W cu TDA7052

Im amplificator audio cu TDA7052<br>
este ideal pentru alimentare de la<br>
baterii, fiind simplu pentru a îl este ideal pentru alimentare de la baterii, fiind simplu pentru a îl transforma într-un kit portabil pentru excursii.

Specificațiile sunt următoarele:

- Alimentare: 3...15V la max. 300mA;
- Curent de repaos: < 8mA;
- Putere iesire > 1W @  $8\Omega$  sau > 0,25W RMS;
- Banda > 20Hz...20kHz (~10...50kHz, -3dB);
- THD < 1% @ 100mW, 0,2% tipic;
- S/N > 70dBA;
- Câstig: ~30dB maximum.
- Impedanță de intrare: ~10kΩ.

Condensatoarele C2 si C3 realizează decuplarea, iar rezistorul R2 permite reglajul nivelului de intrare.

Condensatorul C2 trebuie să fie de

bună calitate, deoarece semnalul îl traversează.

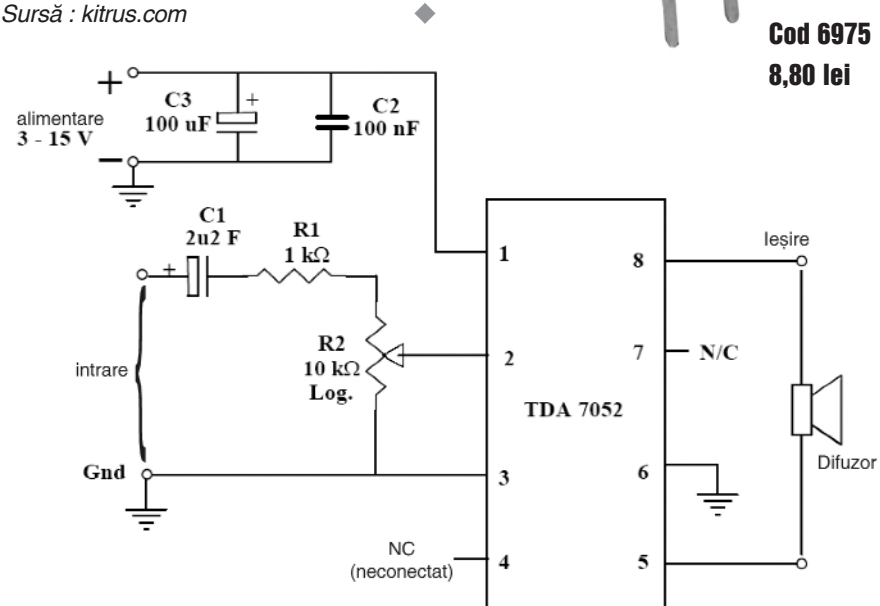

#### 34 Releu de timp programabil

eleul de timp este foarte uzual și<br>
ușor de construit. El poate fi utilizat<br>
la diverse automatizări de casă,<br>
superior fi elimentere temperiată e une ușor de construit. El poate fi utilizat la diverse automatizări de casă, cum ar fi alimentarea temporizat\ a unor aparate electrocasnice sau a lămpilor de iluminat, în timp ce dumneavoastră sunteți în concediu!

Ca idee, releul de timp se poate utiliza si ca simulator de prezentă pentru casă pe timpul cât sunteți plecat mai mult de acasă.

lesirea se face pe un releu cu o pereche de contacte NO/NC; aceste contacte se pot conecta la sarcină după dorință, astfel că poate fi disponibilă și funcția inversă. Ne

referim în continuare la conectarea contactului NO (pentru contactul NC, situatia se inversează).

La baza montajului stau două oscilatoare cu porți NAND și două numărătoare binare cu CD4020. Primul numărător, IC2, dictează timpul când releul va fi activat, respectiv timpul de întârziere la anclansare (START TIME).

Al doilea numărător, cu IC4, permite selectarea timpului cât releul va fi menținut anclansat (HOLD TIME).

Un astfel de ciclu complet se realizează la conectarea lui S1 (a alimentării) și dacă S4 este selectat pe OFF.

Dacă S4 se pozitionează pe modul ciclic (CYCLE ON), procesul descris mai sus se repetă până se deschide S1 (se oprește alimentarea).

Se pot obtine intervale de timp diferite pentru cele două faze, START și HOLD, poziționând distinct comutatoarele START TIME - S2 si respectiv, HOLD TIME - S3, în gama 8s - 2h.

*Surs\: EFI, februarie 2004.* !

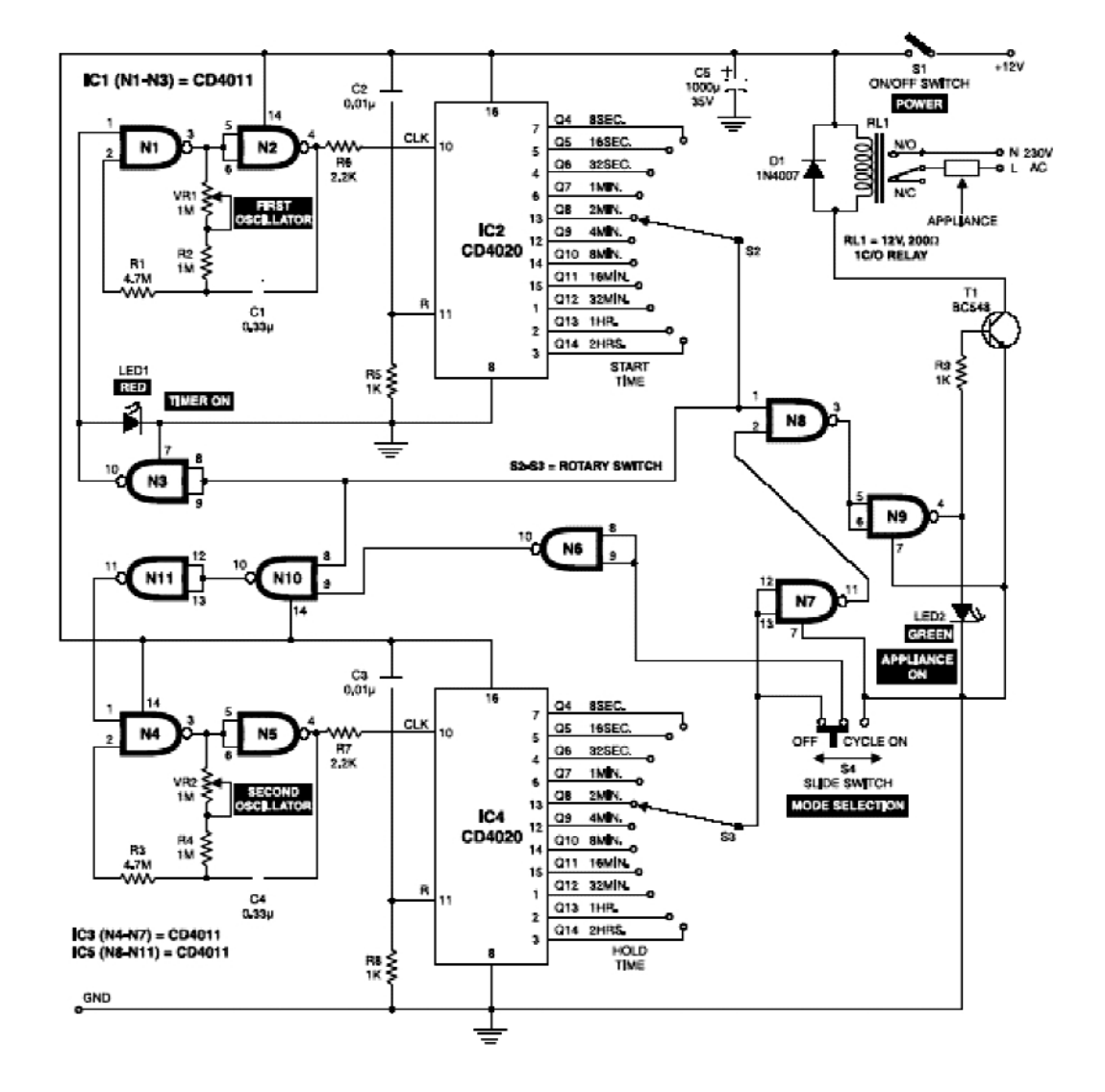

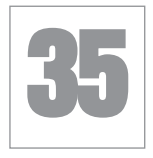

### Numărător 4 digiți cu afișor 7 segmente cu LED

R.A.Z.  $\mathbb{D}^{\mathcal{D}}$ 

ascadând patru divizoare TTL<br>74LS390 se poate obține rapid un<br>numărător cu 4 digiți foarte uzual 74LS390 se poate obține rapid un numărător cu 4 digiti foarte uzual

împreună și permit resetarea numărătorului. Aceștia sunt activi în 1 logic. *Surs\: Proteus VSM - exemple.* !

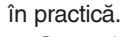

Semnalul de tact (provenit de la sistemul ce conține traductorul pentru numărare), sub forma unui impuls dreptunghiular (care poate fi și un pushbuton) se aplică pe pinul 1 al primului circuit din lan] - U1A.

Pinii notati MR (reset) sunt conectati

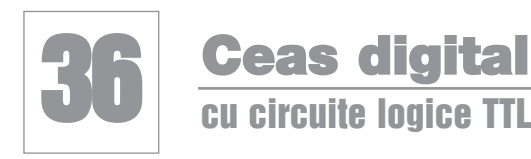

Utilizând o bază de timp precisă<br>
(vezi kit-uri Conex Electronic la<br>
www.conexelectronic.ro sau Ve-(vezi kit-uri Conex Electronic la www.conexelectronic.ro sau Velleman - www.velleman.be) sau un multivibrator (oscilator) care să ofere semnal de 10Hz (dreptunghiular) și numărătoare 74(LS)160, cascadate, se obține un ceas digital de bună calitate.

Este permisă, prin utilizarea unor pushbutoane, reglarea simplă a ceasului, la ora corectă, respectiv ora și minutul.

Semnalul de 10Hz trebuie aplicat pe intrările de ceas (CLK, pinii 2) ale numărătoarelor 74160, ale căror iesiri sunt în

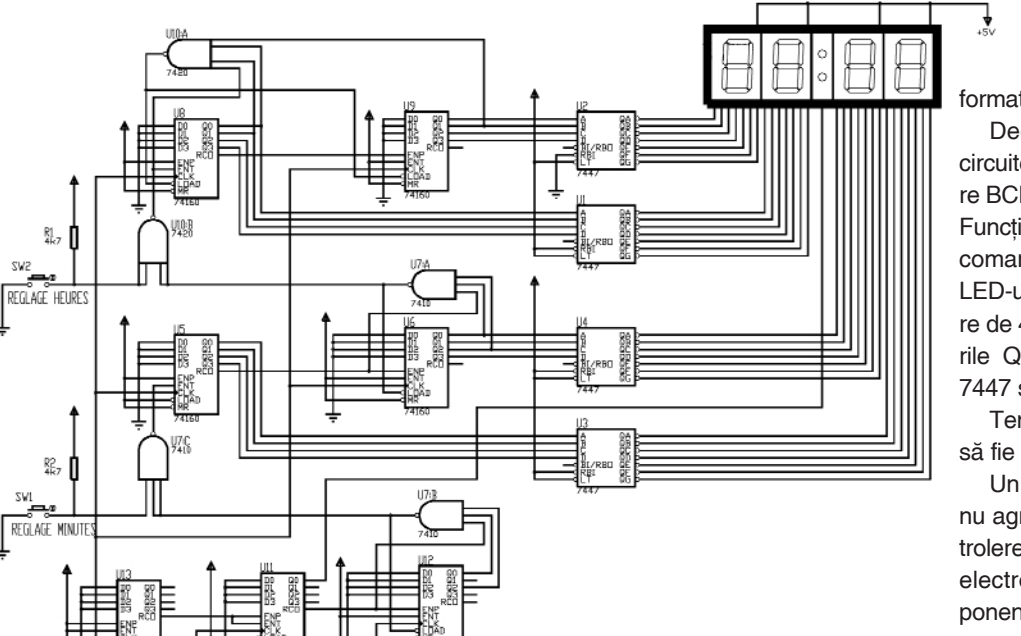

format BCD.

Decodarea se realizează cu circuite dedicate, respectiv decodoare BCD - 7 segmente, tipul 74(LS)47. Functie de afisoarele utilizate, se recomandă limitarea curentului prin LED-urile acestuia, utilizând rezistoare de 470...1kΩ, intercalate între iesirile QA, QB...QG ale decodoarelor 7447 si intrările pentru afisoare.

Tensiunea de alimentare trebuie să fie de +5V.

Un motiv în plus pentru cei care nu agreează proiectele cu microcontrolere să-si realizeaze propriul ceas electronic, digital, utilizând componente neprogramabile!

*Surs\: Proteus VSM - exemple.* !

#### N U V Е  $\blacktriangle$ R Е ı O Δ

#### **COD 11077**

### 15 lei

- \* Tensiune de alimentare: 12V;
- \* Debit de aer: 52,66m3/h;
- \* Intensitate zgomot: 26dBA;
- \* Curent absorbit: 0,09A;
- \* Putere: 1,1W;
- \* Turatie: 2.300 rot/min:
- \* Dimensiuni: 80 x 80 x 25mm.

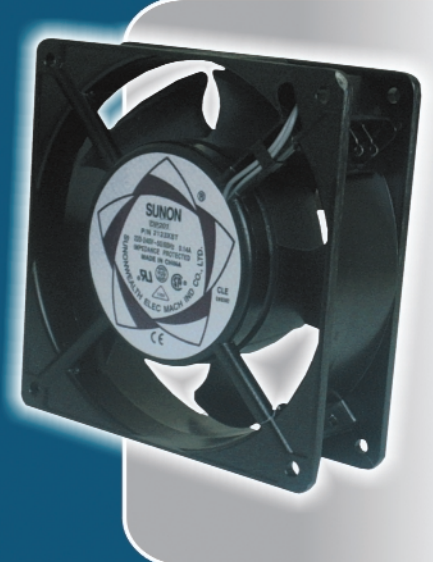

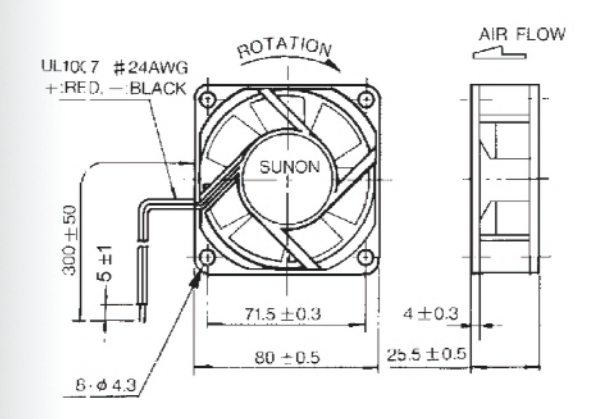

sunon

#### COD 5612

### **39 lei**

- \* Tensiune de alimentare: 220-240VAC;
- \* Debit de aer: 48-60m<sup>3</sup>/h;
- \* Intensitate zgomot: 36-39dBA;
- \* Curent absorbit: 70-60mA;
- \* Turație: 2.750 rot/min;
- \* Dimensiuni: 92 x 92 x 25mm.

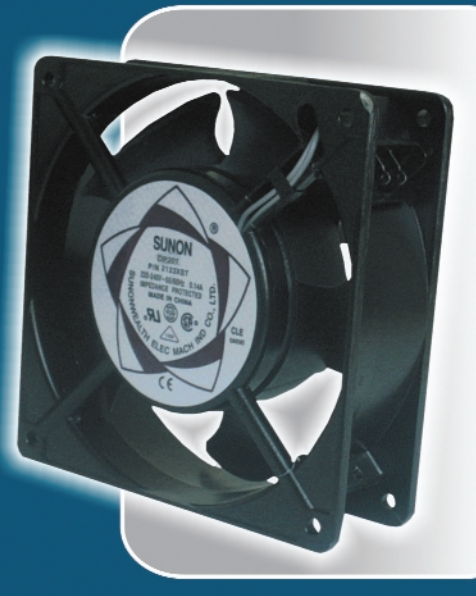

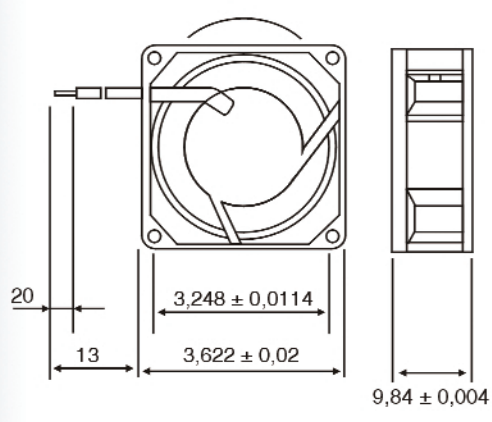

#### **COD 3864**

### **36 lei**

- \* Tensiune de alimentare: 230V, 50Hz;
- \* Curent absorbit: 0,15A;
- \* Putere: 20W;
- \* Turație: 2550 rot/min;
- \* Intensitate zgomot: 43dBA;
- \* Debit de aer: 144m3/h;
- \* Dimensiuni: 120 x 120 x 39mm.

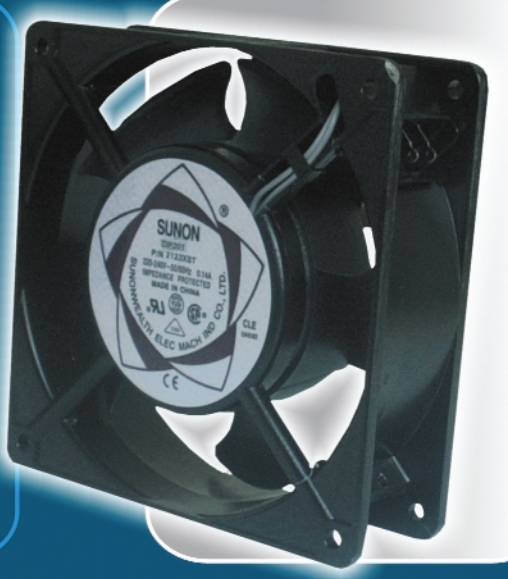

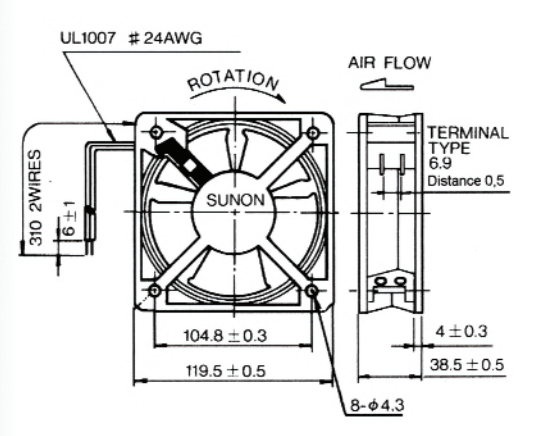

### **Sonerie muzicală** cu două melodii clasice

Programul pentru PIC16F84A se poate descărca de pe site-ul www.conexelectronic.ro, sectiunea download. *Surs\: Proteus VSM - exemple.* !

acă vă place să ascultați Mozart<br>de exemplu, atunci când sunteți<br>căutat la ușă, puteți selecta dintre de exemplu, atunci când sunteți căutat la usă, puteti selecta dintre două partituri celebre memorate în memoria unui microcontroler PIC16F84A.

Butoanele pentru sonerie se conectează la pinii 17 și 18; se poate folosi numai un singur buton sau ambele (deci este posibil ca soneria să deservească două familii, montând traductorul de sunet - difuzorul, buzzerul - pe casa scărilor).

Microcontrolerul se alimentează cu +5V la pinul 14, iar masa se află la pinul 5. La +5V se conectează și pinul de Reset - 4 (MCLR).

Două LED-uri semnalizează optic melodia derulată.

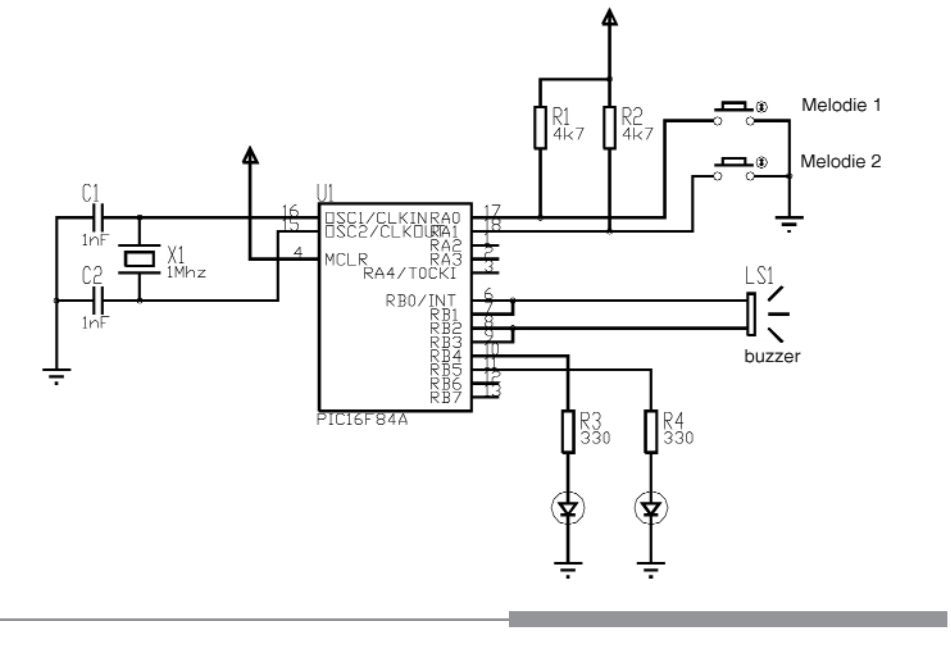

#### 38 Driver pentru motor pas cu pas

cu comandă manuală

Tuteți transforma aplicația prece-<br>dentă (vezi circuit nr. 37), dacă<br>adăugați un ULN2003 (driver de dentă (vezi circuit nr. 37), dacă adăugați un ULN2003 (driver de curent), pentru a o utiliza la comanda unui motor pas cu pas, unipolar (cu 5 sau 6 fire). Trebuie însă, să renunțați la conectarea LED-urilor.

Singurul lucru care se modifică, la nivelul microcontrolerului, este fișierul .hex ce trebuie înscris în memoria sa flash.

La apăsarea unui buton, motorul se învârte într-un sens, iar la apăsarea celuilalt buton, motorul schimbă sensul de rotatie

Microcontrolerul se alimentează cu +5V la pinul 14, iar masa se află la pinul 5. La +5V se conectează și pinul de Reset - 4 (MCLR). Tot la +5V se conectează și cele două rezistoare, R1 si R2.

Atentie! Tensiunea de alimentare a motorului pas cu pas, ca si a circuitului ULN2003A este diferită de cea a microcontrolerului, respectiv utilizați +12Vcc!

Programul pentru PIC16F84A se poate descărca de pe site-ul www.conexelectronic.ro, sectiunea download.

*Surs\: Proteus VSM - exemple.* !

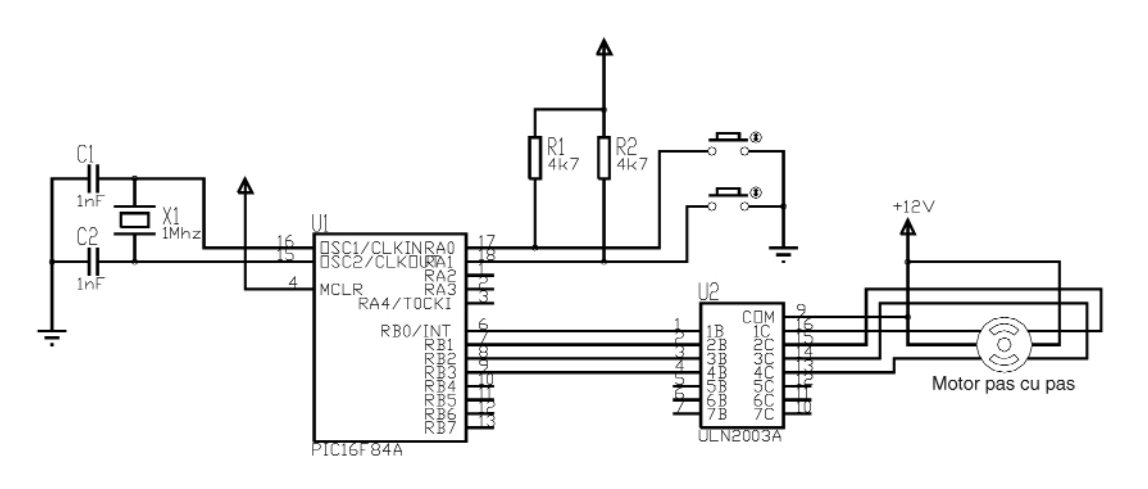

### **39 Transmiterea semnalului<br>39 video la distanță** prin cablu UTP / telefonic

emnalul video obținut de la o (mini)<br>
cameră video se poate transmite la<br>
un monitor video și prin cablu bificameră video se poate transmite la lar, de tipul celor folosite la interconectarea calculatoarelor (PC) si nu neapărat prin cablu coaxial cu impedanta de 75 $\Omega$ . Distanța la care poate fi transmis semnalul este de până la 100m.

Diferența de preț între cele două tipuri de cabluri este de ordinul 1:2...1:3. Deci, pentru lungimi mari se obtin avantaje demne de luat în considerare.

Deoarece pe o lungime așa de mare de cablu sunt atenuări ale semnalului video, este necesar ca la iesirea de la camera video, precum și la intrarea monitorului, să se folosească amplificatoare de bandă largă (video) folosind circuitul integrat specializat de tipul µA733 (echivalent ROB733).

Din amplificatorul - receptor se culege semnalul video pentru monitor de pe una din iesiri: OUT1 sau OUT2. Pe una dintre ieșiri semnalul este pozitiv, iar pe cealaltă negativ. Se alege semnalul de care este nevoie!

Dacă se foloseste un cablu mai scurt (20...40m), iar pierderile de semnal pe traseu sunt mai mici, atunci se ajusteaz\ valoarea rezistoarelor de 1kΩ în sensul incrementării acestora, astfel încât la iesire să avem un semnal de 1Vvv.

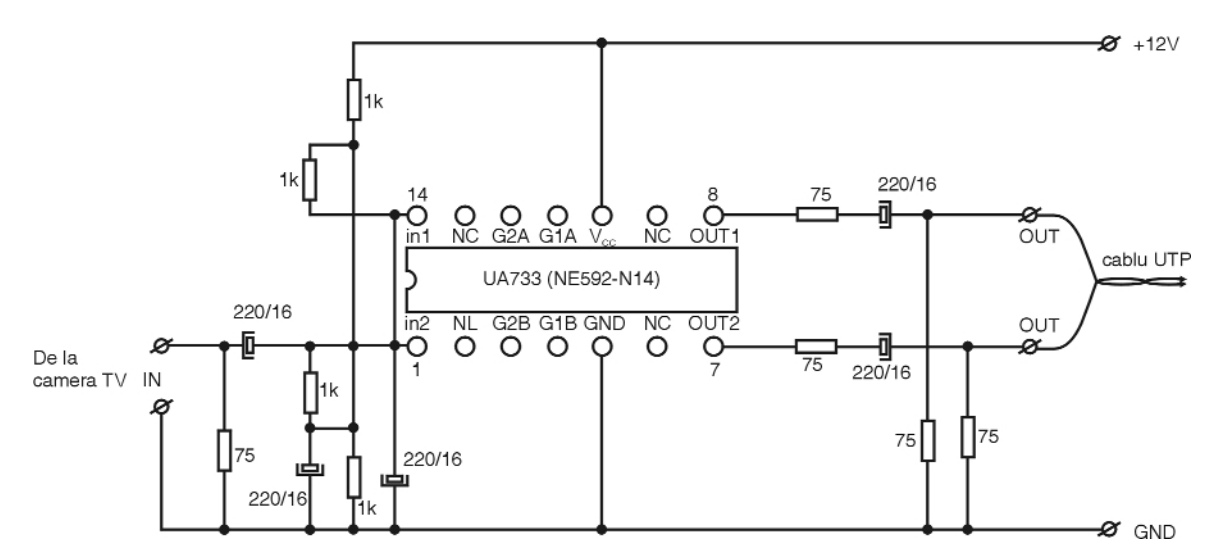

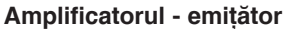

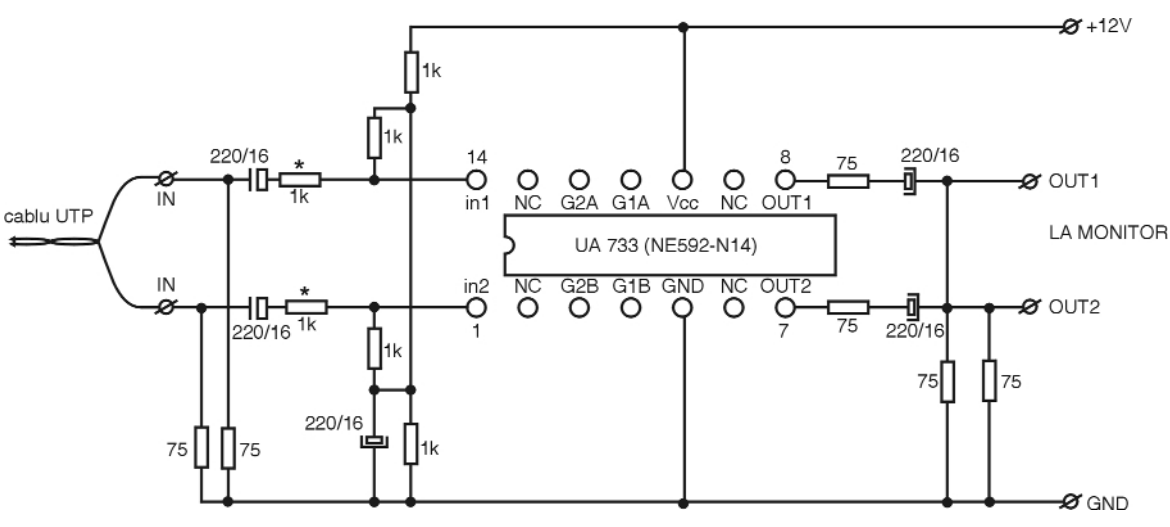

**Amplificatorul - receptor**

Croif V. **Constantin** *croif@elkconnect.ro*

### Centrală automatizări - măsurări

### electronice pe bus 1-Wire

amilia iButton realizată de<br>
Maxim-Dallas se mărește<br>
permanent cu noi Maxim-Dallas se mărește permanent cu noi componente pentru măsurare și control temperatură, umiditate, capacitate acumulatori ori alte mărimi fizice, comutatoare se face pe un singur bus din două (sau trei) fire.

Pe acest bus se poate conecta orice componentă iButton. Dacă utilizati o interfață specială pentru PC, care să realizeze adaptarea (conversia) RS232-1\_Wire, nu mai aveți nevoie de software special,

> Alte module similare sau componente iButton

> > Emitator - indicato<br>adresabil contact

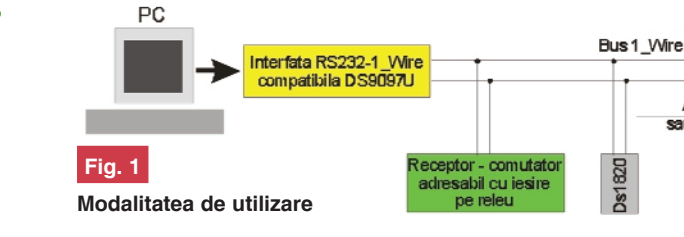

adresabile, numărătoare, etc. Aceste componente au marele avantaj că dispun de un ID unic, se alimentează cu tensiuni și curenți mici si se pot conecta în pralel pe un bus format din numai două fire.

deoarece Maxim-Dallas oferă, pe site-ul său (www.iButton.com, www.maxim-ic. com), **programe gratuite**.

Un software de utilizat (vezi si descrierea interfetei iButton pentru PC, compatibilă DS9097U, din Conex Club 12/2004)

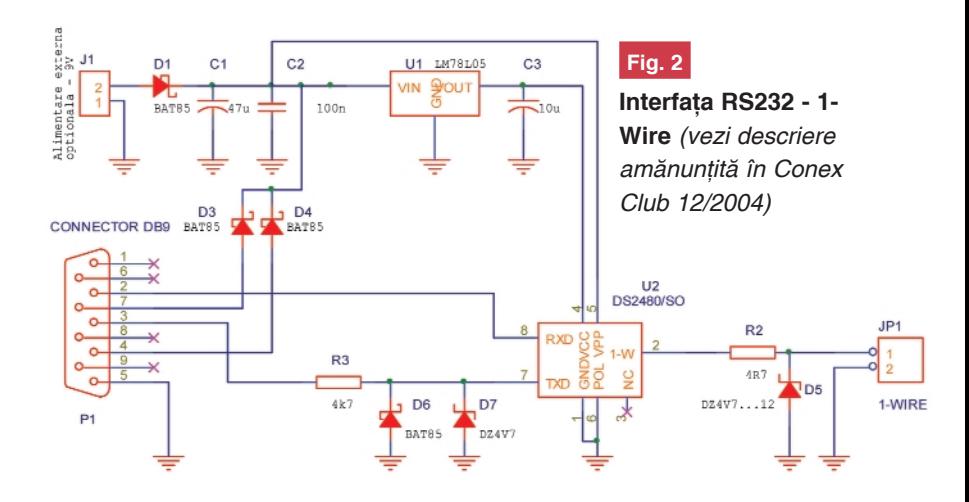

Astfel, modulele controlate de PC si dedicate pentru bus 1-Wire oferă economii importante, tocmai pentru că, într-o clădire, cablarea

este **OneWireViewer**. Se va relua prezentarea sumară a acelei interfete pentru a avea o imagine completă. Programul pentru PC permite gestionarea si vizuali-

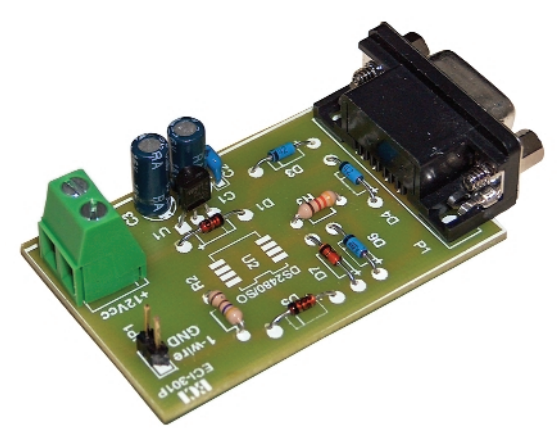

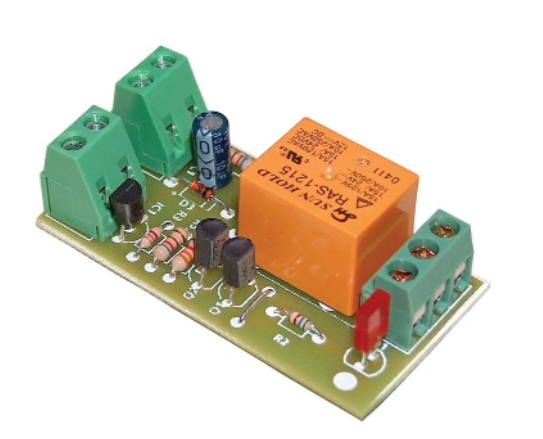

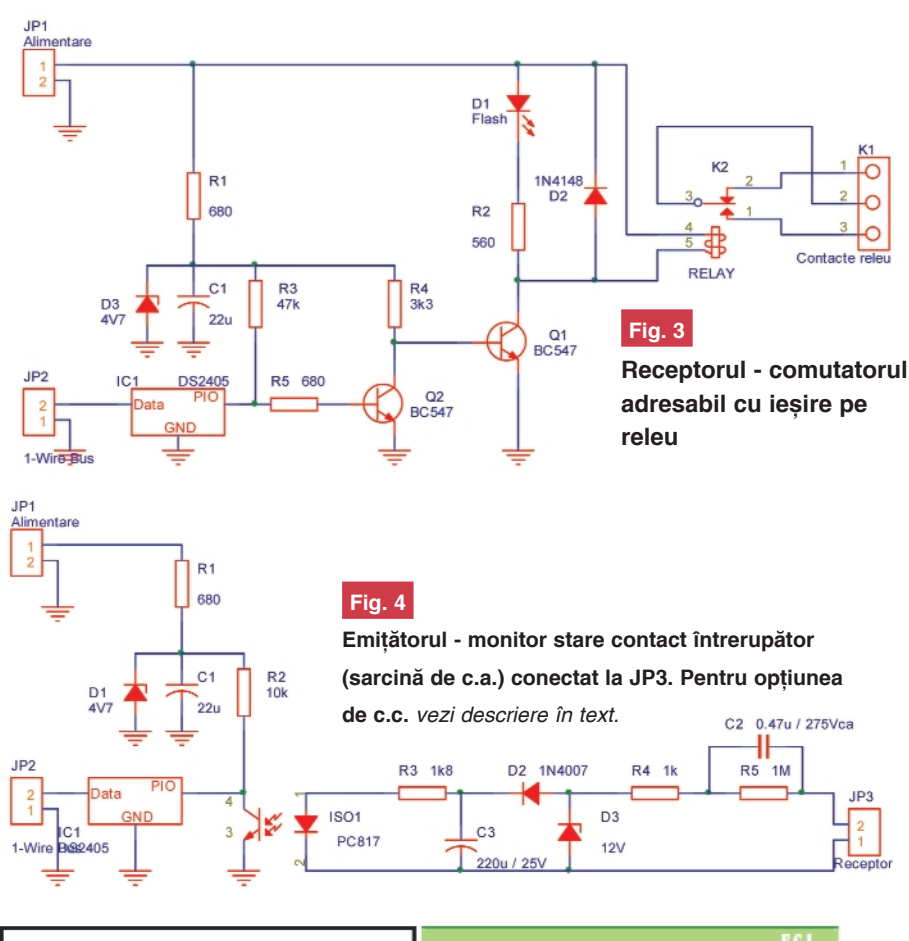

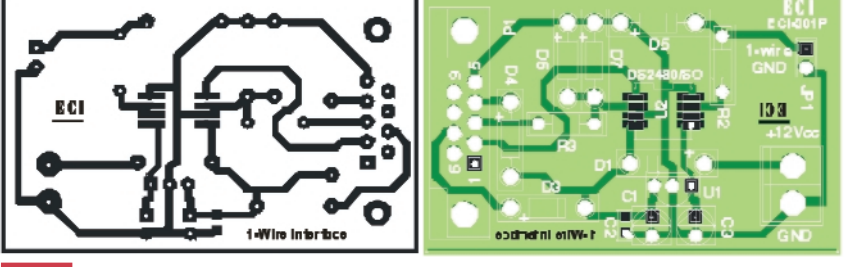

#### **Fig. 5**

**Cablajul schemei din figura 2**

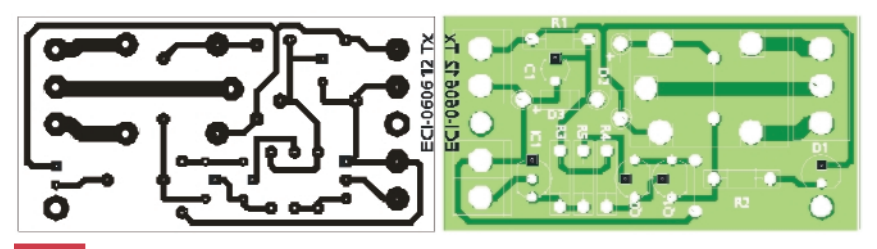

#### **Fig. 6**

**Cablajul schemei din figura 3**

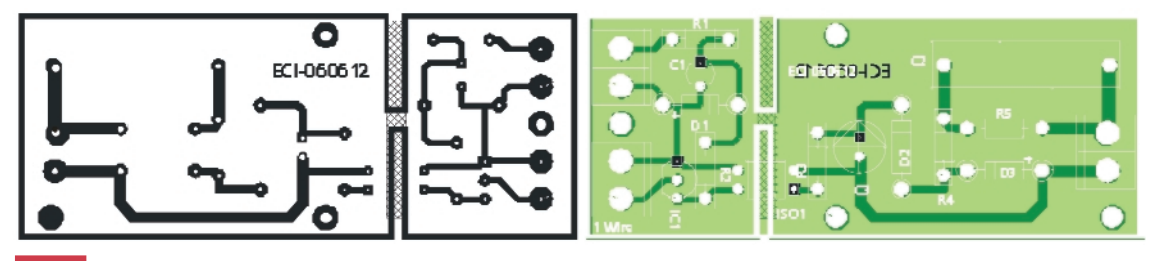

**Fig. 7 Cablajul schemei din figura 4**

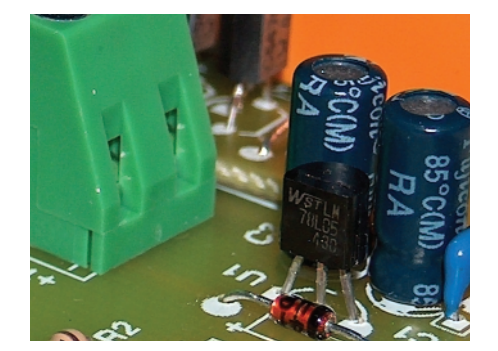

zarea tuturor informațiilor oferite, a stării oricărei componente iButton, conectate pe bus si ID-ul acesteia.

Un exemplu concret este utilizarea comutatorului adresabil DS2405. Fiecare componentă iButton are, cum s-a mai subliniat, un număr de identificare propriu, unic.

Experimentul prezentat se compune din două module: un receptor - comutator adresabil cu ieșire pe releu și un emițător monitor stare (on/off) întrerupător sarcină alimentată în curent alternativ (sau opțional, dacă se fac câteva modificări, pentru curent continuu 5...24V).

Primul modul, prin intermediul softwareului amintit, permite comanda on/off a releului de pe modulul cu ID-ul "x" (unde ID-ul "x" este dat de DS2405). Un LED va semnaliza starea releului.

Celălalt modul, emitătorul - monitor, oferă programului de pe PC informația cu privire la starea întrerupătorului conectat la JP3, respectiv on sau off (sau mai corect spus, starea sarcinii monitorizate). Eliminând C2, realizând un ștrap pe R5 și modificând R4 la valoarea 220...330Ω, se poate monitoriza si comutatorul unei sarcini alimentate în curent continuu cu 5...24V.

Ambele module se pot alimenta cu 9...12Vcc.

Pe bus se pot conecta direct si senzori DS1820 pentru măsurarea temperaturii în diverse camere, DS2438 pentru a monitoriza starea unor acumulatoare, etc.

*Important!* Pentru modul de instalare a programelor pentru PC (drivere și aplicații) se recomandă a se lectura articolul amintit mai sus, din Conex Club 12/2004.

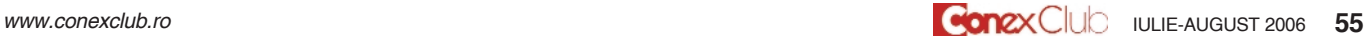

Florin **Chirită** 

#### Verificarea modulelor

### cu tranzistoare IGBT

ele mai folosite componente elec-<br>tronice de comutație în domeniul<br>electronicii de putere, au devenit tronice de comutație în domeniul electronicii de putere, au devenit azi tranzistoarele **IGBT** (**I**nsulated **G**ate **B**ipolar **T**ransistor - Tranzistor bipolar cu poartă izolată). Datorită aplicatiilor diferite în care apar aceste tranzistoare, firmele producătoare oferă o gama largă de IGBT-uri cu design-uri diferite. Printre cele mai răspândite sunt capsulele cu 2 sau cu 6 tranzistoare IGBT (figura 1).

Modul cum sunt legate tranzistoarele IGBT într-o capsulă de terminalele acestora este prezentat în figura 2.

Se va prezenta cum se poate verifica o capsulă cu 2 sau cu 6 tranzistoare IGBT, dacă mai este functionabilă sau dacă unul din cele 2 sau 6 IGBT-uri este defect. Verificarea se va face pe capsulele D61 si D68. Această verificare este valabilă

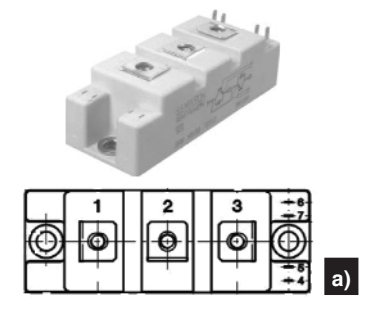

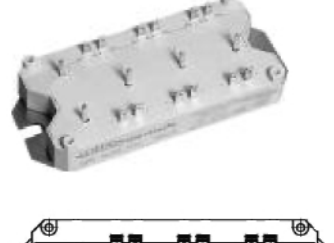

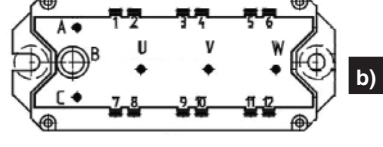

#### **Fig. 1**

a) Capsulă cu 2 tranzistoare IGBT **b) Capsulă cu 6 tranzistoare IGBT** 

pentru orice capsulă cu tranzistoare IGBT. Înainte de a începe verificarea capsulei, se

#### **Fig. 2**

**Fig. 3**

**Terminalele capsulelor si** 

corespondența lor

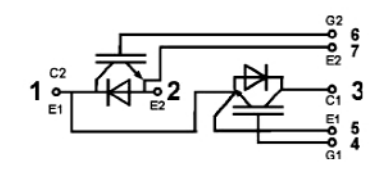

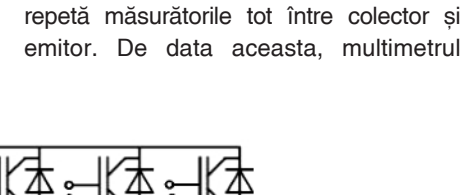

metrului trebuie să indice o valoare infinită sau OL (Over Limit). După aceasta se inverseaza sondele multimetrului si se

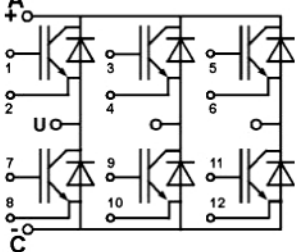

recomandă ca aceasta să stea cel puțin 5 minute deconectată de la sursa de alimentare, pentru descărcarea structurilor

**Verificarea zonei colector-emitor**

trebuie să arate o valoare de aproximativ 350mV. Această valoare diferă de la o firmă la alta si de la un tip de capsulă la altul. Important este ca valoarea să fie aceeasi pentru toate măsurătorile. În acest caz, regiunile colector-emitor ale tranzis-

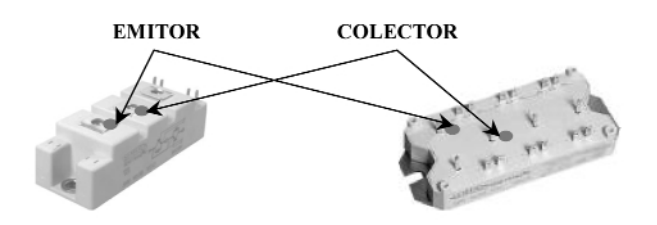

de condensatoare din interior.

Prima verificare care se face este cea vizuală. Capsula nu trebuie să aibă nici o fisură. Datorită tensiunilor si curentilor mari la care lucrează, capsulele se pot fisura din cauza arcului electric care poate apărea între terminale. Următoarea verificare se realizează cu ajutorul unui multimetru. Se pozitionează comutatorul multimetrului pe pozitia *verificare diodă*. Se va măsura între colector si emitor. Sonda pozitivă a multimetrului se va pozitiona pe colectorul tranzistorului, iar sonda negativă pe emitor. Această verificare se face pentru toate cele 6 tranzistoare IGBT ale capsulei. În timpul celor 6 măsurători display-ul multitoarelor IGBT sunt functionabile. În figura 3 sunt date ca exemplu punctele între care se face una din cele 6 măsurări.

- Dacă multimetrul indică un scurtcircuit la una dintre măsurători, atunci zona respectivă colector-emitor sau dioda internă este deteriorată.
- Dacă multimetrul indică o valoare diferită de 350mV la una dintre cele 6 măsurători, iar celelalte au aceeasi valoare, înseamnă că dioda corespunzătoare internă colector-emitor este deteriorată.

Pentru următoarea verificare se va pozitiona comutatorul multimetrului pe poziția rezistență. Se va măsura între poartă și emitor. Sonda pozitivă a

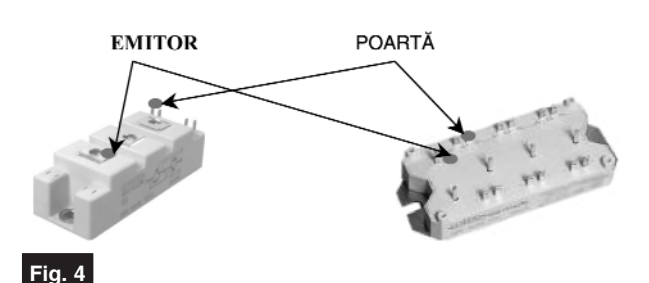

#### **Verificarea zonei gril\-emitor**

multimetrului se va poziționa pe poarta tranzistorului, iar sonda negativă pe emitor. Verificarea se face pentru fiecare tranzistor IGBT. În figura 4 sunt date ca exemplu punctele între care se va face una dintre măsurările poartă-emitor.

- Dacă display-ul multimetrului va indica

Dacă la măsurarea colector-emitor si poartă-emitor, multimetrul arată scurtcircuit, atunci și tranzistorul IGBT și dioda sunt defecte sau doar tranzistorul IGBT.

O altă verificare se va face tot cu multimetrul pe pozitia de măsurat rezistente. Se va măsura între cele două terminale corespunzătoare aceluiasi emitor. În figura 5 sunt prezentate ca exemplu

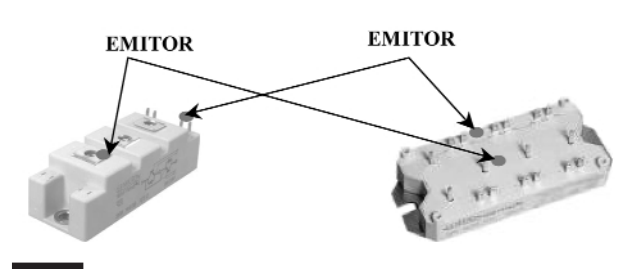

#### **Fig. 5 Verificarea terminalelor de emitor**

infinit sau OL, atunci regiunea poartăemitor este în stare de funcționare.

- Dacă display-ul va indica scurtcircuit la una dintre măsurători sau câtiva ohmi, înseamnă că tranzistorul IGBT nu mai este bun.
- Dacă multimetrul arată scurtcircuit la măsurarea joncțiunii colector-emitor și la măsurarea regiunii poartă-emitor indică

punctele între care trebuie făcută verificarea.

- Dacă display-ul multimetrului va indica aproximativ 0Ω înseamnă că între cele două terminale există continuitate si totul este în regulă.
- $-$  Dacă valoarea afisată de multimetru este  $\blacksquare$ diferită de 0, atunci tranzistorul IGBT corespunzător este deteriorat.

Ultima verificare a unei capsule de IGBT-uri se va face păstrând multimetrul pe poziția rezistență. Se va măsura între

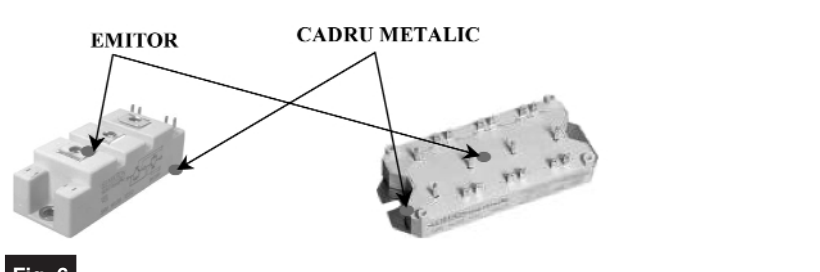

**Fig. 6 Verificarea emitor-cadru metalic**

infinit OL, atunci doar dioda este defectă. - Dacă multimetrul arată scurtcircuit la măsurarea regiunii poartă-emitor și la măsurarea zonei colector-emitor indică infinit OL, atunci doar tranzistorul IGBT este defect.

emitorul comun celor două tranzistoare IGBT și partea metalică inferioară a capsulei. În figura 6 este exemplificată o astfel de măsurare.

Display-ul multimetrului va trebui să indice infinit (sau OL) pentru toate cele 3 măsurări, ca să avem o capsulă în stare de functionare corectă.

#### **- urmare din pagina 26 -**

#### **Exemplu:**

While i<10

 $i = i+1$ 

endw

**PROCESSOR - modelul microcontrolerului** 

#### Sintax**ă**:

Processor <microcontroller\_type>

#### **Descriere:**

Instructiunea setează tipul microcontrolerului unde programarea este făcută.

#### **Exemplu:**

processor 16F84

**\_CONFIG - Setarea bi]ilor de configura- ]ie** 

#### Sintax**ă**:

П

L

.-config<term>

r\_\_config<address>,<term>

#### **Descriere:**

Sunt definite oscilatorul, aplicația timer watchdog și circuitul intern de reset. Înainte de folosirea acestei directive, procesorul trebuie definit folosind directiva PROCESSOR.

#### **Exemplu:**

\_CONFIG\_CP\_OFF&\_WDT\_OFF&\_ PWRTE\_ON&\_XT\_OSC

**Directive similare:** \_IDLOCS, PROCE-SSOR

Ca un rezultat al procesului translării unui program scris în limbaj de asamblare obtinem fisiere ca:

- Fisier de executare (Program\_Name. HEX)
- Fisier de erori program (Program Name. ERR)
- Fisier listă (Program Name.LST)

Primul fisier contine programul translat ce este citit în microcontroler prin programare. Conținutul lui nu poate da orice informație programatorului.

Al doilea fisier contine posibile erori ce au fost făcute în procesul scrierii.

Al treilea fișier este cel mai folositor programatorului. În el sunt continute multe informatii, ca informatii despre instructiunile de pozitionare si variabilele din memorie, sau semnalizarea erorii.

#### *La final...*

*Informa]ii despre Macrouri vor fi postate pe site-ul www.conexelectronic.ro.*

*Pe site-ul www.mikroelektronika.co.yu /* sectiunea în limba română / găsiti infor*ma]ii detaliate [i complete despre aceast\ lucrare, de unde poate fi descarcat\ GRATUIT.* !

Croif V. **Constantin** *croif@elkconnect.ro*

### Programator pentru cartele

FUN CARD

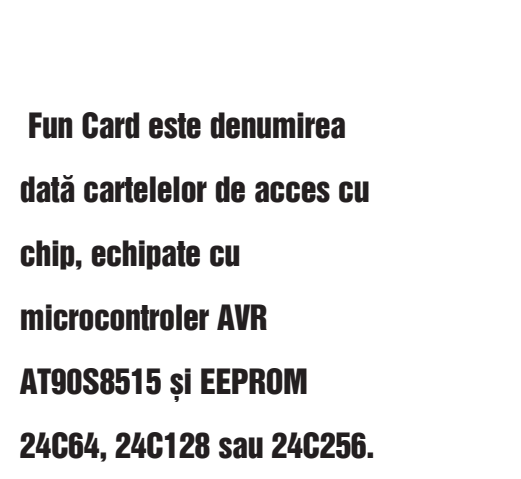

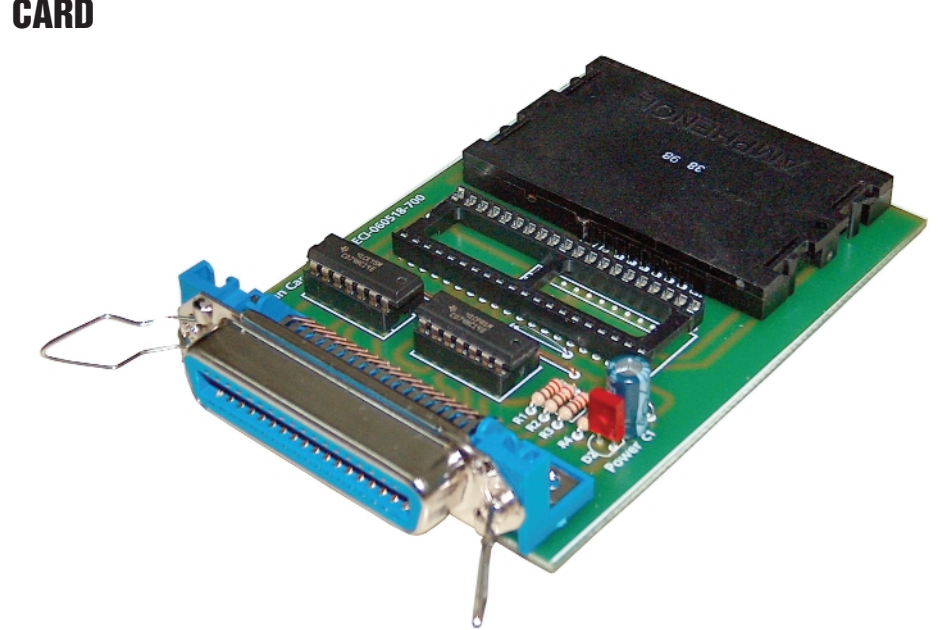

#### **Date tehnice:**

- programator cartele Fun Card;
- programator µC AT90S8515, 4414, etc.;
- alimentare direct din portul PC-ului;
- conectare pe portul paralel al PC-ului;
- software gratuit la *www.funcard.net* sau *www.conexelectronic.ro*

ard-urile de acces (cu chip) sunt<br>
utilizate în diverse domenii: de la<br>
sistemele de securitate pentru utilizate în diverse domenii: de la controlul accesului, până la receptorele de satelit (pentru accesul la un pachet de programe) sau pentru televiziune digital\, sau pur și simplu, pentru stocarea unor informații importante în memoria proprie EEPROM.

O cartelă Fun Card dispune de un chip electronic ce contine un microcontroler Atmel, din seria AVR, respectiv AT90S 8515 si o memorie EEPROM. Aceasta din urmă diferă la capacitatea de stocare,

conform cu modelul (seria) de cartelă Fun Card: 24C64, 24C128....24C256.

Intern, pinii microcontrolerului AT90S8515 sunt asignați la conectorul cartelei astfel:

- pinul C1 Vcc la pinul 40 al µC (intern);
- pinul C2 Reset la pinul 9 al µC;
- pinul C3 XTAL la pinul 19;
- pinul C4 MOSI la pinul 6;
- pinul C5 masă (Vss) la pinul 20 al µC;
- pinul C6 neconectat;
- pinul C7 MISO la pinul 7;
- pinul C8 SCK la pinul 8 al uC.

Numerotarea pinilor la un conector de card se face în sens invers acelor de

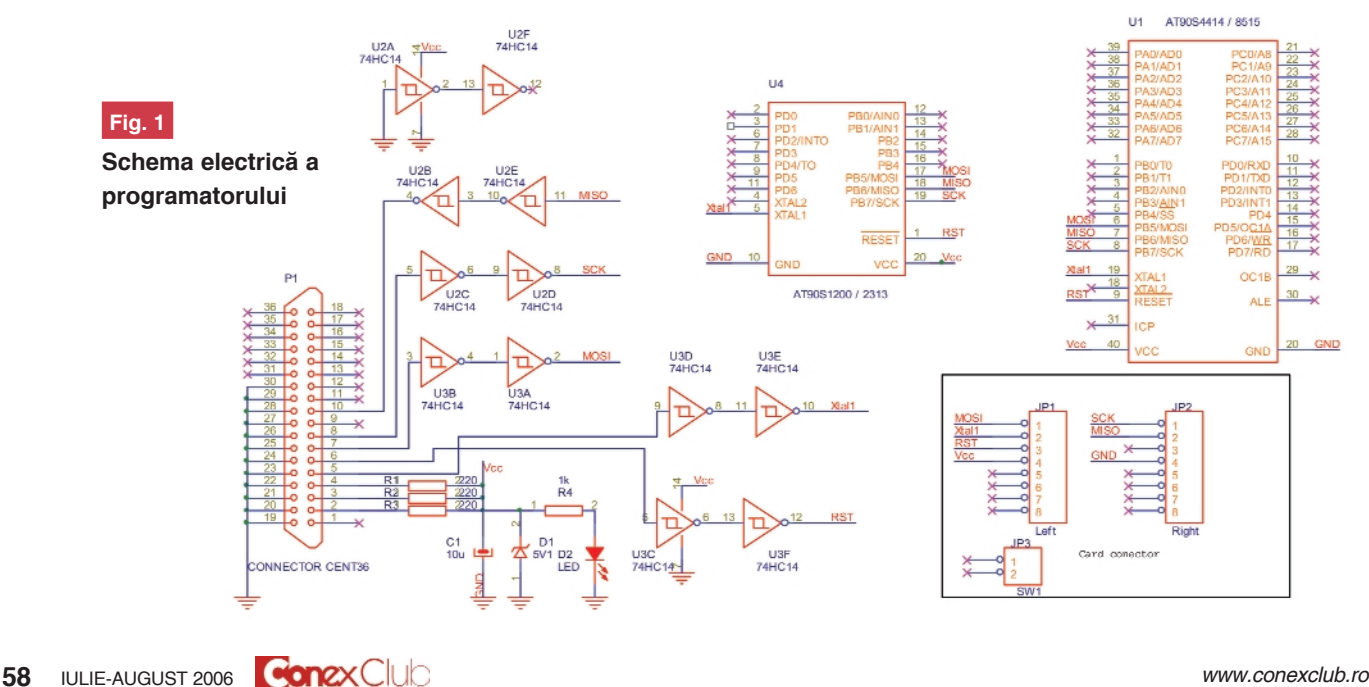

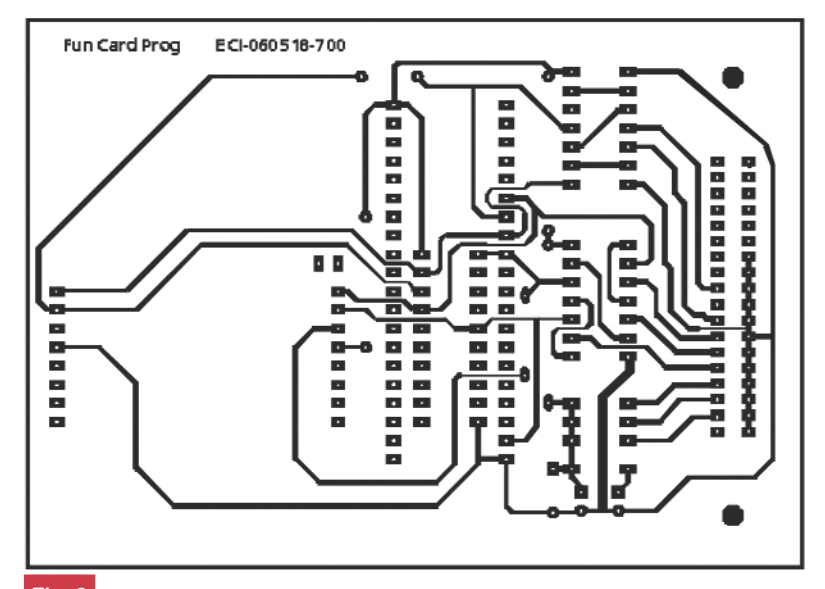

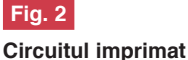

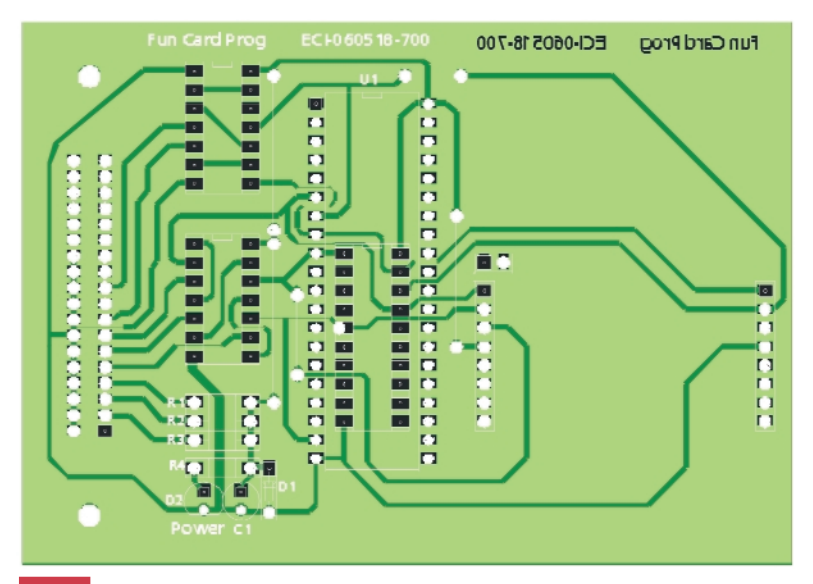

#### **Fig. 3**

**Desenul de execuție** 

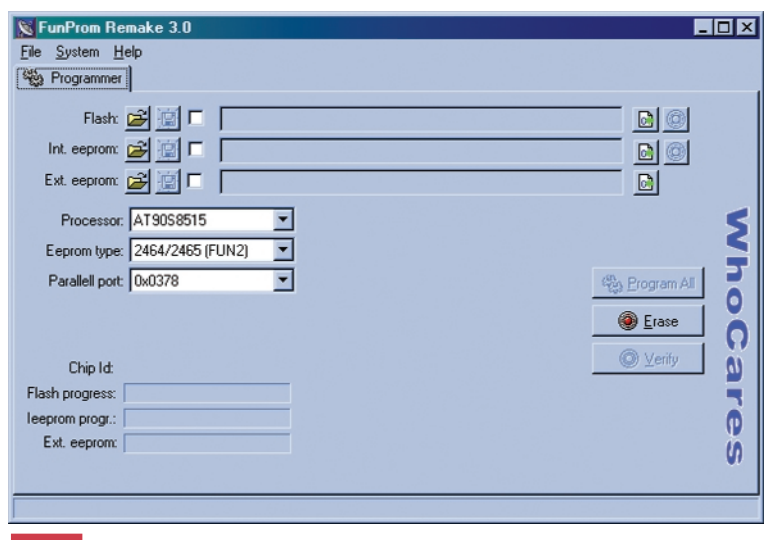

**Fig. 4**

**Interfața grafică pentru programare** 

ceasornic, respectiv pinul de mas\, C5, este terminalul central ce desparte cele două laturi si are punctul de conectare în coltul din dreapta, sus.

Aceste aspecte sunt pur informative. Dacă se utilizează circuitul imprimat descris în aplicație, montajul va funcționa fără probleme. Se va utiliza un soclu (conector) special pentru card-uri, conector care se poate procura si de la Conex Electronic.

Memoria internă EEPROM nu este accesibilă la conectorul card-ului, iar dacă se dorește programarea sa, operația se va face numai prin intermediul microcontrolerului. Intern, aceasta are pinii 1...4 si 7 conectați la masă (Vss), pinul 5 la pinul 1 al µC, pinul 6 la pinul 2 al acestuia, iar pinul 8 la plusul alimentării (la pinul C1 - Vcc). Este posibil ca liniile MOSI si SCK să nu fie accesibile.

Schema programatorului este prezentată în figura 1. Pe lângă conectorul pentru card, mai sunt disponibile și două socluri pentru programarea µC AVR cu 40 de pini si 20 de pini.

Conectarea programatorului se face pe portul LPT al PC-ului, utilizând un conector Centronics cu 36 de pini (pentru a conecta interfața utilizând direct cablul imprimantei).

Alimentarea programatorului se face automat, din portul paralel. Liniile de date D0...D3 (pinii 2...4) sunt utilizate pentru alimentare cu +5V. Dioda D1 are rol de stabilizare a acestei tensiuni, în cazul în care pot apărea fluctuații periculoase pentru microcontrolerul din card. LED-ul D2 semnalizează activarea și prezenta acestei tensiuni. Toate semnalele de date, sincronizare, etc. sunt buffer-ate (amplificate) și izolate de portul PC-ului cu ajutorul inversoarelor 74HC14. Două astfel de inversoare sunt montate în serie, pe fiecare linie, pentru a nu inversa polaritatea semnalelor. Semnalele de la port sunt chiar cele amintite în descrierea conectorului de card de mai sus, respectiv MISO, MOSI, SCK, etc. În rest, schema nu necesită alte comentarii.

O captură de ecran cu programul ce poate fi utilizat, respectiv FUNPROM este prezentată alăturat. Ea permite selectarea tipului de µC, a tipului de EEPROM, încărcarea separată a fisierului pentru flash sau pentru memorie, etc.

Cei care doresc informatii suplimentare despre Fun Card-uri, o pot face căutând pe Google, utilizând cuvântul cheie "fun card". ◆

### $S_{\mathrm{cube}}$  .  $D_{\mathrm{iverse}}$

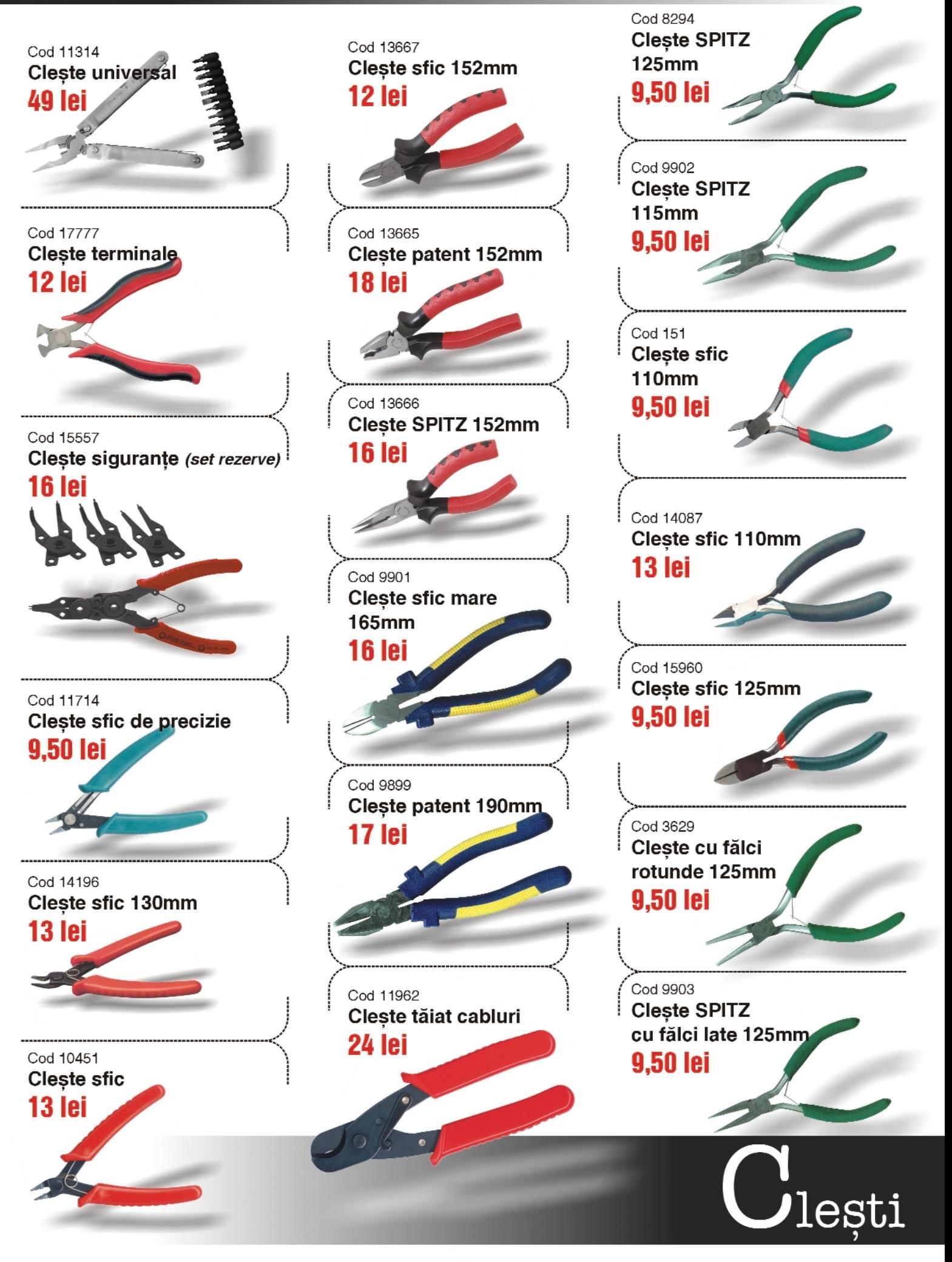

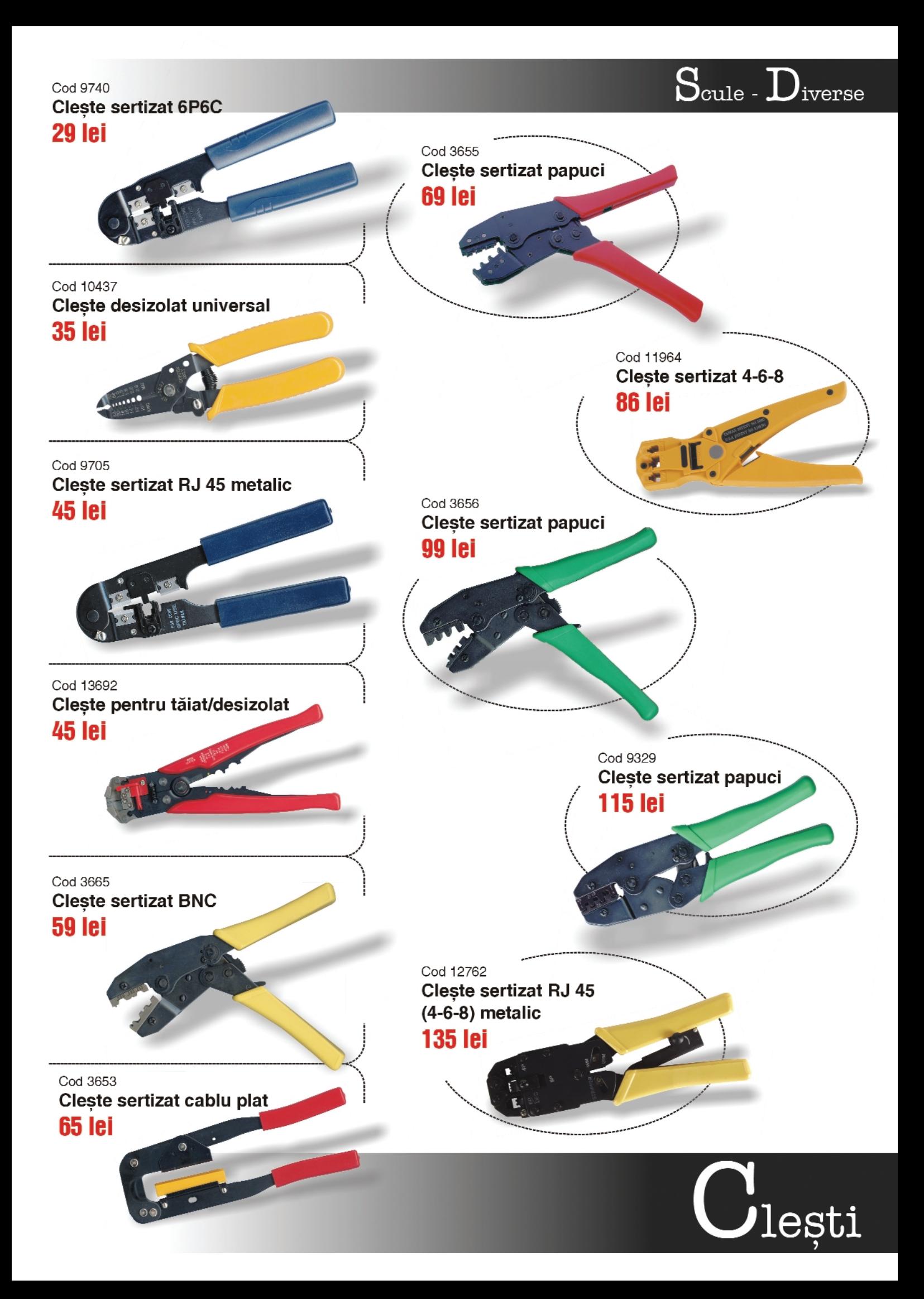

# Colecție

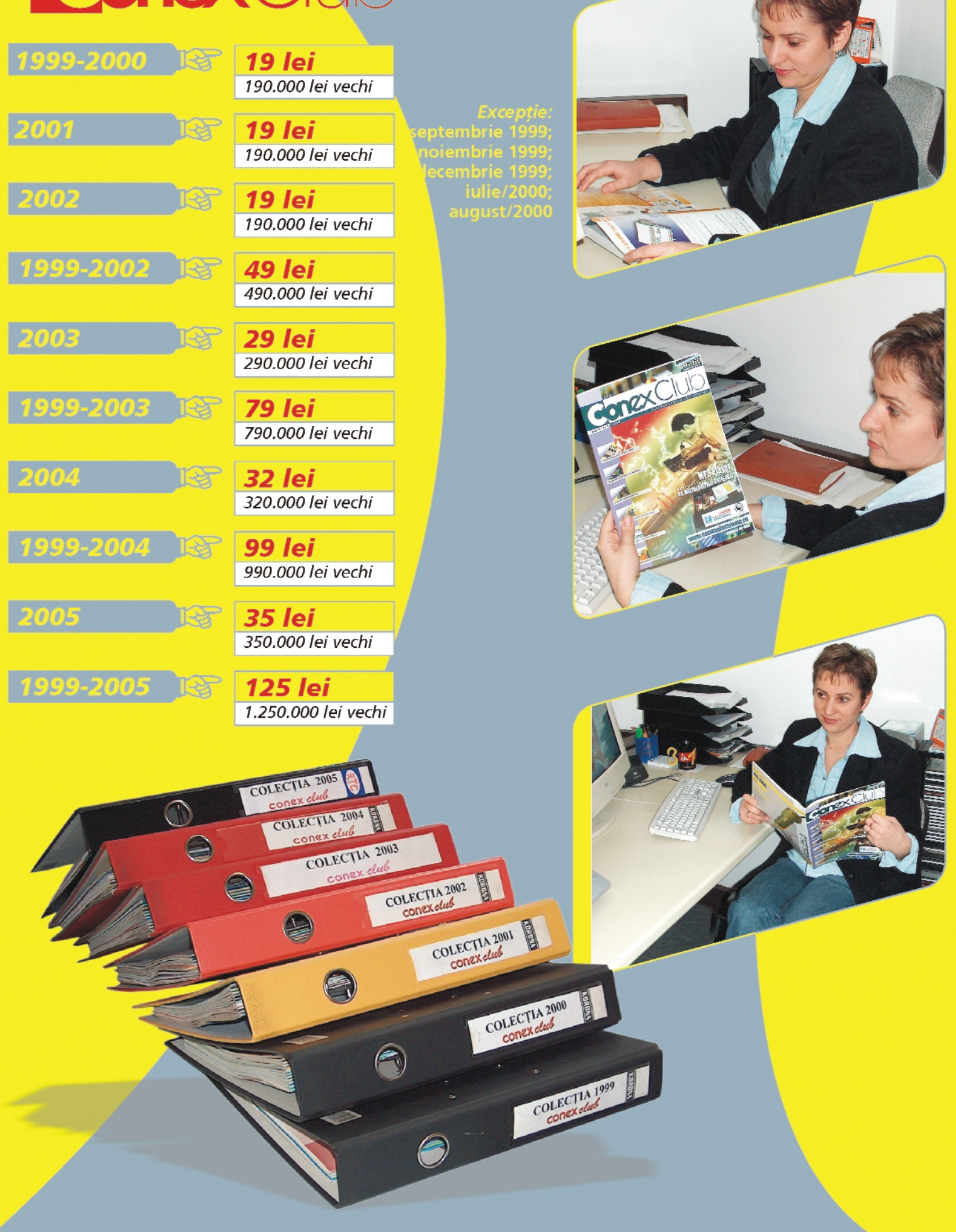

George **Pintilie**

### Frecventmetru digital 8 digiți 100Hz...60MHz si 50...1000MHz

Prezentăm un frecvențmetru multi-<br>
surare a frecvențelor: 100Hz...<br>
COMHz ei FO 1000MHz Bontru estide al funcțional cu două domenii de măsurare a frecventelor: 100Hz... 60MHz si 50...1000MHz. Pentru cel de-al doilea domeniu de măsurare se utilizează un prescaler de tipul U813BS în varianta SIP-6 (cu sase pini amplasați în linie). Sensibilitatea pentru domeniul 100... 1000MHz este de 15mV, iar pentru domeniile 50...100MHz si 1000...1100MHz este de ordinul a 30...40mV.

Pentru banda 100Hz...60MHz, ca numărător se foloseste circuitul intgrat 74HC 490. Se poate folosi si circuitul integrat 74HC390, dar în acest caz trebuie efectuată o mică operație în circuitul imprimat, și anume: portiunea (mică) dintre pinul 4 si traseul de masă trebuie întrerupt, cu ajutorul unui bisturiu. După aceea, printr-o lipitură (mai bogată) se unesc pinii 3 cu 4.

Aceste două integrate, 74HC490 si 74HC390, functionează până la frecventa de 60MHz. Deoarece alimentarea frecventmetrului se face cu o tensiune de +5,6V (integratele de tipul 74HC... permit o tensiune de alimentare maximă de 6V), frecvența de lucru a acestora creste până la 65MHz, iar unele exemplare ajung chiar până la 70MHz. Deci, frecventmetrul poate fi folosit perfect pentru banda de radioamatori de 6m (50...52MHz).

Pentru domeniul de măsurare de până la 60MHz, se pot folosi două domenii de rezoluție, de 1Hz sau de 10Hz. Comutarea acestora se face conform tabelului din figura 2, adică cum trebuie interconectate bornele Z, M, N si X.

Pentru domeniul de măsură 50... 1000MHz, puterea de rezoluție este de 100Hz. Dacă măsurăm, de exemplu, o frecvență de 800MHz, precizia de măsu-

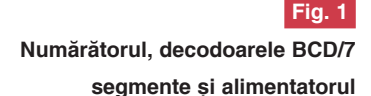

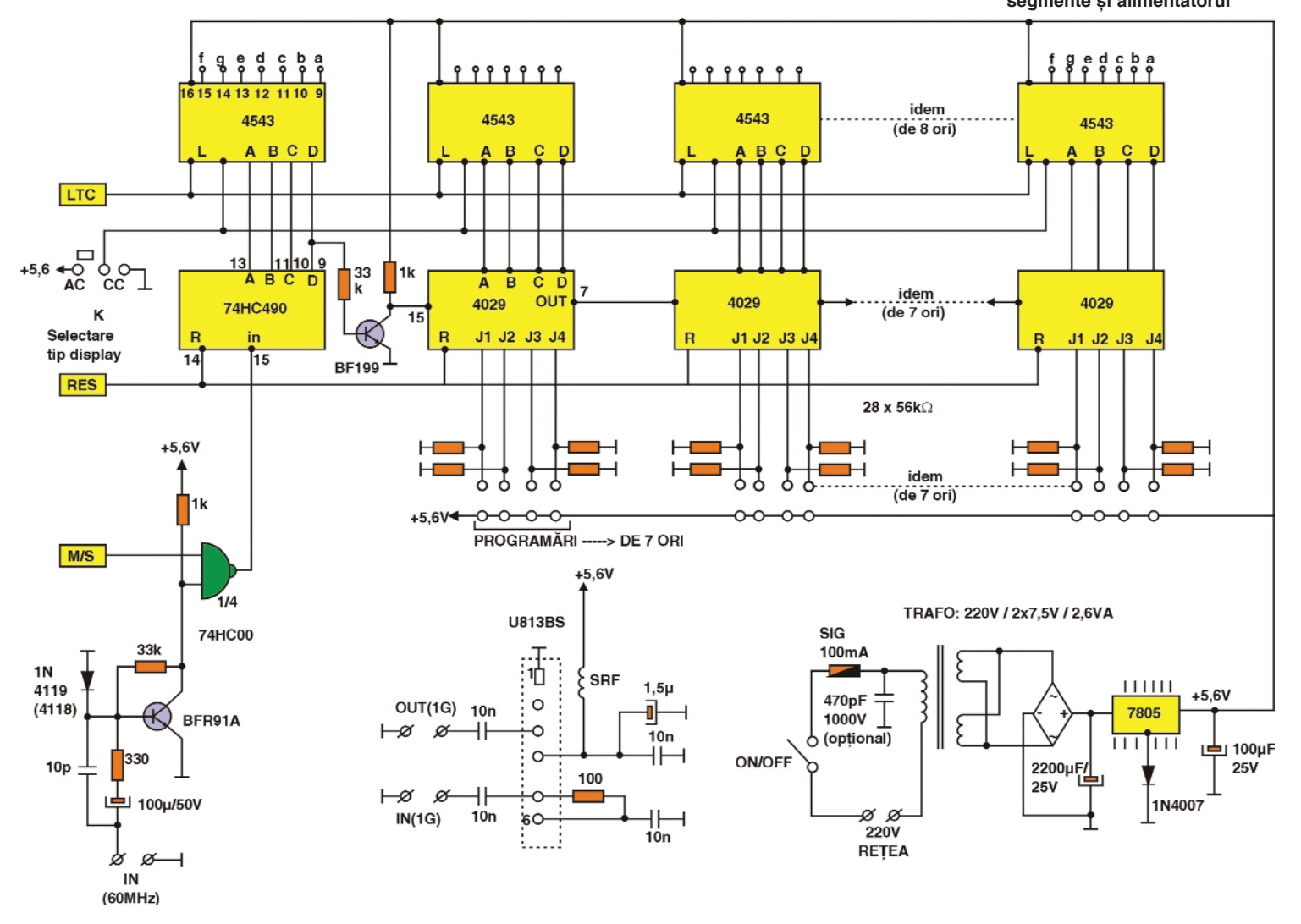

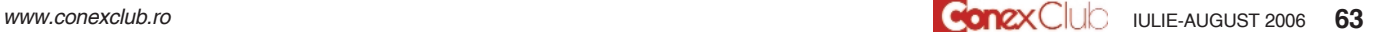

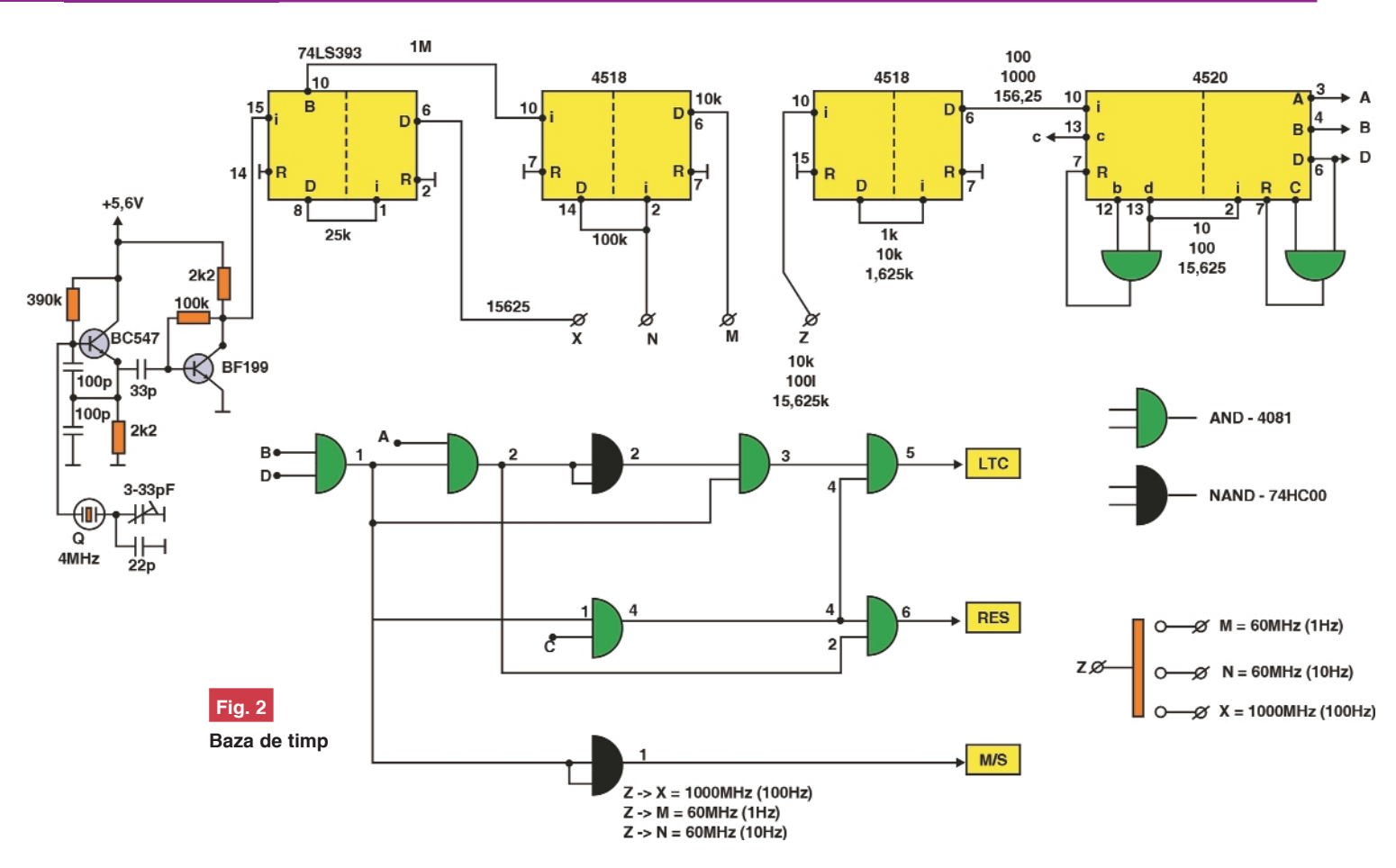

rare va fi de 100Hz, ceea ce, practic, este mai mult decât suficient.

Dacă măsurăm o frecventă mai mare de 1GHz, de exemplu 1125000000Hz, afi sajele vor indica valoarea 11250000 (mai puțin unitățile și zecile de Hz).

Când folosim prescalerul mentionat anterior, trebuie efectuate următoarele interconectări: se uneste borna Z cu borna X (figura 2); iesirea prescalerului OUT1G (figura 1) se uneste cu intrarea IN-60M. Semnalul supus măsurării se va aplica la intrare prescalerului, borna IN-1G (figura 3).

Deoarece intrarea prescalerului este foarte sensibilă (15mV), în lipsa unui semnal la intrare, frecventmetrul va indica cifre aleatorii, variabile în timp. Este suficient să aplicăm la intrare un semnal de min. 15mV, ca indicata să fie stabilă și corectă. Acest fenomen nu se manifestă în domeniul de măsurare 100Hz...60MHz.

#### **Descrierea functionării frecven]metrului**

Semnalul aplicat la intrarea IN-60M, este amplificat si transformat în semnal compatibil TTL, cu ajutorul tranzistorului BFR91A. Iesirea acestuia se aplică pe o intrare a circuitului NAND (1/4 - 74HC00). Pe cealaltă intrare se aplică semnalul de comandă M/S (merge / stă) format din

două zone. Una cu durata de 1 secundă (sau 0,1s), când poarta NAND este deschisă și la iesirea acesteia apare un semnal egal ca frecvență cu cel de la intrarea lui BFR91A. Acest semnal este aplicat la intrarea primului numărător 74HC490(390) care, împreună cu celelalte 7 circuite integrate de tipul 4029, numără impulsurile sosite. După terminarea tim-

pe bornele RESET ale numărătoarelor. când acestea revin în starea "zero" pe toate ieșirile A, B, C, și D. Mai departe, ciclul se repetă, iar procesul de numărare a frecventei se reia. Acelasi proces de măsurare a frecvenței este identic și pentru domeniul 50MHz...1000MHz, dar cu o rat\ de m\surare de 0,64s (1,5625Hz).

Baza de timp este realizată pornind de

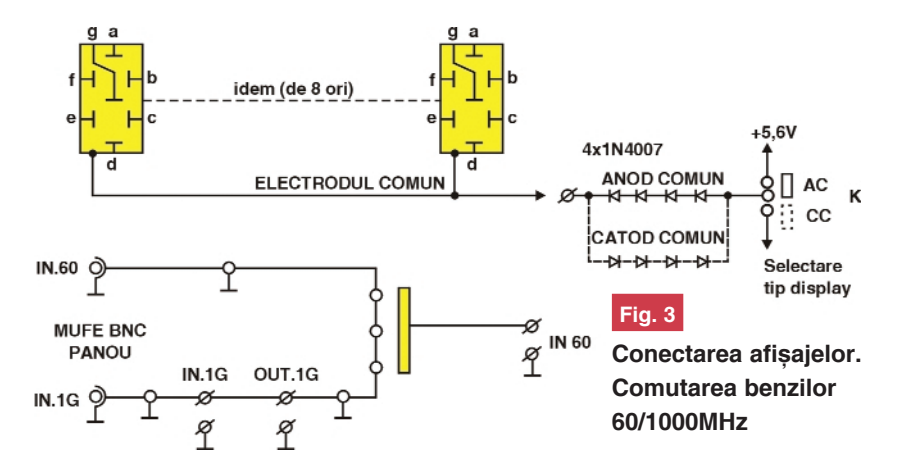

pului de 1s, urmează o a doua perioadă. de 0.2s, când numărarea este blocată. Pe durata acestei perioade, de 0,2s, se aplic\ un impuls pe toate cele 8 borne LTC ale circuitelor 4543, care permite acestora să preia informatia de la cele 8 numărătoare. În continuare se aplică un al doilea impuls

la un cristal cu frecventa proprie de oscila]ie de 4MHz. Oscilatorul este realizat cu tranzistorul BC547 (figura 2) urmat de un separator - formator de semnal TTL, de tipul BF199.

Circuitele integrate (în ordinea din schemă) 74LS393, MC4518 (2 buc.) și

MC4520, divizează semnalul cu valoarea de 4MHz până la valori necesare funcționării corecte a frecventmetrului.

**Fig. 4**

**Programarea num\r\torului**

Formarea semnalelor LTC, RES si M/S este realizată cu 8 porti AND (de tipul MC4081) si 2 porti NAND (74HC00). În figura 2 este prezentată detaliat întreaga schemă electrică a bazei de timp.

Alimentatorul este prezentat în figura 1.

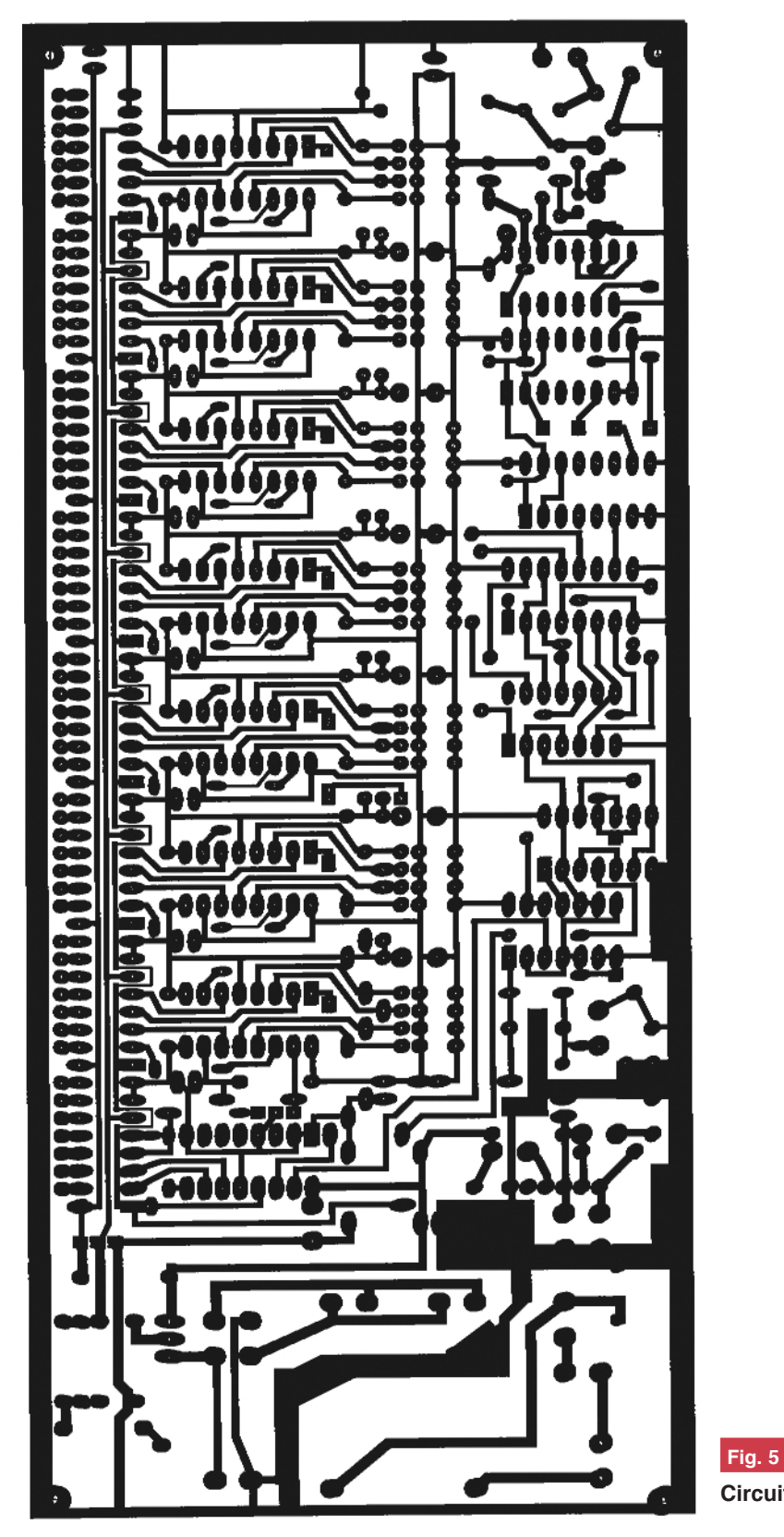

4029 J2 J3 J4  $R4$ R<sub>1</sub>  $\overline{R}$ R<sub>3</sub>  $+5.6V$ 

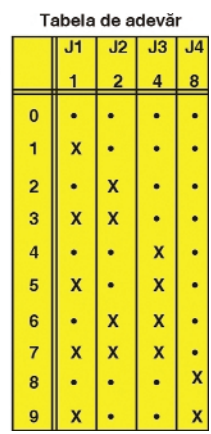

Ceea ce este deosebit, este modul de conectare a stabilizatorului de 5V de tipul 7805. Pentru a obtine o valoare de 5,6V a tensiunii stabilizate, în serie cu borna GND a integratului, a fost conectată o diodă 1N4007.

#### **Conectarea afișajului**

La acest frecventmetru pot fi folosite atât afișaje cu anodul comun, cât și afișaje cu catodul comun. Acest lucru este posibil deoarece au fost folosite decodoare BCD - 7 segmente, de tipul 4543. În cazul folosirii afisajelor cu anod comun, călăretul (jumper-ul) K din figurile 1 sau 3, se va trece în poziția AC. Astfel, pinul 6 (PHASE) al integratului 4543, se va conecta la +5,6V. Diodele D1...D4 (figura 3) se vor conecta în sensul prezentat în schema din figura 3 cu linie continuă. Pentru cele cu catodul comun, jumper-ul K se va trece în pozitia CC, iar cele 4 diode vor fi conectate în modul prezentat punctat în schemă.

În cazul în care folositi afisaje mai putin sensibile, iar strălucirea acestora va fi slabă, atunci renuntati la una din diodele D1...D4, iar în locul acesteia realizați un ștrap.

#### **Programarea numărătoarelor**

Primul circuit integrat 74HC490 (390) nu poate fi programat, deoarece structura internă a acestuia nu permite acest lucru. Deci prima cifră (unitățile) nu poate fi programată. În schimb, celelalte 7 numărătoare (4029) care indică zecile, până la zecile de milioane, pot fi programate.

Programarea afisării este necesară în cazul când, măsurând frecvența unui oscilator de tipul VFO dintr-un receptor (sau emitător), să fie afisată frecvența de lucru a aparatului.

Să presupunem că avem un aparat (Tx sau Rx) cu frecventa intermediară de 9MHz. Să mai presupunem că lucrăm în banda de

**Circuitul imprimat al montajului**

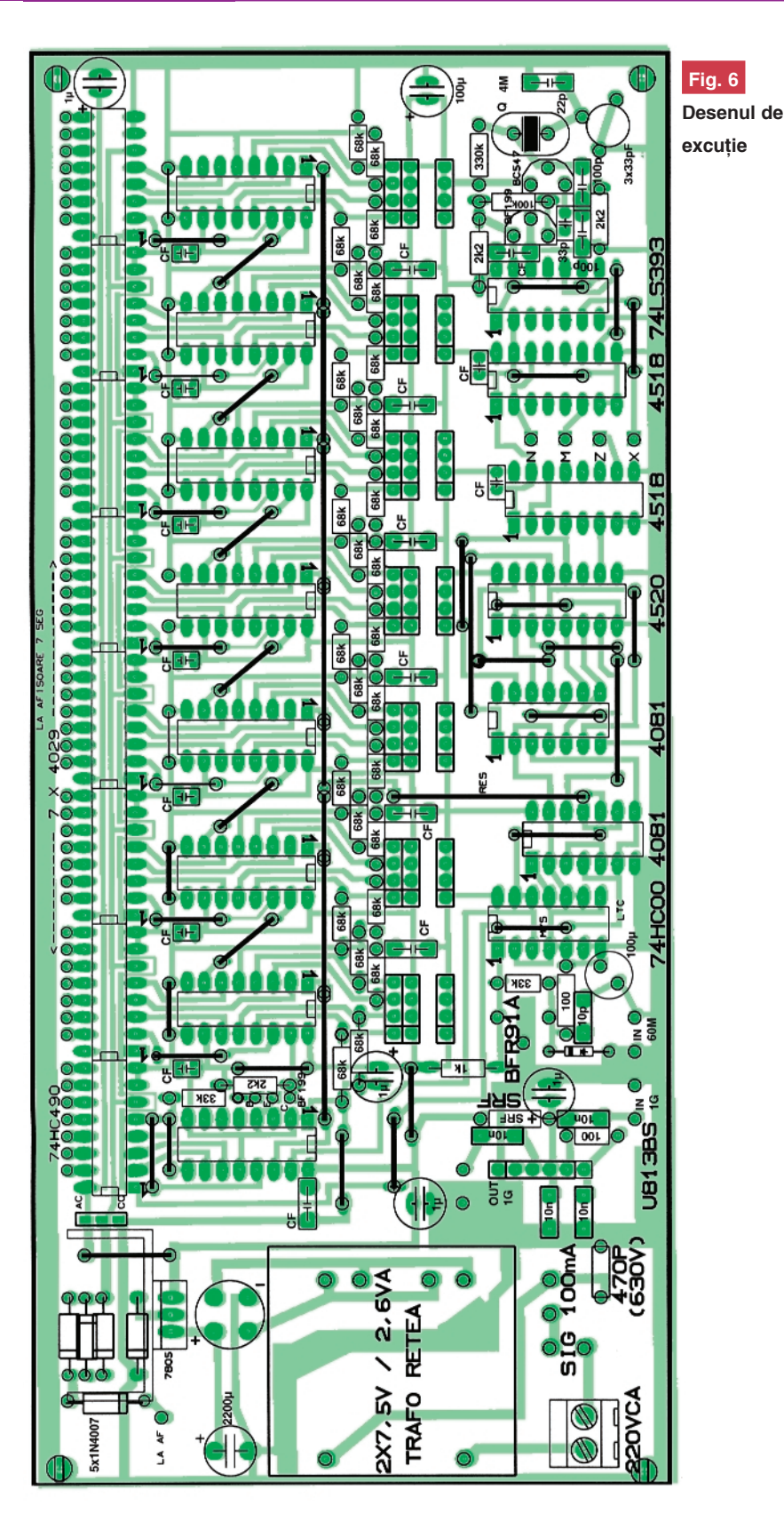

radioamatori de 14MHz (14... 14,350MHz). De regulă, în acest caz, se folosesc oscilatoare cu frecvența variabilă (VFO) cu ecartul de frecvente cuprins în limitele 5...5,350MHz. Semnalul receptionat (emis) va fi cuprins între  $9 + 5 = 14$ MHz si  $9 + 5,350$  $= 14.350$ MHz. În această situație trebuie ca numărătorul care indică valoarea MHz să

înceapă numărarea de la valoarea 9. Programarea acestuia se va face conectând pinii J1...J4 ca în tabelul din figura 4, mai exact pinii J1 si J4 se vor conecta la  $+5.6V$ .

Pentru efectuarea acestor programări pot fi folosite barete cu 4+4 pini, folosind pentru programare jumperi, fie comutatoare multiple (cu câte 4 contacte) de tipul

celor folosite în unele calculatoare, fiecare contact având două stări: ON/OFF. Când dorim ca borna JAM (J) respectivă să participe la programarea dorită, atunci acest comutator va fi trecut în pozitia ON.

Când toate comutatoarele vor fi în starea OFF, atunci aparatul poate fi folosit ca frecventmetru normal (nu preprogramat).

Varianta când folosim comutatoare este mai comodă la programare, mai elegantă, decât în cazul utilizării unor barete cu jumperi. În schimb este puțin mai costisitoare. Depinde de opțiune!

#### **Generalit\]i**

După executarea circuitului imprimat conform desenului la scara 1:1 din figura 5, traseele vor fi curătate cu atenție pentru a înlătura urmele de grăsimi sau alte pete, care ar putea îngreuna efectuarea lipiturilor. Când placa s-a uscat, vă recomandăm să o acoperiti cu un strat de solutie formată din alcool (concentrat) și colofoniu, apoi vor fi plantate, în primul rând, toate strapurile mentionate în desenul cu modul de amplasare a plăcii cu componente. După aceea montati rezistoarele si celelalte componente.

Acordati mare atentie la orientarea corectă a componentelor polarizate: condensatoare electrolitice și circuite integrate.

În frecventmetru, în diferite porțiuni de circuit, au fost folosite condensatoare de decuplare, de tipul multistrat, cu valoarea cuprins\ ^n limitele 47...100nF. **Acestea** nu au fost indicate în schemele elec**trice** pentru a usura urmărirea traseelor. Ele au fost indicate în desenul de plantare a componentelor si sunt indicate ca CF.

Afisajele vor fi montate pe o placă pe care dumneavoastră trebuie să o executați în funcție de tipul și, în special, gabaritul acestora.

Pe panoul frontal, alături de afișaje, vor fi montate două borne (de panou) de tipul BNC pentru cele 2 intrări (60MHz și 1GHz), precum si comutatorul cu trei pozitii: 60MHz/1Hz; 60MHz/10Hz; 1GHz. Acest comutator trebuie să aibă 2 sectiuni cu 3 contacte fiecare. O sectiune va fi folosită la comutarea intrărilor de radiofrecventă (figura 3), iar cealaltă secțiune pentru comutarea bazei de timp, bornele Z, M, N si X (figura 2).

Interconectarea între comutator si traseele de radiofrecventă (figura 3) se va face cu tronsoane de cablu coaxial de calitate (cât mai scurte posibil). Nu uitati că veti comuta semnale de foarte înaltă frecvență (până la 1000MHz)!

## Fabricație circuite imprimate

La CONEX ELECTRONIC

#### Solutii avansate pentru comunicatii Ethernet (TCP/IP) - RS232

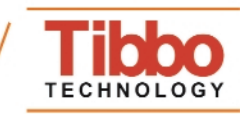

Cod 10350

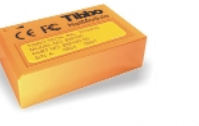

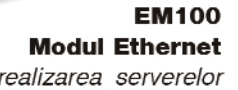

Cod 10351

199 lei

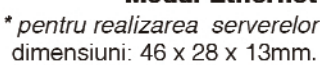

246 lei **EM202 Modul Ethernet** 

\*pentru realizarea serverelor dimensiuni: 32.3 x 19 x 16mm.

Cod 10349 (DS100R) și 10348 (DS100B)

#### 459 lei <sub>si</sub> 496 lei DS100R și DS100B

Servere comunicatie serială \* prima generație de servere Ethernet RS232 (422/485) bazate pe modulul EM100 dimensiuni: 89 x 51 x 30mm.

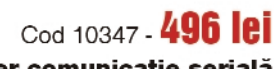

DS202 - Server comunicație serială \*server Ethernet RS232 bazate pe modulul EM202 dimensiuni:  $60 \times 47 \times 30$ mm.

### Cod 10361 449 lei

**EM100SK Starter kit-Kit evaluare** 

Kit-ul contine toate componentele necesare dezvoltării aplicațiilor cu modulele EM100 dimensiuni: 46 x 28 x 13mm.

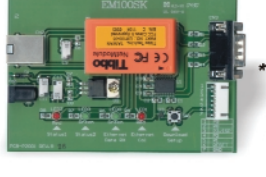

#### Cod 10360 - 532 lei **EM202-SK**

**Starter kit-Kit evaluare** \* Kit-ul contine toate componentele necesare dezvoltării aplicatiilor cu modulele EM202

> Cod 10358 (DS100R-kit) si 10357 (DS100B-kit)

### 549 lei <sub>si</sub> 599 lei

DS100R-SK si DS100B-SK Starter kit-Kit-uri evaluare

\* Kit-ul contine toate componentele necesare dezvoltării aplicațiilor cu serverele DS100R sau DS100R

### Cod 10356 - 599 ICI

**DS202R Starter kit-Kit evaluare** 

\* Kit-ul contine toate componentele necesare dezvoltării aplicatiilor cu serverul DS202R

Se pot realiza:

**952 XI** 

- circuite imprimate simplă față
- · circuite imprimate dublă față fără găuri metalizate Condiții tehnologice:
- 
- Lățime minimă pentru trasee: 0,3 mm<br>- Distanță minimă între elementele de circuit: 0,25 mm
- · Diametrul minim al găurilor: 0,6 mm
- · Dimensiunea maximă a circuitului imprimat: 325 x 495 mm Materiale placate:
- · Material de bază: FR4
- · Grosimi: 0,8; 1,6; 2,4 mm (grosimi speciale la comandă) · Folie Cu: 17 sau 35µ (grosimi speciale la comandă)
- Prelucrări finale:
- · SnPb depus prin roluire
- · Sn chimic
- · Solder mask photoimageable
- · Inscriptionare cu cerneluri neconductive
- · Depunere de cerneală conductivă

#### Testare:

#### · Vizuală cu mărire optică și măsurare electronică Documentația necesară pentru execuție:

- · Fisiere X-Gerber
- · Fisier de găurire Excellon
- · Informații privind conturul circuitului imprimat

Pentru comenzi si informatii suplimentare: Tel: 4021 - 242.22.06. 4021 - 242.77.66 Fax: 4021 - 242.09.79 F-mail: vinzări@conexelectronic.ro lucian.bercian@conexelectronic.ro

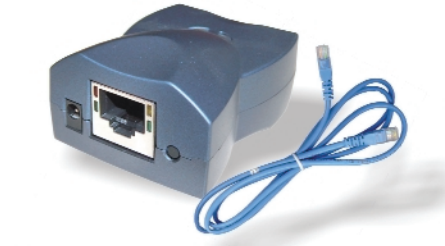

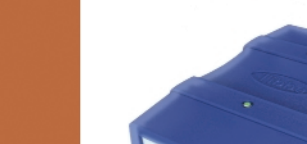

### Multimetru digital **PROTEK 506**

**589 let** 

#### Caracteristici tehnice Protek 506:

- · Afisaj: LCD 3 3/4 dual:
- · Mod de lucru: automat/manual;
- · Impedanța intrare: 10M();
- 
- 
- 
- 
- 
- 
- 
- Impedanța intrare: 10M $\Omega$ ;<br>• Tensiuni c.c: 0,1mV...1000V<br>• Tensiuni c.a.: 0,1mV...750V<br>• Curenți c.a.: 0,1mA...20A<br>• Rezistențe: 0,1W...40M $\Omega$ <br>• Capacități: 10nF...100mF<br>• Inductanțe: 0,01H...100H<br>• Frecvențe: 1Hz/..1
- 
- Cronometru: 1 sec...10ore

#### Alte facilităti:

- testare diode
- test continuitate:
- functie HOLD;
- functie min/max;
- funcție READ/MEMO;
- oprire automată;
- măsoară valoarea efectivă;
- generator semnal 2 și 8kHz dreptunghiular;<br>- iluminare afișaj;
- 
- indicator BAR GRAPH 42 segmente;
- alimentare: 9V;
- dimeniuni: 88 x 37 x 199mm:
- greutate: 410 g.

### www.conexelectronic.ro **CONGX** ectronic

Tel - 021-242 22 06

Fax: 021-242.09.79

Str. Maica Domnului nr. 48 sector 2, Bucuresti, Romania

precizie: 1%; precizie: 1...1,5%; precizie: 1,5...3% precizie: 1,5...1%;  $precize: 3\%;$ <br>precizie:  $3\%;$ precizie: 0,01%; precizie: 3...5%;<br>rezoluție: 0,01dBm; precizie: 0,1%:

**Cod 5344** 

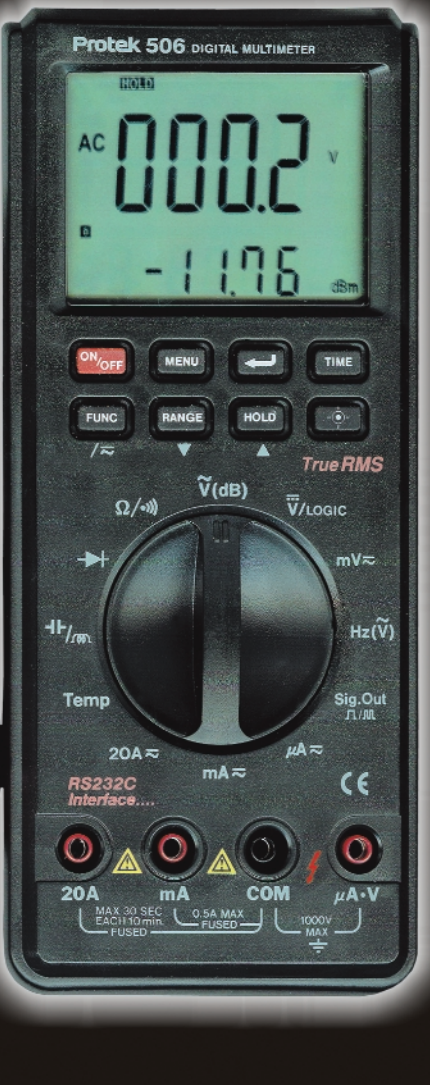

În zona multimetrelor digitale de mare performanță se înscrie si PROTEK 505/506 datorită multiplelor facilități pe care le oferă pentru măsurători electrice și electronice.

Aparatul este astfel conceput pentru a fi usor utilizabil prin modul de marcare si prin multiple funcții.

O particularitate esențială pentru multimetrul PROTEK 506 o constituie faptul că poate fi cuplat cu un calculator. Sonda de tip K pentru măsurarea temperaturilor, precum și adaptorul pentru conectarea acestuia la aparat se livrează opțional. Multimetrul PROTEK poate măsura tensiuni, curenți, rezistente, capacitități, frecvente, inductante, temperaturi, continuități, diode, stări logice și poate genera un semnal audio.

Toate aceste funcții pot fi selectate de la comutatorul rotativ.

Dispunând de memorii, se pot stoca până la 10 valori măsurate.

Partea electronică are ca elemente principale circuitele UL sl IEC 1010.

Alimentarea se face dintr-o baterie de 9V (carbon zinc sau alcalină). Dacă timp de 20...25 de minute, după caz. aparatul nu este utilizat. se autodeconectează de la alimentare.

Distribuitorul livrează odată cu aparatul propriu-zis cordoanele de legături, crocodili, baterii de 9V, siguranțe fuzibile și manualul de utilizare.

PROTEK 506 se livrează cu interfață RS 232 și soft.